# **2008 Corporate Design**

**Universität zu Köln**

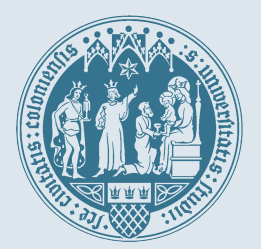

 $\cap$   $\cap$ 

# **Vorwort**

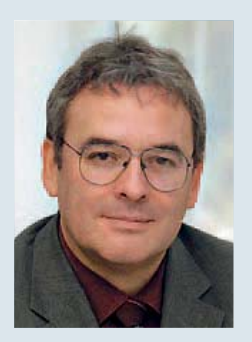

Professor Dr. Axel Freimuth Rektor der Universität zu Köln

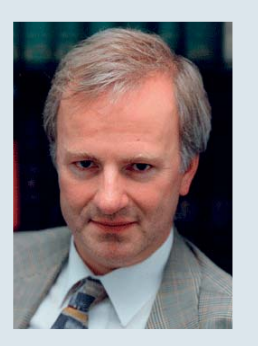

Dr. Johannes Neyses Kanzler der Universität zu Köln

Sehr geehrte Damen und Herren, liebe Mitarbeiterinnen und Mitarbeiter,

mit diesem Handbuch führt die Universität zu Köln ihr , Corporate Design' ein.

Künftig soll der visuelle Auftritt aller Einrichtungen unserer Hochschule gemeinsamen Regeln folgen. Das Handbuch zum Corporate Design enthält zunächst Vorgaben für das zweidimensionale Erscheinungsbild, also vor allem für Korrespondenz und Druckwerke aller Art. Weitere Teile werden sukzessive ergänzt.

Warum ist eine Vereinheitlichung notwendig?

Nach Überzeugung des Rektorates – die während der Entwicklung des Designs bei der Abstimmung mit den Fakultäten und Einrichtungen und nicht zuletzt in Gesprächen mit zahlreichen Angehörigen unserer Hochschule immer wieder Bestätigung gefunden hat – hindert die bislang existente Vielzahl von Gestaltungen, dass im Außenauftritt die Universität als Einheit und unverwechselbar wahrgenommen wird.

Wir glauben, dass ein einheitliches Corporate Design zur Vielfalt unserer Universität nicht im Widerspruch steht. Die künftige Gestaltung verbindet diese vielmehr mit einer professionellen Visualisierung und belässt individuelle Freiräume. Sie ist zurückhaltend und schlicht, wirkt andererseits aber optisch ansprechend und modern.

Zugleich wird der Tradition der Universität ein großer Stellenwert eingeräumt. So nimmt das seit 1392 verwendete Siegel durch seine markante Positionierung die Funktion des zentralen Erkennungszeichens im Corporate Design ein.

Was lange währt, wird endlich gut. – Sicher ist der Einführung des Corporate Design ein intensiver Diskussionsprozess vorangegangen. Dass sich die Fakultäten, die zentralen Einrichtungen und das Rektorat auf die nunmehr vorgelegten Gestaltungsvorgaben geeinigt haben, zeigt, dass sich die investierte Zeit und Arbeit am Ende gelohnt haben.

Ein Corporate Design lebt von seiner einheitlichen und konsequenten Anwendung in der täglichen Praxis. Hierum – und auch um Ihre Anregungen für die Weiterentwicklung – bitten wir herzlich alle Mitarbeiterinnen und Mitarbeiter unserer Universität.

Professor Dr. Axel Freimuth Rektor

Dr. Johannes Neyses Kanzler

# <span id="page-2-0"></span>**Einleitung**

Das vorliegende Corporate Design-Handbuch richtet sich ganz gezielt an die Mitarbeiterinnen und Mitarbeiter der Universität. Es ist ein Leitfaden, der einen stimmigen und einheitlichen Auftritt der Universität auf verschiedenen Ebenen umreißt. So wurde mit diesem Manual ein Gesamtsystem visueller Stilelemente entwickelt und niedergeschrieben.

Der Gesamtauftritt zeichnet sich durch die Verwendung weniger, aber markanter Gestaltungselemente aus: dazu zählen das Universitätssiegel, Schriften und Farbstimmungen.

Für den praktischen Umgang damit sind in dem Handbuch sämtliche Grundlagen und Regeln dargestellt – so konzentriert wie möglich und so detailliert wie nötig. Optional werden für den "schnellen Einstieg" auch Kurzanleitungen angeboten. Zusätzlich enthält das Corporate Design-Handbuch

zahlreiche Download-Optionen für die wichtigsten Vorlagen bzw. Nutzungsanleitungen. Besonderes Augenmerk wurde in diesem Zusammenhang auf das Thema "Korrespondenz" gelegt. Das Handbuch ist auch als Anleitung zur "Selbsthilfe" gedacht.

Sollten Sie an der einen oder anderen Stelle Rückfragen haben oder ergänzende Auskünfte benötigen, so können Sie sich selbstverständlich an die unten aufgeführten Mitarbeiter wenden. Gerne nehmen diese auch Ihre Verbesserungsvorschläge für die praktische Arbeit mit dem Corporate Design-Handbuch entgegen.

Rückfragen und Auskünfte: Mail: [cd@verw.uni-koeln.de](mailto:cd@verw.uni-koeln.de) Christian Mundhenk Tel. 0221 470-2107 Judith Ehrentreich Tel. 0221 470-3893

# E**rs**c**h**e**i**n**un**g**s**b**ild Erscheinungsbild**

# **Inhalt**

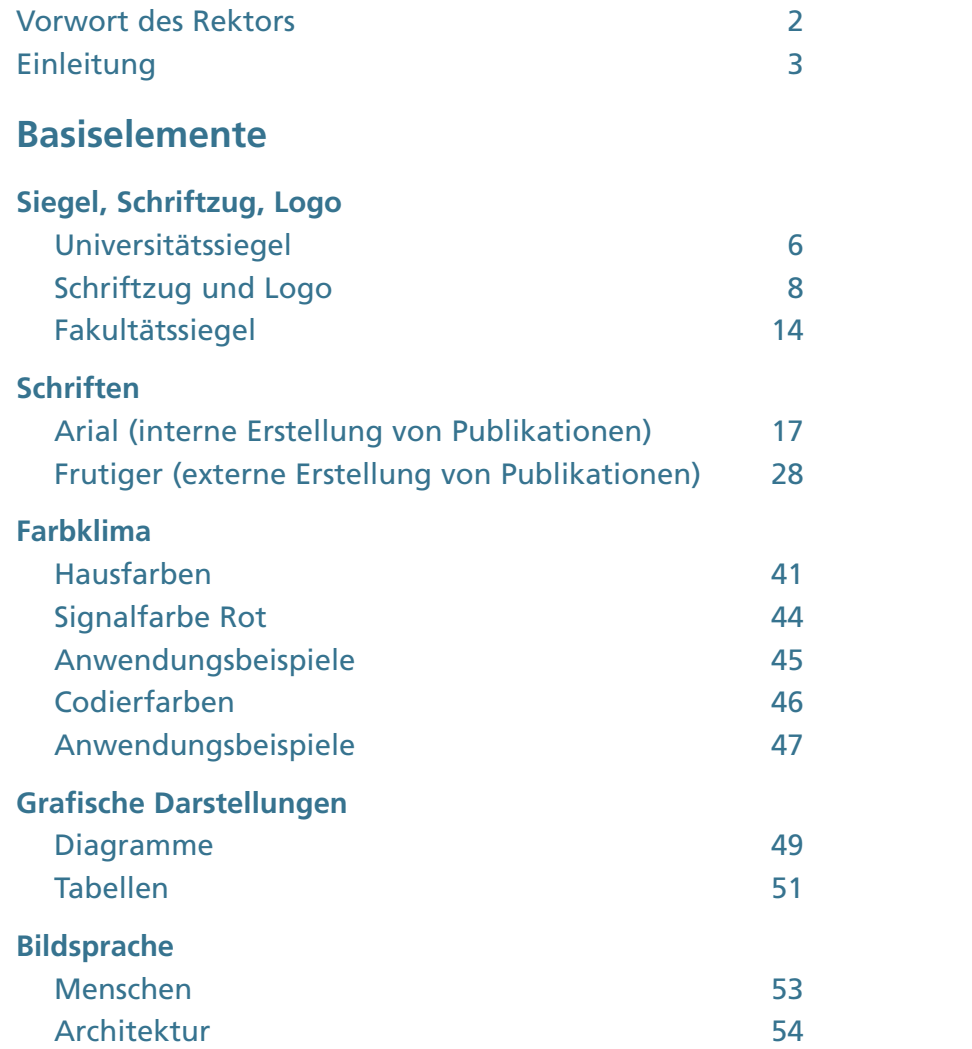

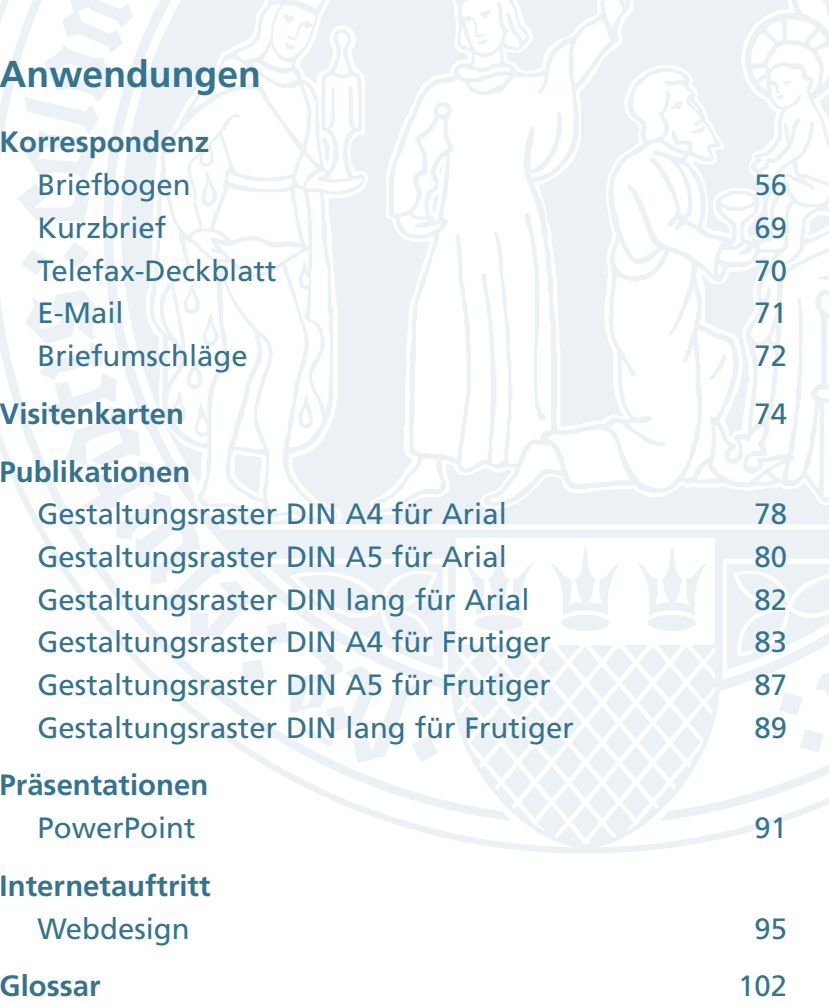

# **Basiselemente**

# **Universitätssiegel**

# **Zentrales Identitätsmerkmal**

### **Das historische Siegel**

Das historische Universitätssiegel ist seit dem 6. Dezember 1392 im Gebrauch. Es zeigt Maria mit dem Jesuskind, wie es von den Heiligen Drei Königen angebetet wird. Die Heiligen Drei Könige sind die Schutzpatrone von Köln. Im unteren Teil des Siegels ist das Kölner Wappenschild abgebildet.

Die Umschrift lautet "S(igillum) universitatis studii s(an)c(ta)e civitatis coloniensis".

### **Überarbeitung des historischen Siegels**

Zentrales Identitätsmerkmal des Corporate Designs der Universität zu Köln ist das Universitätssiegel. Ursprünglich handelte es sich hierbei um einen Siegelstempel. Heißes Wachs wurde auf das Dokument geträufelt, anschließend wurde der Stempel in das noch warme Material gedrückt und so lange gewartet, bis das Siegel erkaltet war. So entstand ein dreidimensionales Relief.

Wenn wir heute über den Einsatz des Universitätssiegels sprechen, denken wir vorwiegend an zweidimensionale Anwendungen. Angefangen von der Visitenkarte, bis hin zu meterhohen Reproduktionen etwa bei Pylonen oder Großflächenplakaten.

Bei dieser Anwendungsbreite liegt es nahe, dass das historische Siegel den Anforderungen moderner Reproduktionstechnik nicht mehr genügt.

Da eine Vergrößerung bzw. Verkleinerung des Universitätssiegels nur in Grenzen möglich ist, stehen für die großflächige Verwendung und den Einsatz als Logo unterschiedliche Vorlagen zur Verfügung.

Das Universitätssiegel unterliegt dem Copyright und ist ausschließlich für Veröffentlichungen der Unversität zu verwenden. Beide Versionen des Siegels erhalten Sie bei den in der Einleitung genannten [Ansprechpartnern](#page-2-0) .

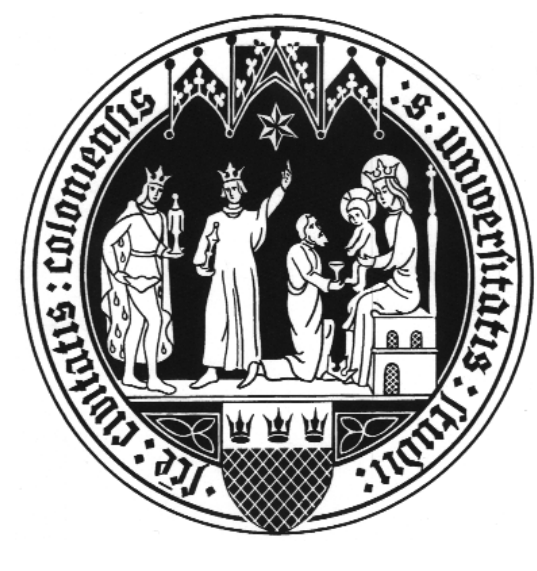

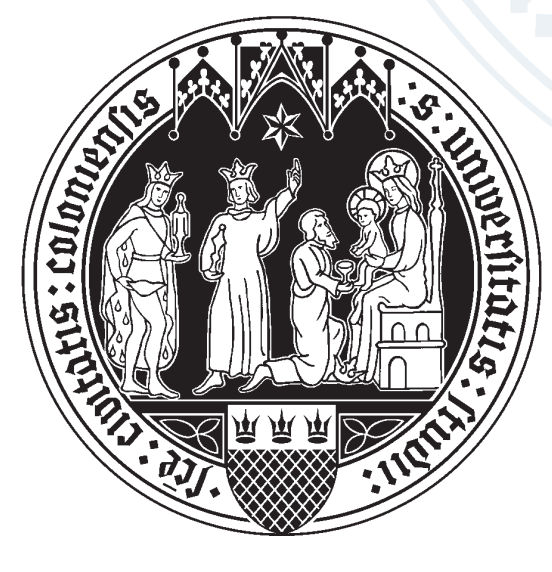

**Historisches Siegel Universitätssiegel in überarbeiteter Version für den dekorativen Einsatz**

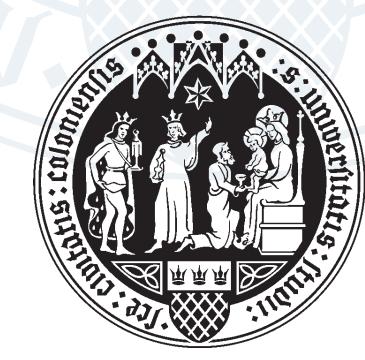

**Universitätssiegel in überarbeiteter Version für den Einsatz als Logo**

# **Universitätssiegel**

### **Das Siegel für den dekorativen Einsatz**

Für die großflächige Verwendung als dekoratives Siegel wurde um die Figuren eine Kontur gelegt. Sie bewirkt eine leichte Vergrößerung der weißen Flächen und sorgt damit für eine höhere Prägnanz. Weiter wurden die Köpfe überarbeitet, das Gitterwerk im Thron von Maria entfernt sowie die umlaufende Schrift neu gezeichnet. Das dekorative Siegel ist nur für den großflächigen Einsatz bestimmt.

Den Anschnitt des Universitätssiegels nehmen Sie bitte der Skizze gemäß vor.

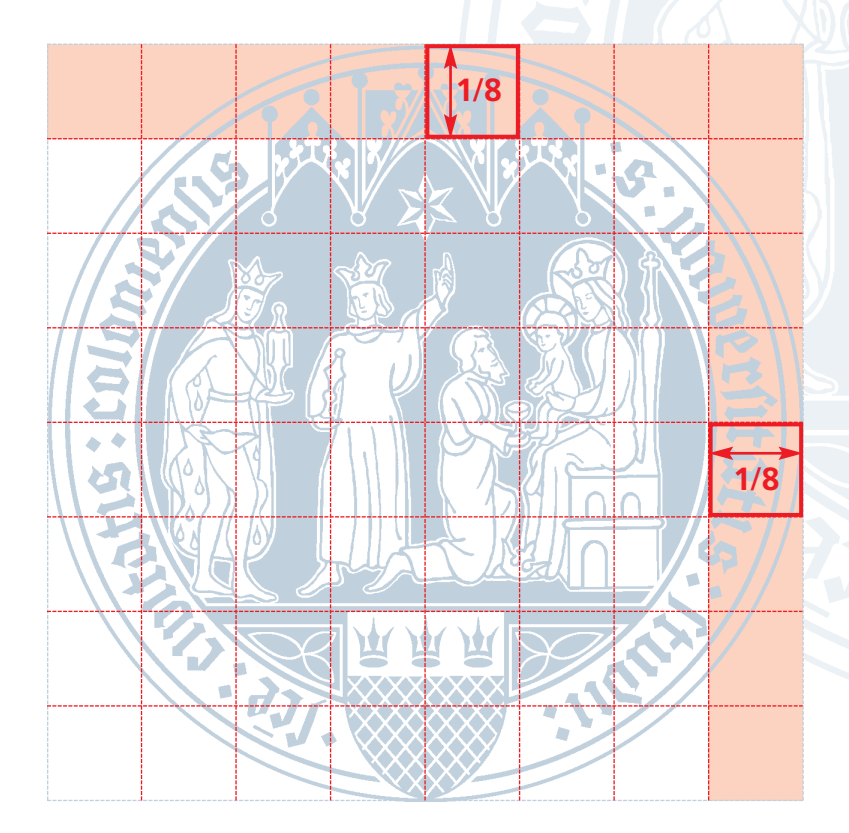

### **Definition des Anschnittes**

Beispiel: Das dekorative Siegel hat einen Durchmesser von 100 mm.

Der Anschnitt oben und rechts beträgt 1/8, also 12,5 mm.

# **Schriftzug und Logo**

Bei extern in Auftrag gegebenen Plakaten, Broschüren, Flyern etc. lassen Sie bitte den Schriftzug in der Frutiger setzen. Bei intern erstellten Informationsmitteln kommt die PC-Systemschrift Arial zum Einsatz.

### **Das Siegel als Logo**

Da das Siegel trotz Vereinfachungen nicht unbegrenzt verkleinert werden kann, wurden in einem weiteren Schritt nochmals Reduzierungen vorgenommen. Auf diese Weise ist es nun möglich, das Universitätssiegel auch für kleinere Formate wie zum Beispiel Visitenkarten zu verwenden.

### **Schriftzug und Siegelgröße**

Der Schriftzug "Universität zu Köln" steht immer im definierten Abstand links vom Logo. Die horizontale Mittelachse des Logos bildet die Schriftlinie für den Schriftzug.

Die Abbildungsgrößen werden durch ihre Anwendung in den Formaten der DIN-Reihe bestimmt. Sollten Sonderformate zum Einsatz gelangen, ist der Durchmesser des Logos dem nächsten DIN-Format anzunähern.

Bitte beachten Sie: Formate kleiner als DIN A7 sollten vermieden werden, da bei weiterer Verkleinerung das Universitätssiegel auch in seiner reduzierten Form an Klarheit verliert.

Gedruckt wird das Logo im Vierfarbdruck, als Sonderfarbe oder in Schwarz (siehe Farbklima).

### **Schriftzug mit Logo**

Auf Broschürentiteln und Plakaten bis hin zur Visitenkarte wird der Schriftzug mit dem Logo im definierten Abstand verwendet. Dies gilt für Hochformate ebenso wie für Querformate.

Während das dekorative Siegel unter Umständen entfallen kann, ist der Einsatz des Schriftzuges mit dem Logo zwingend erforderlich.

# **Universität zu Köln**

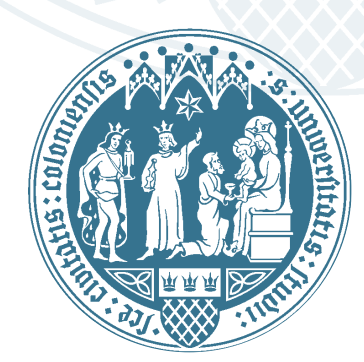

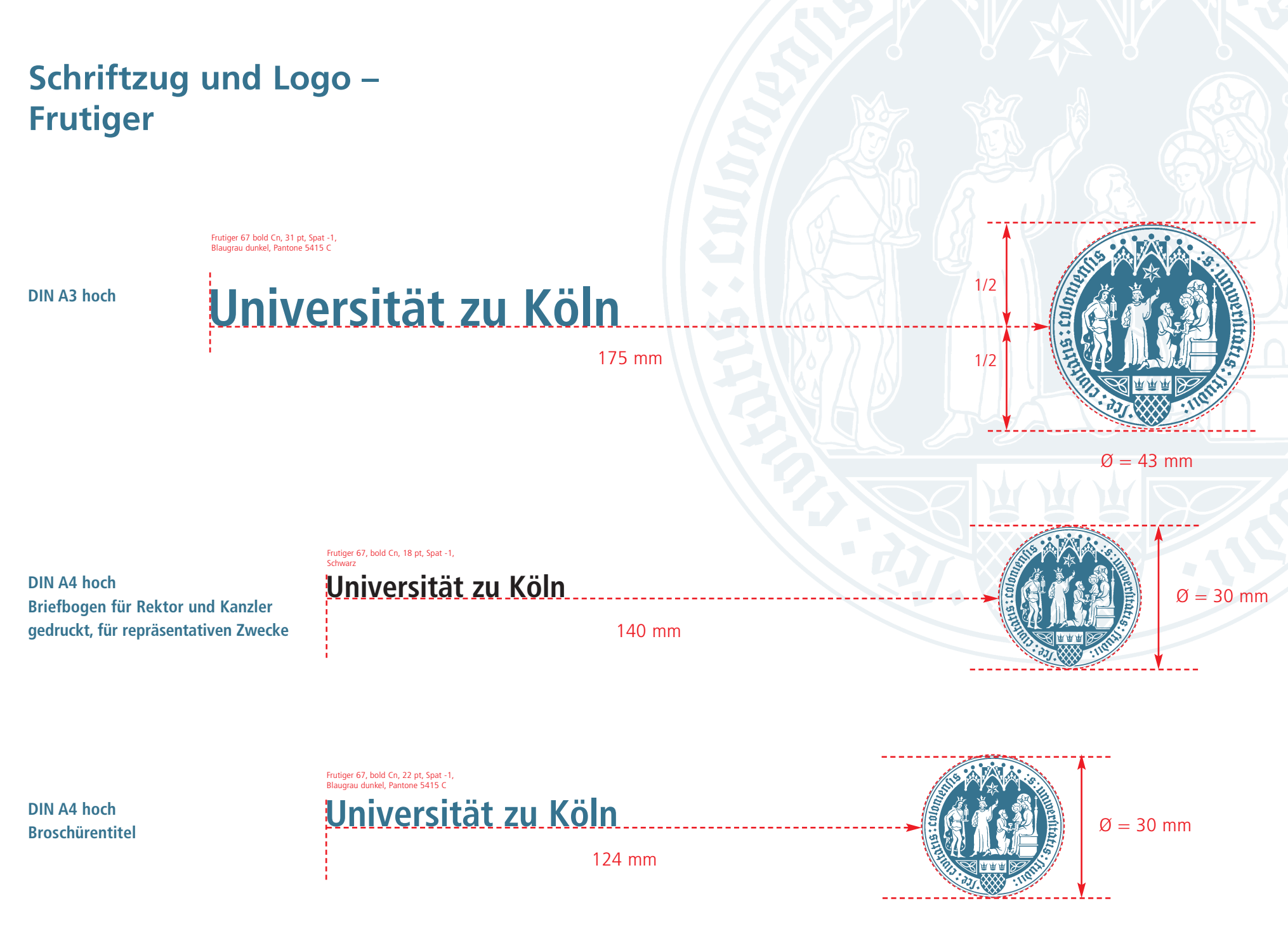

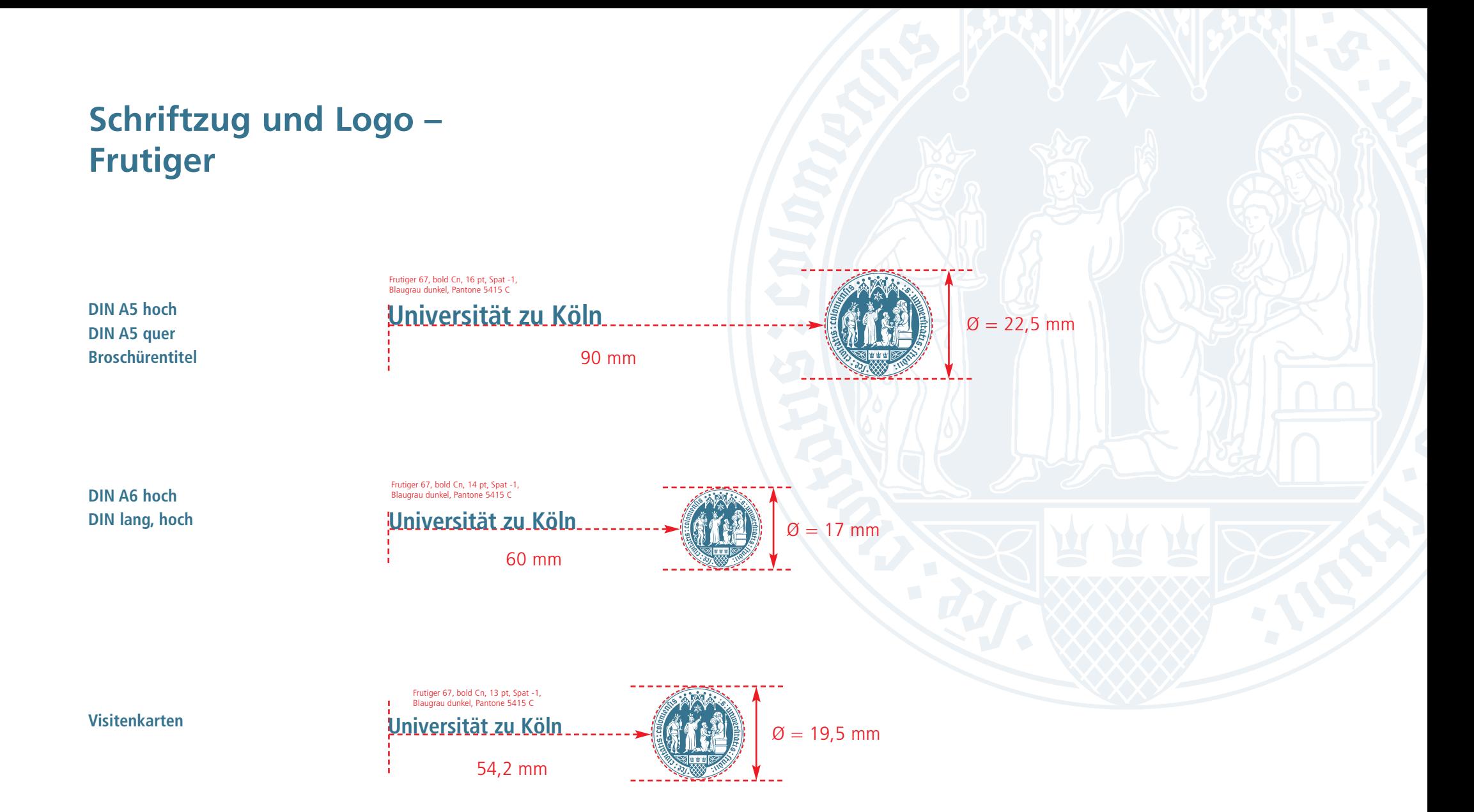

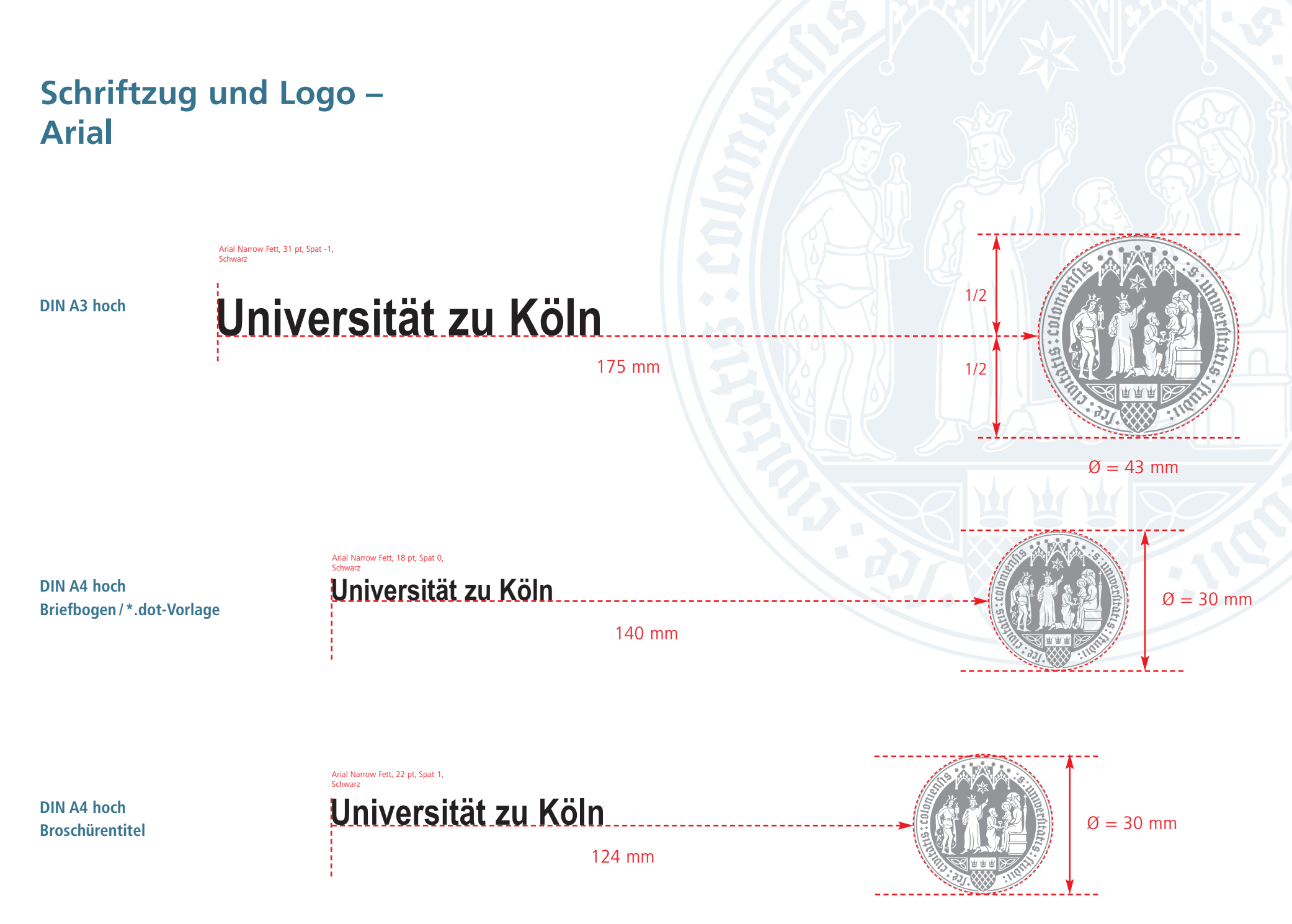

# **Schriftzug und Logo – Arial**

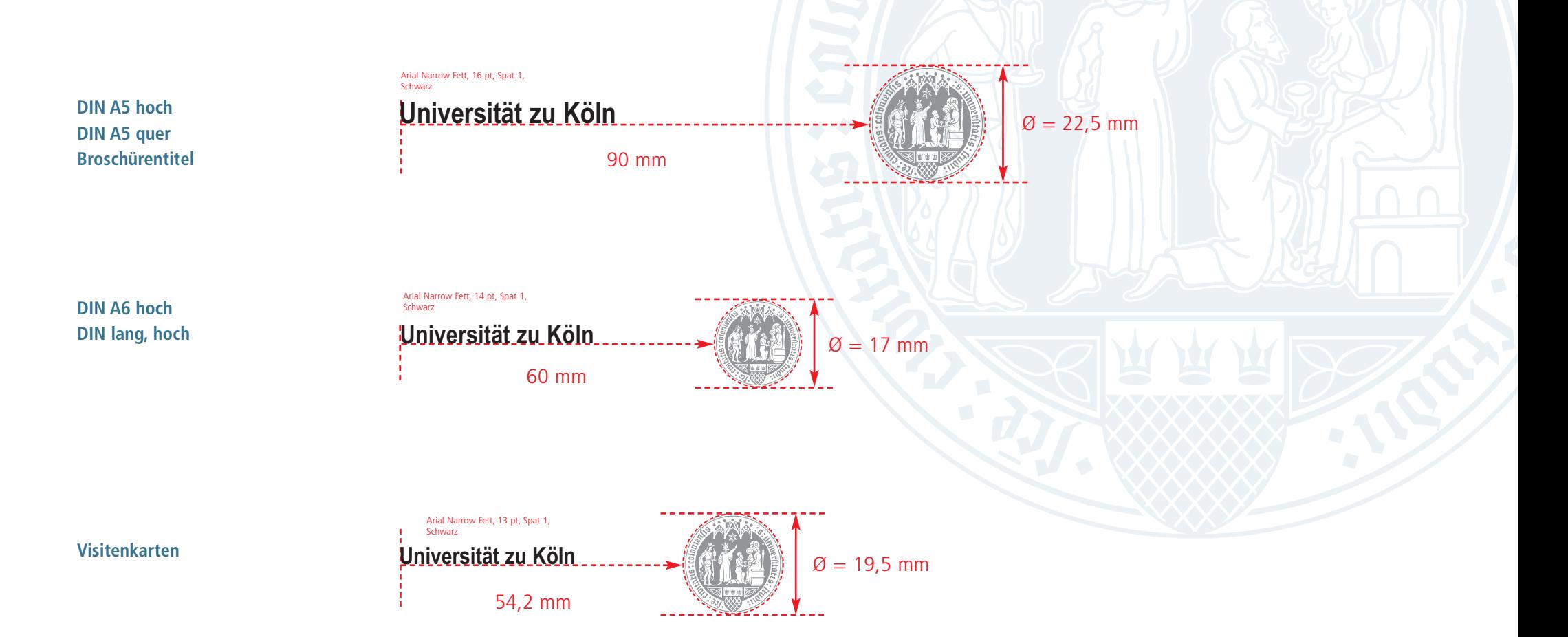

# **Schriftzug und Logo**

# **Titelgestaltung**

### **Wie es sein sollte**

Bei der Titelgestaltung von Informationsschriften achten Sie bitte darauf das dekorative Siegel so zu platzieren, dass es oben und rechts randabfallend angeschnitten wird.

Im unteren Drittel der Titelseite stehen dann der Schriftzug und das Logo.

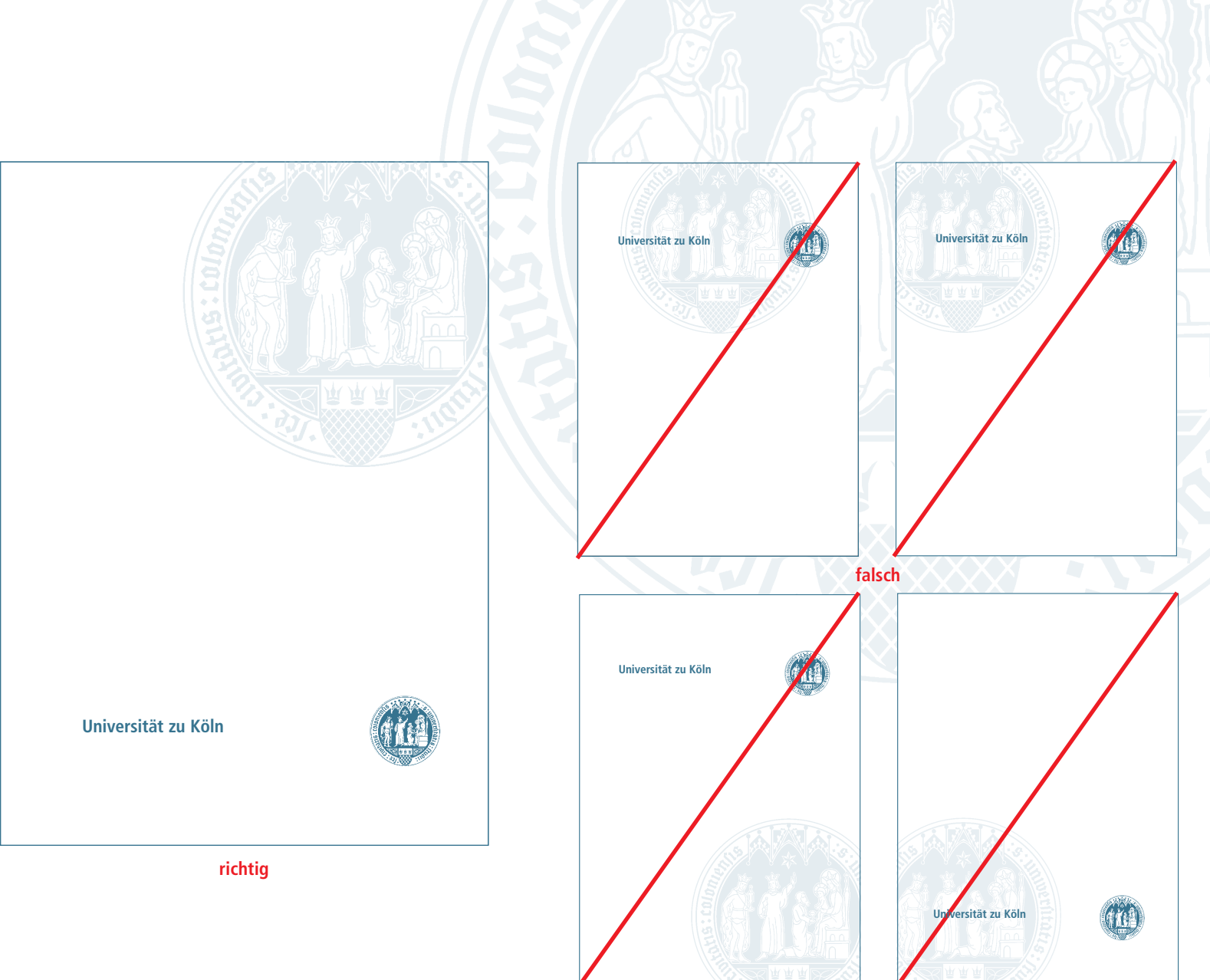

# **Fakultätssiegel**

Jede Fakultät der Universität zu Köln hat ein eigenes Siegel. Diese Fakultätssiegel finden jedoch nur bei repräsentativen, die Fakultät betreffenden Würdigungen oder Veranstaltungen Verwendung.

Die jeweilige Siegel wird von der entsprechenden Fakultät gerne zur Verfügung gestellt.

Beispiel: Mustereinladung im Format DIN lang. Abbildung in verkleinerter Darstellung.

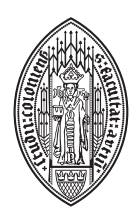

**Philosophische Fakultät**

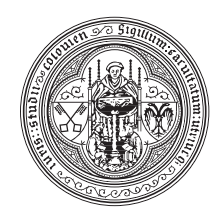

**Rechtswissenschaftliche Fakultät Erziehungswissen- schaftliche Fakultät Heilpädagogische Fakultät**

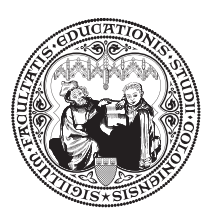

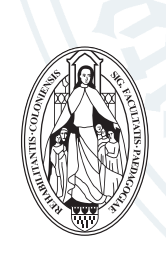

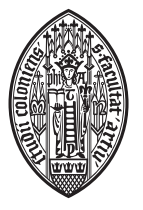

**Mathematisch-Naturwissenschaftliche Fakultät**

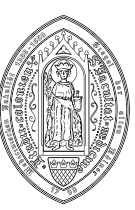

**Medizinische Fakultät**

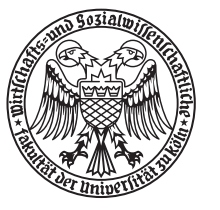

**Wirtschafts- und Sozialwissenschaftliche Fakultät**

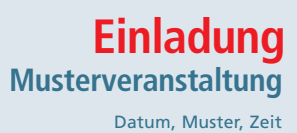

**Rechtswissenschaftliche Fakultät der Universität zu Köln**

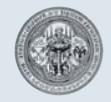

# Basiselemente **Schriften Gewichtungsregeln**

# **Schriftfamilie Arial**

# **Interne Erstellung von Publikationen und der Korrespondenz**

Im Rahmen des Corporate Designs der Universität werden zwei verschiedene Schriftfamilien eingesetzt: die Arial und die Frutiger.

### **Arial – die universelle Systemschrift**

Die Schriftfamilie der Arial gehört zur großen Gruppe der Groteskschriften und ist somit mit der Schriftfamilie der Frutiger verwandt. Sie wurde im Jahre 1989/1990 von Nicholas und Saunders geschaffen.

Große Verbreitung fand sie, als sich Microsoft dazu entschloss, sie als Systemschrift mit dem Betriebssystem Windows weltweit zu vermarkten.

### **Interne Erstellung von Informationsschriften**

Wenn Sie Einladungen, Plakate, Flyer etc. intern erstellen, kommt die Systemschrift Arial zum Einsatz. Hierbei wird davon ausgegangen, dass intern ausschließlich einfarbige Druckmöglichkeiten vorhanden sind. Dabei ist es unerheblich, ob die Vervielfältigung durch Fotokopie oder die Hausdruckerei erfolgt.

Die Arial Standard ist Ihre Korrespondenzschrift (siehe Beispiel Briefbogen im Kapitel Anwendungen – Korrespondenz).

Arial Standard *Arial Kursiv* **Arial Fett**

Arial Narrow *Arial Narrow Kursiv* **Arial Narrow Fett**

# **Format DIN A4 – Fließtext, Tabellen, Hervorhebungen**

### **Arial Standard, Arial Narrow und Arial Kursiv**

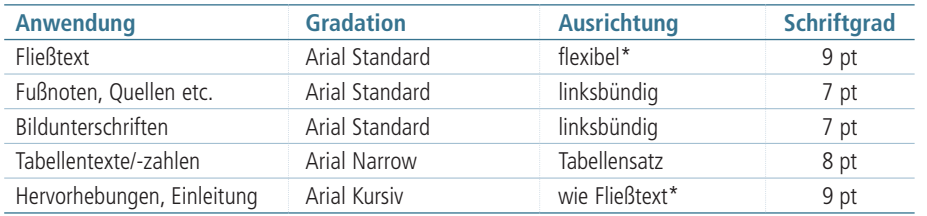

\* Linksbündig oder Blocksatz

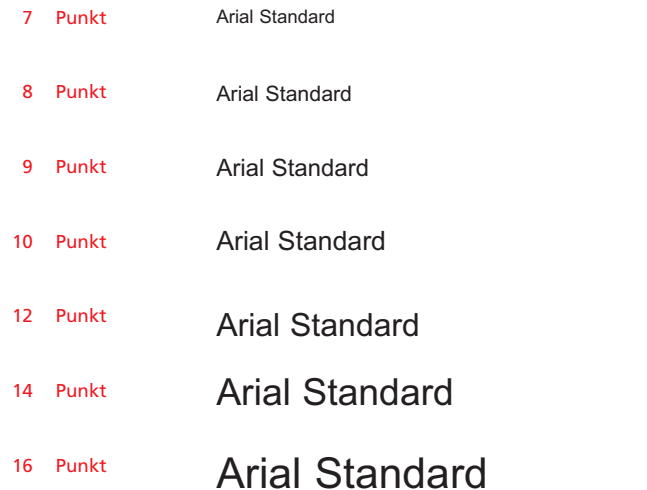

Die Angaben auf den folgenden Seiten 18 bis 25 beziehen sich nicht auf die Korrespondenzschreiben. Diese finden Sie ab der Seite 26.

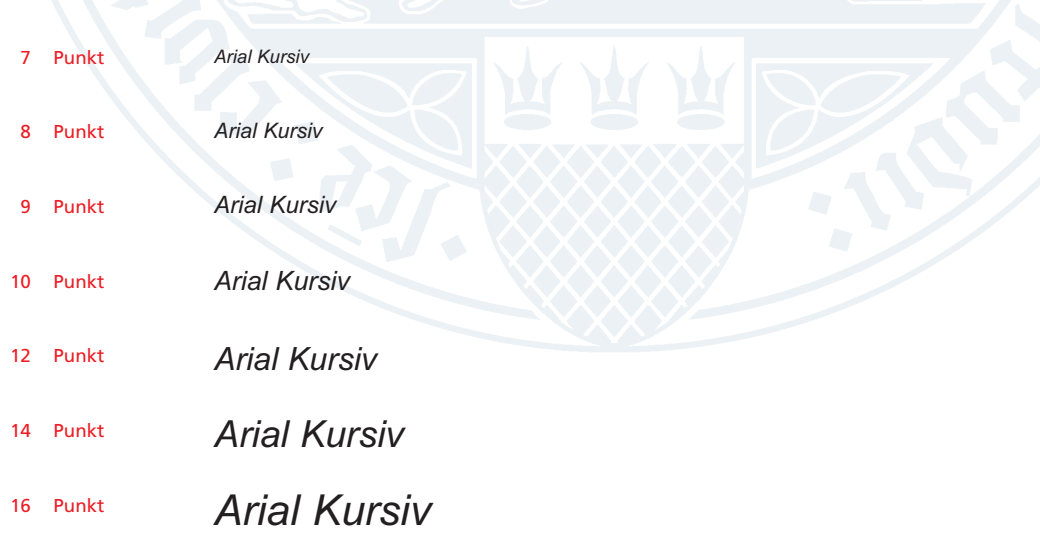

# **Format DIN A4 – Headlines und Subheadlines**

### **Arial Fett und Arial Standard**

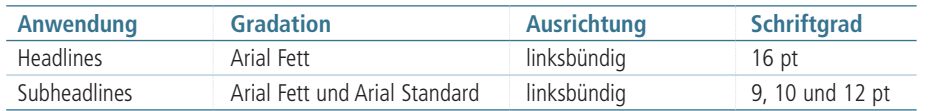

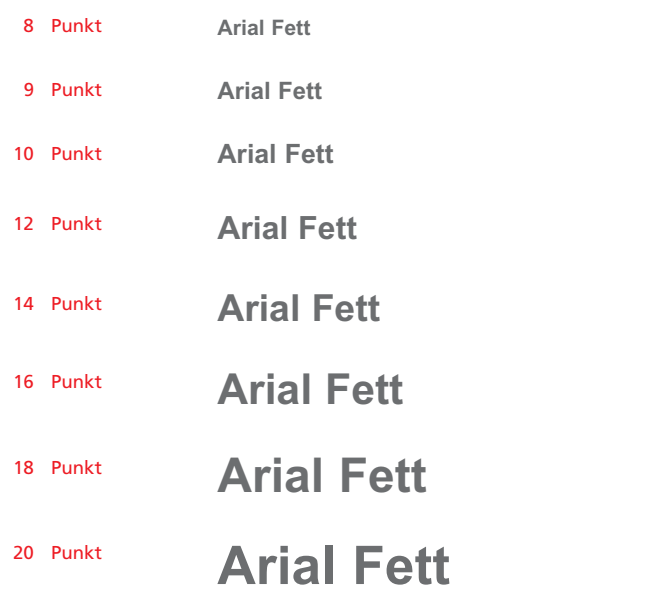

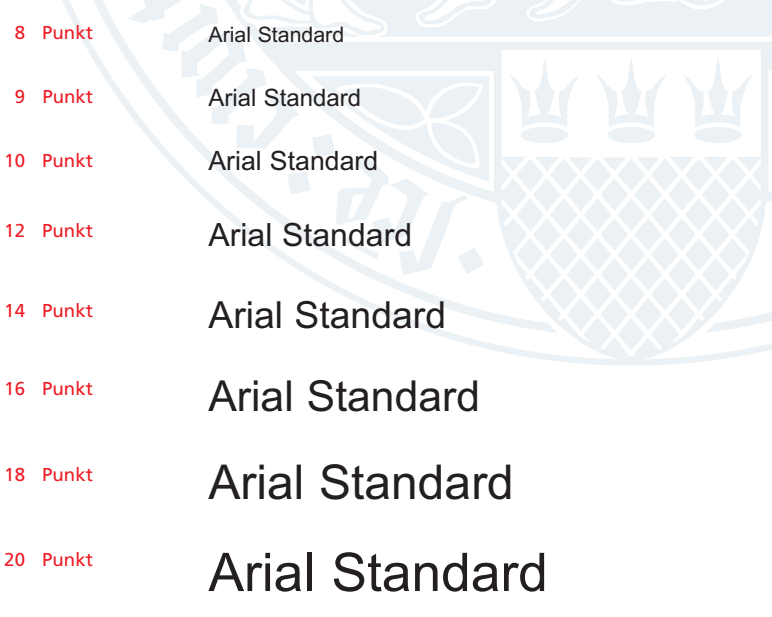

# **Format DIN A5 – Fließtext, Tabellen, Hervorhebungen**

### **Arial Narrow und Arial Narrow Kursiv**

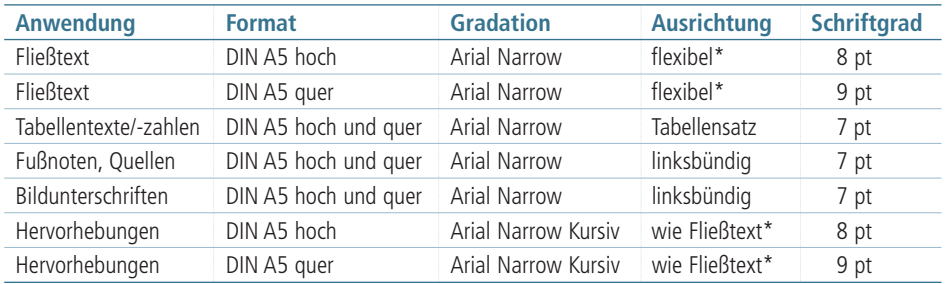

\* Linksbündig oder Blocksatz

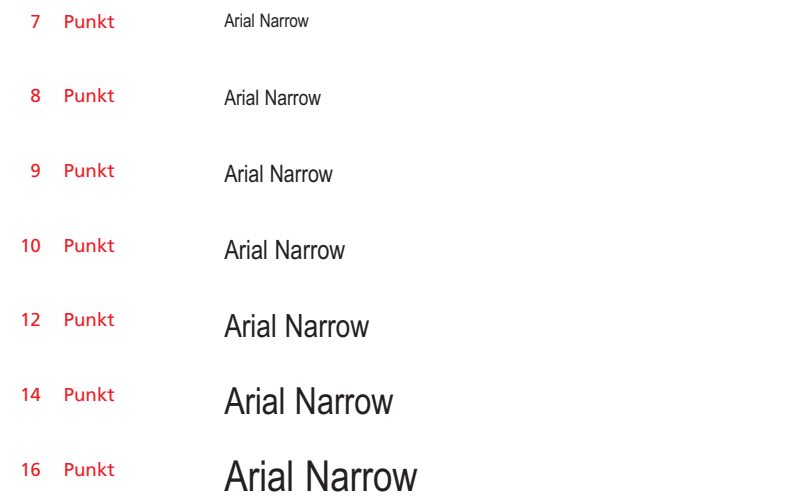

Bitte beachten Sie bei der Auswahl der Schriften und Schriftgrade die Gewichtungsregeln und Beispiele für die Gestaltung. Der empfohlene Zeilenabstand beträgt mindestens 110 % der Schriftgröße (z.B. Schriftgröße 10 Punkt, Zeilenabstand mindestens 11 Punkt).

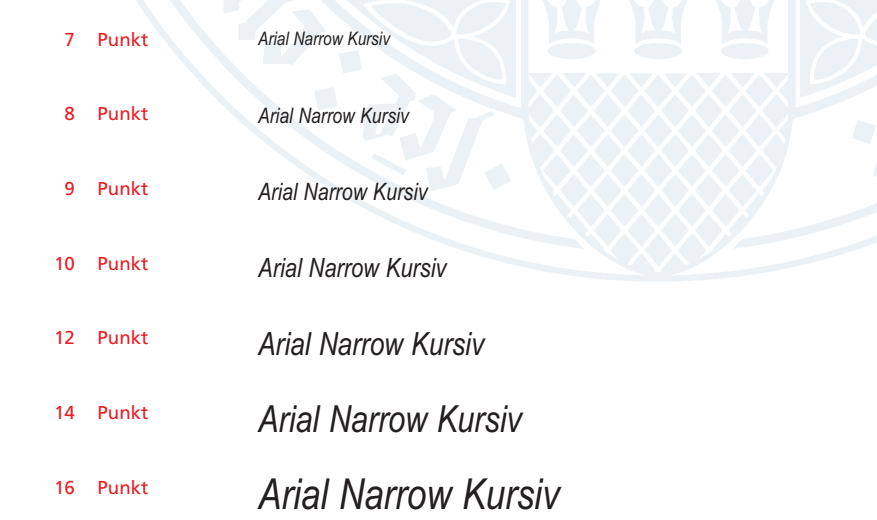

# **Format DIN A5 – Headlines und Subheadlines**

### **Arial Narrow Fett**

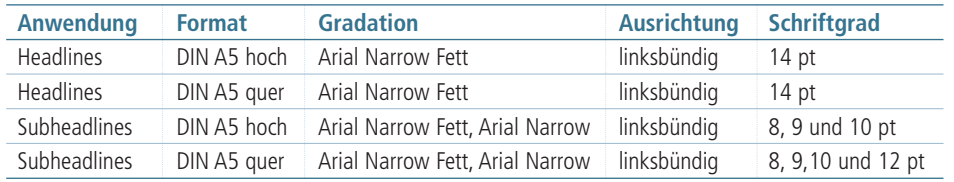

Bitte beachten Sie bei der Auswahl der Schriften und Schriftgrade die Gewichtungsregeln und Beispiele für die Gestaltung. Der empfohlene Zeilenabstand beträgt mindestens 110 % der Schriftgröße (z.B. Schriftgröße 10 Punkt, Zeilenabstand mindestens 11 Punkt).

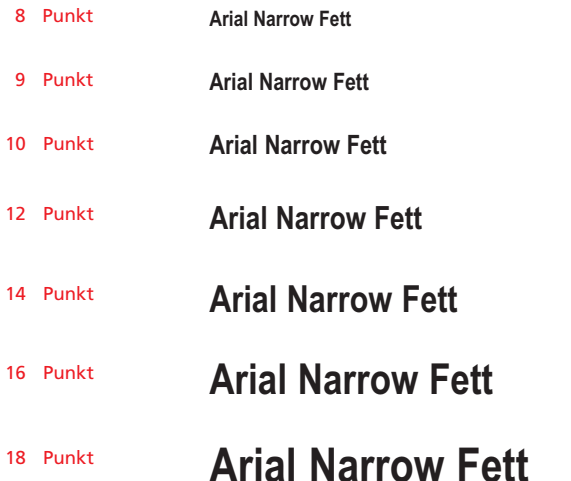

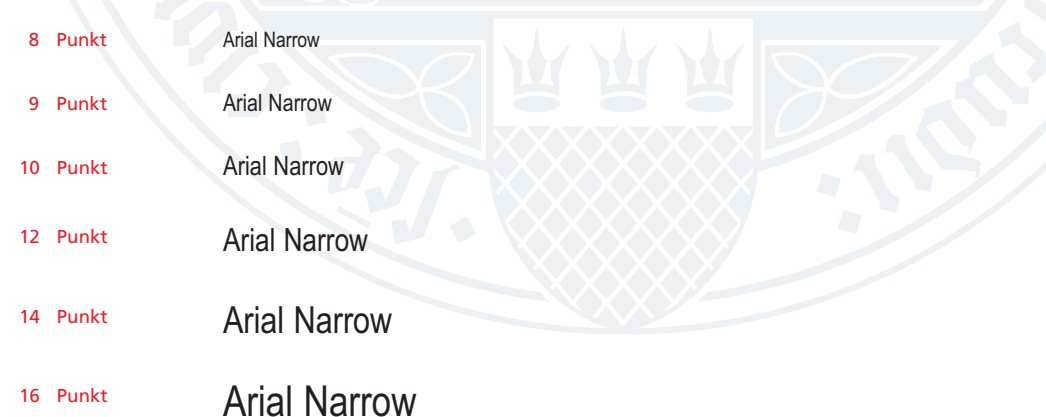

# **Formate DIN A6 und DIN lang – Fließtext, Tabellen**

### **Arial Narrow und Arial Narrow Kursiv**

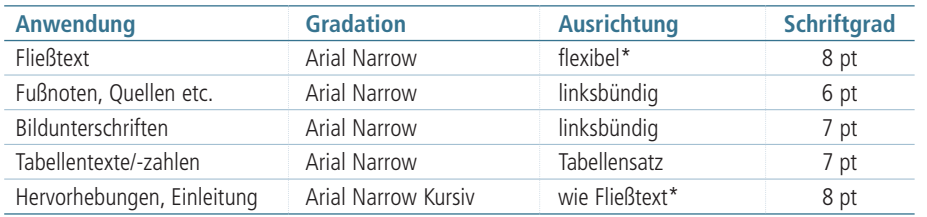

\* Linksbündig oder Blocksatz

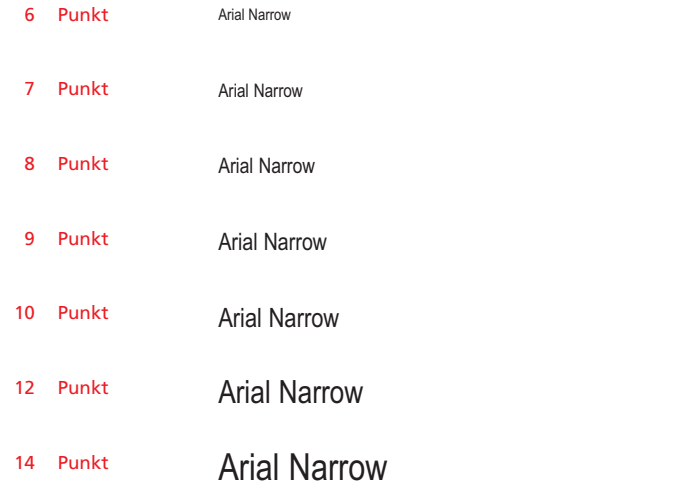

Bitte beachten Sie bei der Auswahl der Schriften und Schriftgrade die Gewichtungsregeln und Beispiele für die Gestaltung. Der empfohlene Zeilenabstand beträgt mindestens 110 % der Schriftgröße (z.B. Schriftgröße 10 Punkt, Zeilenabstand mindestens 11 Punkt).

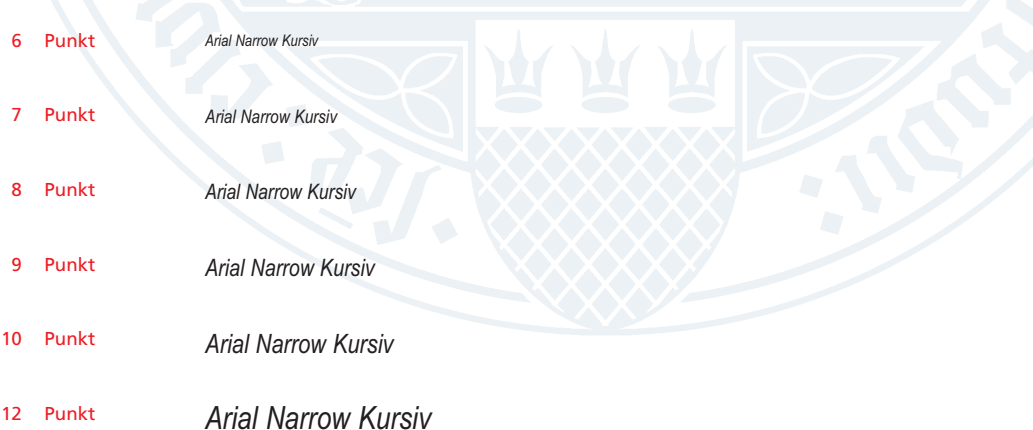

# **Formate DIN A6 und DIN lang – Headlines und Subheadlines**

### **Arial Narrow Fett**

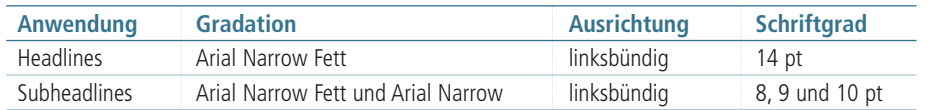

Bitte beachten Sie bei der Auswahl der Schriften und Schriftgrade die Gewichtungsregeln und Beispiele für die Gestaltung. Der empfohlene Zeilenabstand beträgt mindestens 110 % der Schriftgröße (z.B. Schriftgröße 10 Punkt, Zeilenabstand mindestens 11 Punkt).

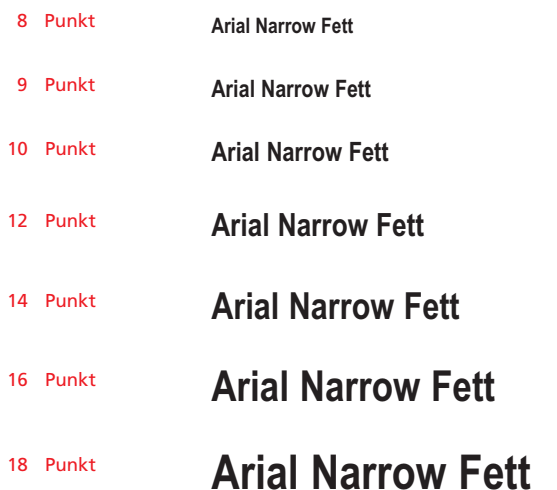

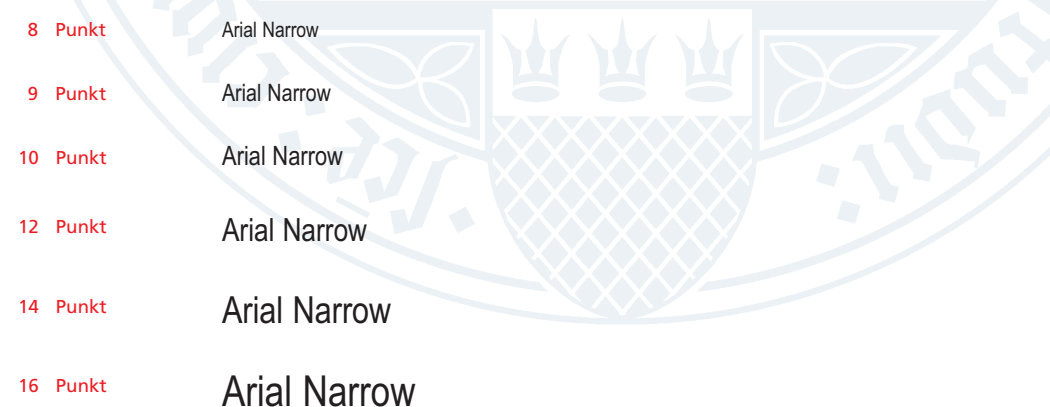

## **Gewichtungsregeln für DIN A4**

Mit der Wahl verschiedener Schnitte für Headlines, Sublines und Subheadlines können Sie als Gestalter Informationen ihrer Wichtigkeit nach hierarchisch gliedern.

### **Headlines**

Eine Headline oberster Hierarchie wird gesetzt in Arial Fett, 14 pt, Schwarz (siehe Beispiel 1).

### **Subheadlines**

Stehen zwei Subheadlines direkt untereinander, wird für die übergeordnete Subheadline die Arial Fett und für die nachgeordnete Subheadline die Arial Standard, 70 % Schwarz verwendet. Der Größenunterschied beträgt dann 1 Punkt (siehe Beispiel 2).

Folgt auf eine Subheadline in Arial Standard, 70 % Schwarz Fließtext in derselben Schriftgröße, empfehlen wir, einen Absatzabstand zwischen Subheadline und Fließtext einzufügen (siehe Beispiel 3).

# **Arial Fett Headline 14 Punkt Schwarz**

**Übergeordnete Subheadline Arial Fett 10 Punkt**

Nachgeordnete Subheadline Arial Standard 9 Punkt

Subheadline Arial Standard 9 Punkt 70 % Schwarz

Fließtext in Arial Standard 9 Punkt. Der Text in diesen beiden Spalten steht als Beispiel für einen Fließtext der Universität zu Köln.

Beispiel 3

Beispiel 1

Beispiel 2

# **Gewichtungsregeln für DIN A4**

# **Dies ist eine zweizeilige Headline oberster Hierarchie**

### **Subheadline Blindtext**

Der Text in diesen beiden Spalten steht als Beispiel für einen Fließtext der Universität zu Köln. Für Publikationen im DIN A4-Bereich verwenden Sie die Arial Standard in 9 Punkt. Die Zeilenschaltung sollte 12 oder 14 Punkt betragen und als linksbündiger Flattersatz oder Blocksatz erscheinen.

Für Publikationen im DIN A5-Bereich verwenden Sie die Arial Narrow in 8 Punkt. Die Zeilenschaltung sollte 10 oder 12 Punkt betragen und überwiegend als Blocksatz oder als linksbündiger Flattersatz erscheinen.

Der Text hier stellt die Arial Standard als Blocksatz dar. Er dient lediglich zur Erkennung des Schriftbildes der Arial Standard und um den so genannten Grauwert darzustellen. Die hier dargestellten Beispiele sollen dem Gestalter den Umgang mit der Arial verdeutlichen. Der Text in diesen beiden Spalten steht als Beispiel für einen Fließtext.

**Subheadline Blindtext**

Der Text hier stellt die Arial Narrow als Blocksatz dar. *Dies ist eine Hervorhebung in der Arial Narrow Kursiv im Fließtext.* Die hier dargestellten Beispiele sollen dem Gestalter den Umgang mit der Arial verdeutlichen.

Headline oberster Hierarchie Arial Fett, 18 Punkt, ZS 22 Punkt, 70 % Schwarz

> Subheadline Arial Fett, 10 Punkt, ZS 16 Punkt, 100 % Schwarz

Fließtext Flattersatz Arial Standard, 9 Punkt, ZS 14 Punkt, Spationierung 2

> Subheadline Arial Fett, 10 Punkt, ZS 16 Punkt, 70 % Schwarz

**Hervorhebung** Arial Kursiv, 9 Punkt, ZS 14 Punkt

Fließtext Blocksatz Arial Standard, 9 Punkt, ZS 14 Punkt, Spationierung 2

# **Gewichtungsregeln für DIN A5, DIN A6, und DIN lang**

**Dies ist eine zweizeilige Headline oberster Hierarchie**

# **Subheadline übergeordnet als Beispiel zweizeilig**

### **Subheadline nachgeordnet**

Der Text in diesen beiden Spalten steht als Beispiel für einen Fließtext der Universität zu Köln. Für Publikationen im DIN A4-Bereich verewenden Sie die Arial Narrow in 9 Punkt. Die Zeilenschaltung sollte 12 oder 14 Punkt betragen und als linksbündiger Flattersatz oder Blocksatz erscheinen.

Für Publikationen im DIN A5-Bereich verwenden Sie die Arial Narrow in 8 oder 8,5 Punkt. Die Zeilenschaltung sollte 10 oder 12 Punkt betragen und überwiegend als Blocksatz oder als linksbündiger Flattersatz erscheinen.

Der Text hier stellt die Arial Narrow als Blocksatz dar. Er dient lediglich zur Erkennung des Schriftbildes der Arial Narrow und um den so genannten Grauwert darzustellen. Die hier dargestellten Beispiele sollen dem Gestalter den Umgang mit der Arial verdeutlichen. Der Text in diesen beiden Spalten steht als Beispiel für einen Fließtext.

### **Subheadline übergeordnet**

Subheadline nachgeordnet

Der Text hier stellt die Arial Narrow als Blocksatz dar. Er dient lediglich zur Erkennung des Schriftbildes der Arial Narrow und um den so genannten Grauwert darzustellen. *Dies ist eine Hervorhebung in der Arial Narrow Kursiv im Fließtext.* Die hier dargestellten Beispiele sollen dem Gestalter den Umgang mit der Arial verdeutlichen.

Headline oberster Hierarchie Arial Narrow Fett, 18 Punkt, ZS 22 Punkt, 70 % Schwarz

Subheadline übergeordnet Arial Narrow Fett, 12 Punkt, ZS 16 Punkt, 70 % Schwarz

Subheadlines nachgeordnet Arial Narrow Fett, 10 Punkt, ZS 16 Punkt, 100 % Schwarz

Subheadline übergeordnet Arial Narrow Fett, 10 Punkt, ZS 14 Punkt, 100 % Schwarz

> Subheadline nachgeordnet Arial Narrow, 9 Punkt, ZS 14 Punkt, 70 % Schwarz

> > Hervorhebung Arial Narrow Kursiv, 10 Punkt, ZS 14 Punkt

Fließtext Blocksatz Arial Narrow, 9 Punkt, ZS 14 Punkt, Spationierung 2

Fließtext Flattersatz Arial Narrow, 9 Punkt, ZS 14 Punkt, Spationierung 2

# **Arial – Korrespondenz**

# **Briefbogen, Kurzbrief, Telefax-Deckblatt**

### **\*dot-Vorlage: Arial Narrow, Arial Narrow Fett**

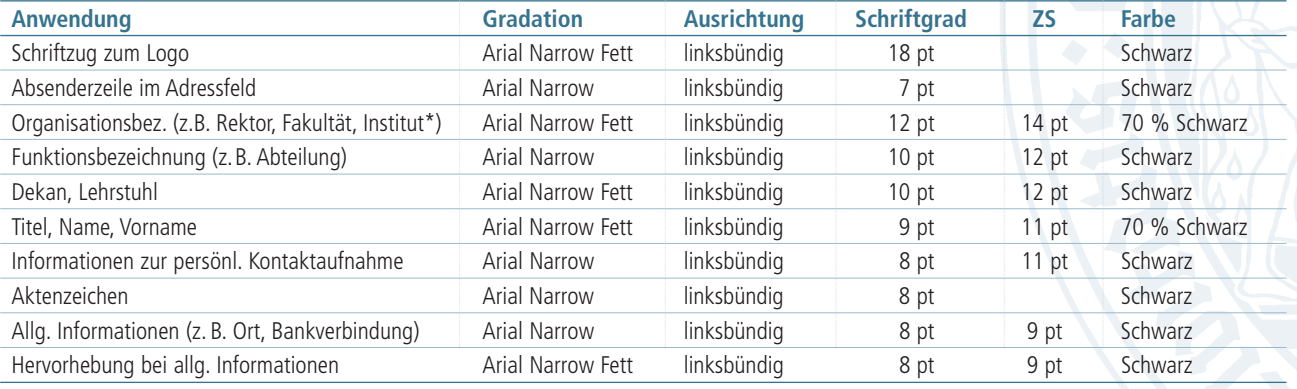

\* kann auch untergeordnet in Arial Narrow Fett, 10 pt, ZS 12 pt, Schwarz, gesetzt werden (siehe S. 66 - 67)

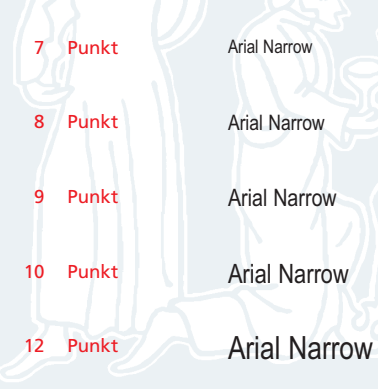

7 Punkt Arial Standard

### **Arial Standard, Arial Fett**

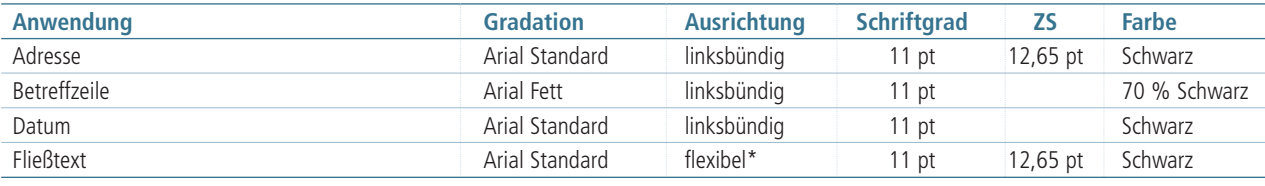

8 Punkt

9 Punkt

10 Punkt

12 Punkt

Arial Standard

Arial Standard

Arial Standard

Arial Standard

\* Linksbündig oder Blocksatz

# **Schriftfamilie Frutiger**

# **Publikationen, externe Erstellung**

### **Externe Erstellung von Informationsschriften**

Bei der Realisierung hochwertiger Informationsschriften durch externe Auftragnehmer wie Grafiker, Typo-Studios, Agenturen, Druckereien etc. kommt die Schriftfamilie Frutiger zum Einsatz.

### **Frutiger – Inbegriff der Lesbarkeit**

Die Frutiger wurde von dem Schriftdesigner Adrian Frutiger im Jahre 1975 gezeichnet. Im Laufe der Jahre wurde sie immer mehr zu einem Klassiker. Heute wird sie gerne als Inbegriff der Lesbarkeit bezeichnet.

Bei der Frutiger handelt es sich um eine auf bessere Lesbarkeit hin entwickelte Grotesk mit einem offenen Schriftbild. Dies gilt für kleinere Schriftgrade ebenso wie für das Lesen aus großer Entfernung.

Adrian Frutiger entwickelte eine neue Klassifikation: aufrechte Schriftschnitte erhalten die Endziffer 5, kursive Schriftschnitte die Endziffer 6 und schmale Schriftschnitte die Endziffer 7.

Frutiger ist eine lizenzbehaftete Schrift. Durch ihren Einsatz können – ggf. erhebliche – Kosten entstehen.

Frutiger 45, light Frutiger 55, roman **Frutiger 65, bold Frutiger 75, black**

Frutiger 47, light Cn Frutiger 57, Cn **Frutiger 67, bold Cn Frutiger 77, black Cn** *Frutiger 46, light italic Frutiger 56, italic*

# **Format DIN A4 – Fließtext, Tabellen**

### **Frutiger 45, light und Frutiger 47, light Cn**

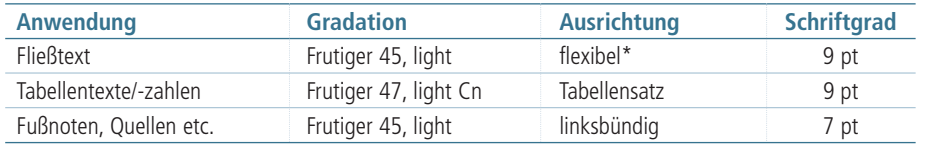

\* Linksbündig oder Blocksatz

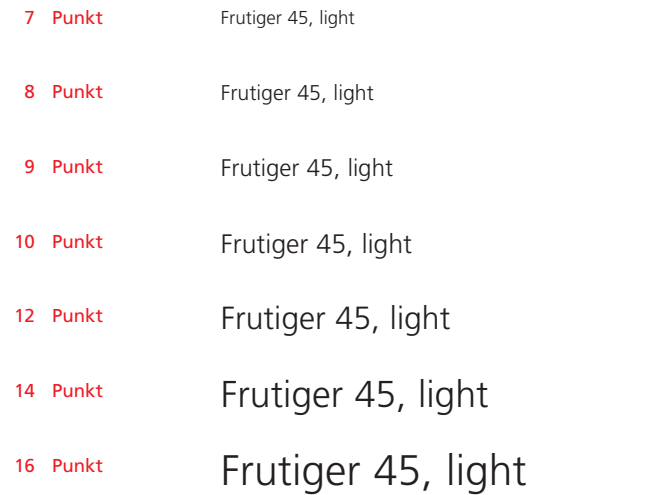

# 7 Punkt 8 Punkt 9 Punkt 10 Punkt 12 Punkt 14 Punkt 16 Punkt Frutiger 47, light Cn Frutiger 47, light Cn Frutiger 47, light Cn Frutiger 47, light Cn Frutiger 47, light Cn Frutiger 47, light Cn Frutiger 47, light Cn

# **Format DIN A4 – Hervorhebungen, Bildunterschrift**

### **Frutiger 46, light italic und Frutiger 55, roman**

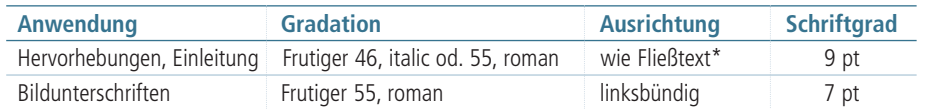

\* Linksbündig oder Blocksatz

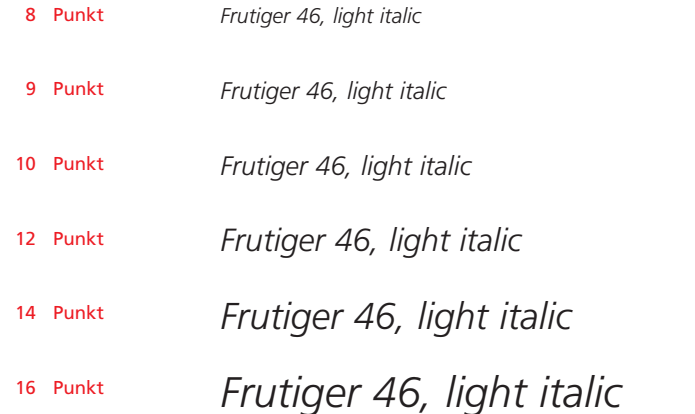

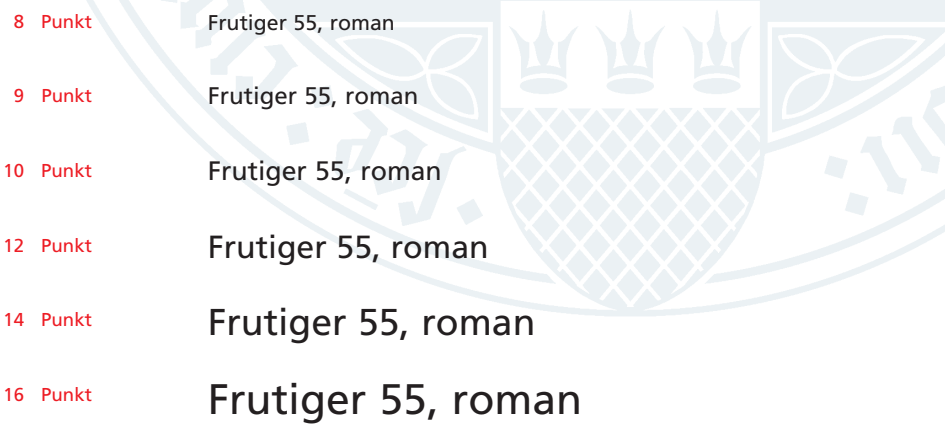

# **Format DIN A4 – Headlines und Subheadlines**

### **Frutiger 65, bold und Frutiger 75, black**

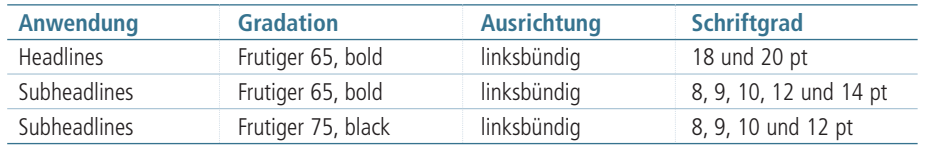

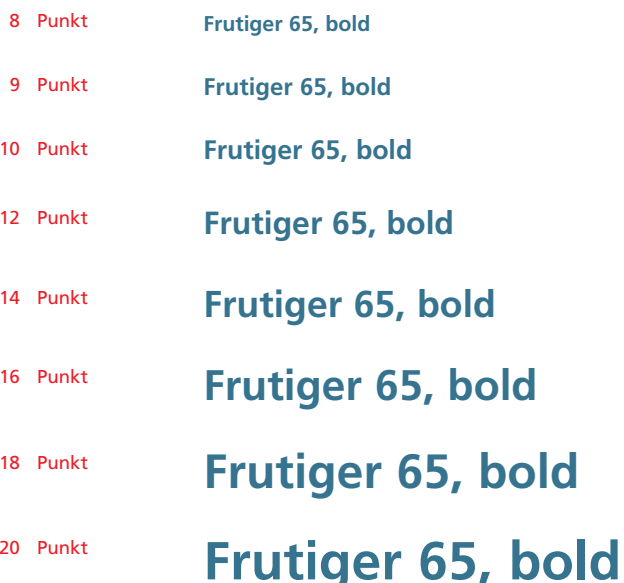

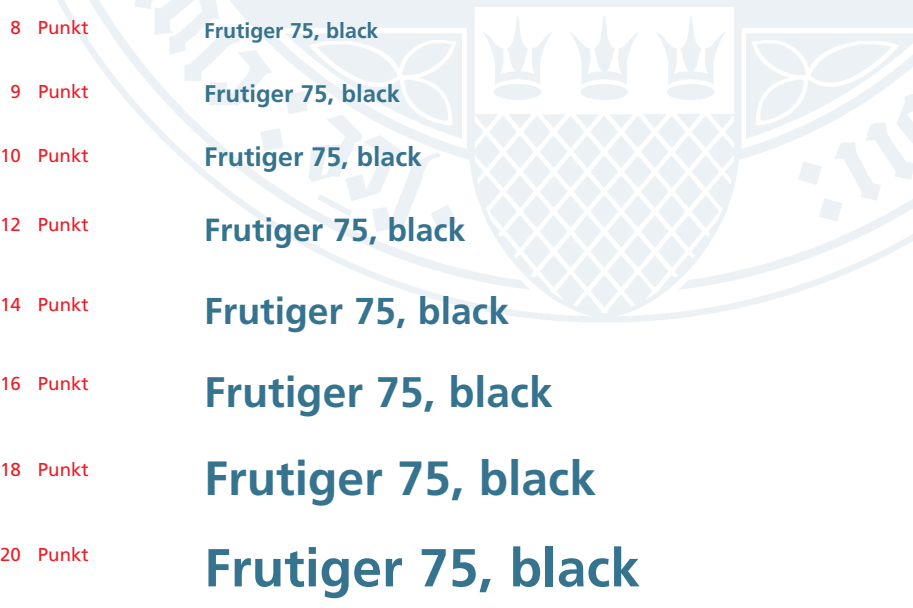

# **Format DIN A4 – Subheadlines**

**Frutiger 67, bold Cn**

8 Punkt

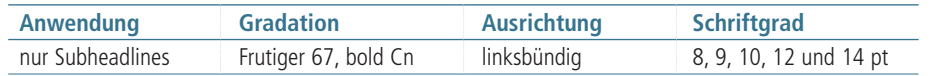

Bitte beachten Sie bei der Auswahl der Schriften und Schriftgrade die Gewichtungsregeln und Beispiele für die Gestaltung. Der empfohlene Zeilenabstand beträgt mindestens 110 % der Schriftgröße (z.B. Schriftgröße 10 Punkt, Zeilenabstand mindestens 11 Punkt).

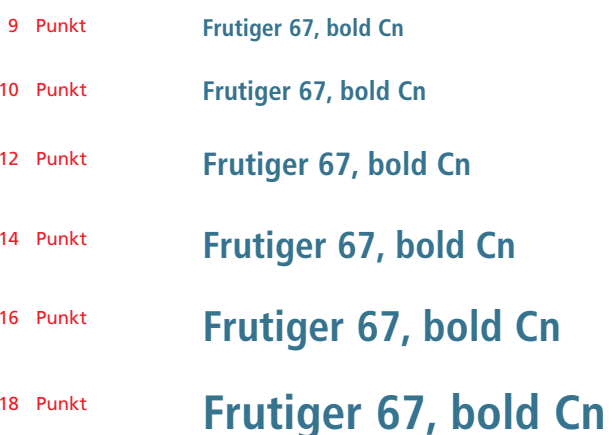

**Frutiger 67, bold Cn**

20 Punkt **Frutiger 67, bold Cn**

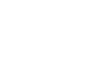

**31**

# **Format DIN A5 – Fließtext, Tabellen, Hervorhebungen**

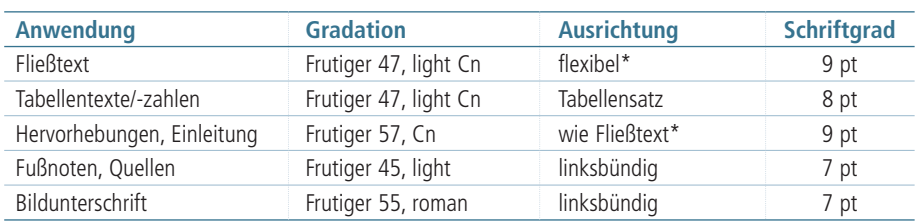

**Frutiger 47, light Cn, Frutiger 57, Cn, Frutiger 45, light und Frutiger 55, roman**

\* Linksbündig oder Blocksatz

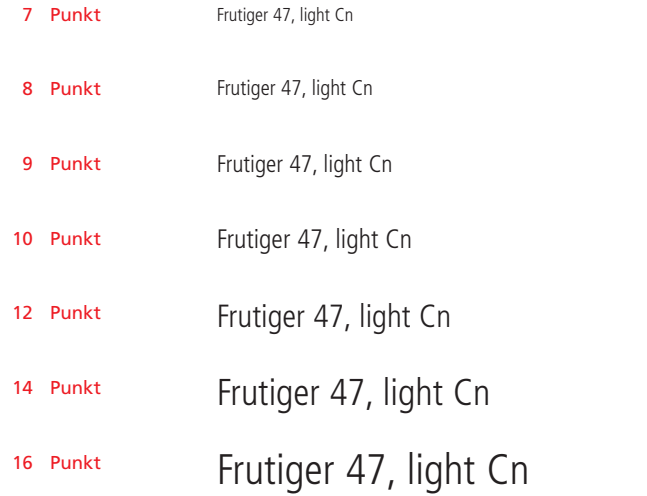

Bitte beachten Sie bei der Auswahl der Schriften und Schriftgrade die Gewichtungsregeln und Beispiele für die Gestaltung. Der empfohlene Zeilenabstand beträgt mindestens 110 % der Schriftgröße (z.B. Schriftgröße 10 Punkt, Zeilenabstand mindestens 11 Punkt).

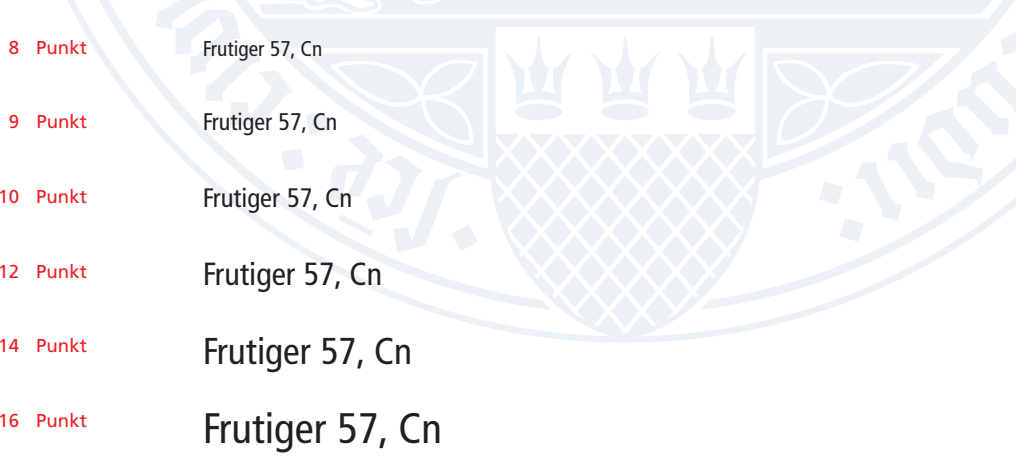

# **Format DIN A5 – Headlines und Subheadlines**

### **Frutiger 67, bold Cn**

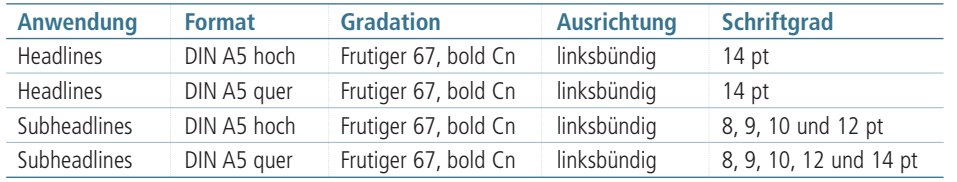

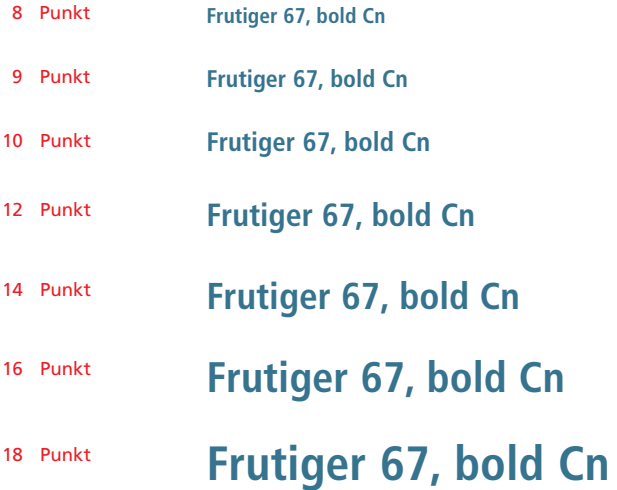

Bitte beachten Sie bei der Auswahl der Schriften und Schriftgrade die Gewichtungsregeln und Beispiele für die Gestaltung. Der empfohlene Zeilenabstand beträgt mindestens 110 % der Schriftgröße (z.B. Schriftgröße 10 Punkt, Zeilenabstand mindestens 11 Punkt).

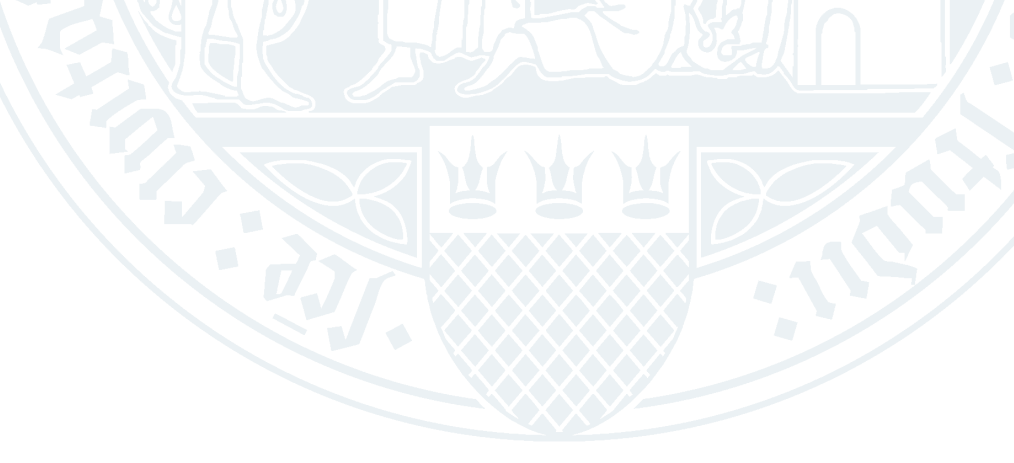

# **Formate DIN A6 und DIN lang – Fließtext, Tabellen**

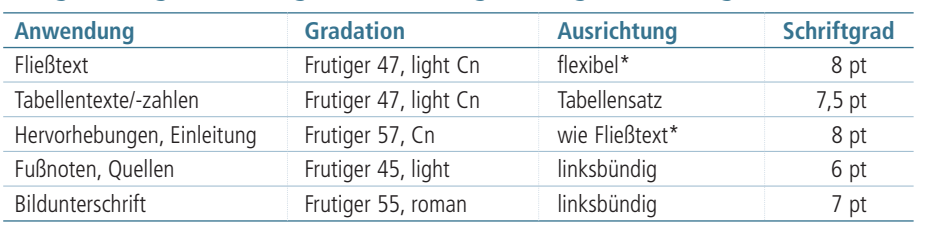

**Frutiger 47, light Cn, Frutiger 57, Cn, Frutiger 45, light und Frutiger 55, roman**

\* Linksbündig oder Blocksatz

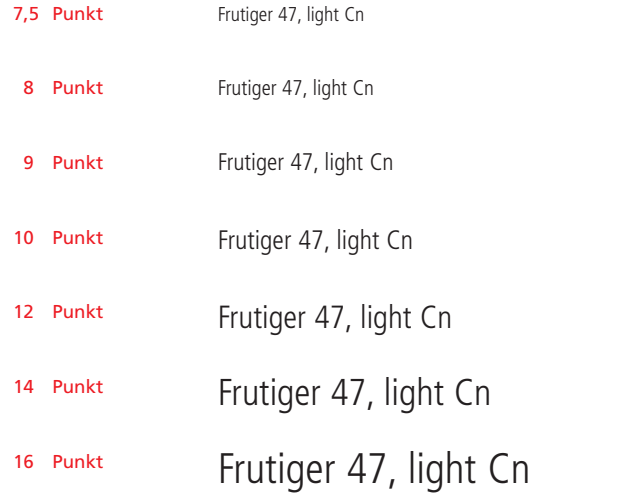

Bitte beachten Sie bei der Auswahl der Schriften und Schriftgrade die Gewichtungsregeln und Beispiele für die Gestaltung. Der empfohlene Zeilenabstand beträgt mindestens 110 % der Schriftgröße (z.B. Schriftgröße 10 Punkt, Zeilenabstand mindestens 11 Punkt).

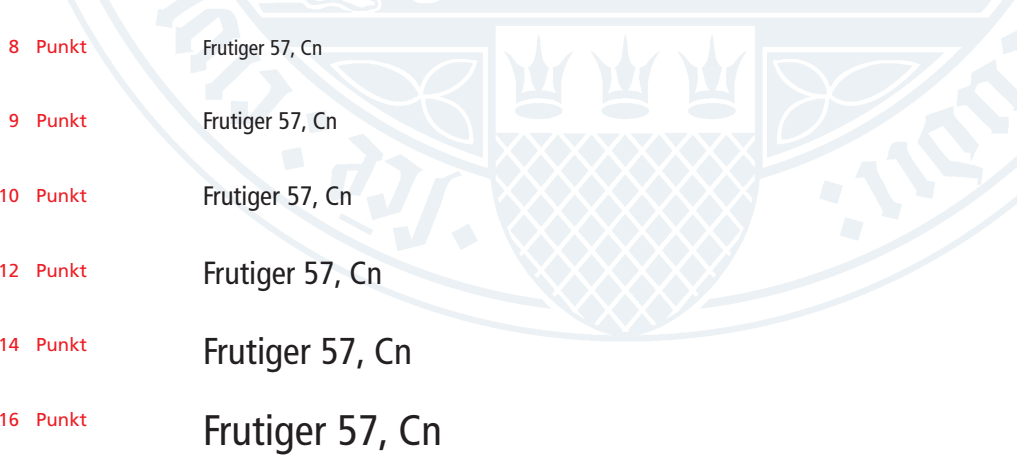

# **Formate DIN A6 und DIN lang – Headlines und Subheadlines**

### **Frutiger 67, bold Cn**

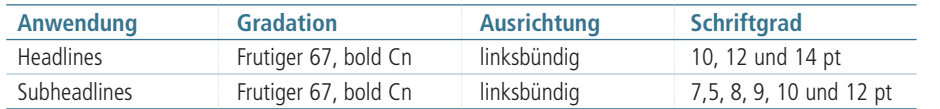

Bitte beachten Sie bei der Auswahl der Schriften und Schriftgrade die Gewichtungsregeln und Beispiele für die Gestaltung. Der empfohlene Zeilenabstand beträgt mindestens 110 % der Schriftgröße (z.B. Schriftgröße 10 Punkt, Zeilenabstand mindestens 11 Punkt).

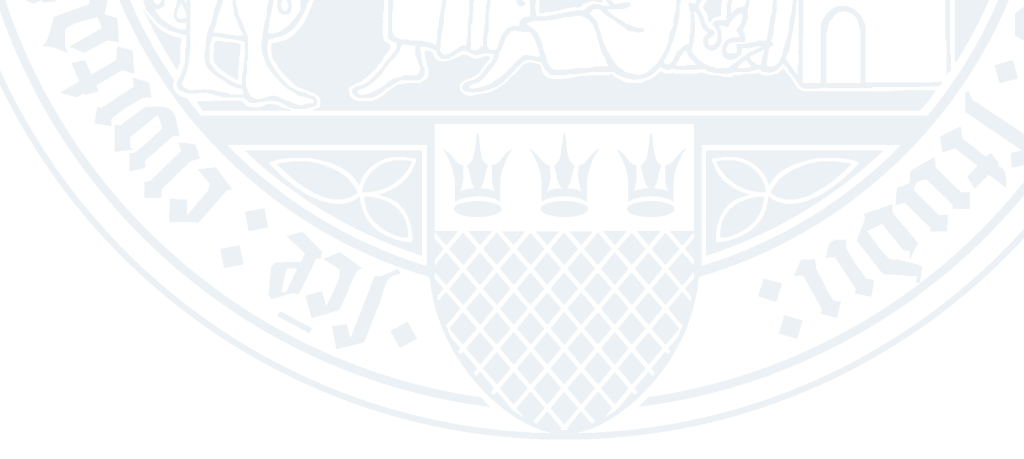

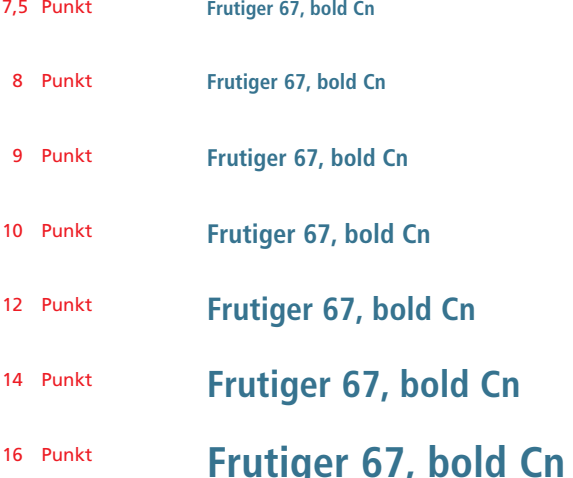

# **Gewichtungsregeln für DIN A4**

Mit der Wahl verschiedener Schnitte für Headlines, Sublines und Subheadlines können Sie als Gestalter Informationen ihrer Wichtigkeit nach hierarchisch gliedern.

### **Headlines**

Wird eine Headline mit einer Subline kombiniert, soll die Subline zwei Gradationsstufen kleiner als die Headline gewählt werden.

- Beispiel 1: Headline in Frutiger 75, black Subline in Frutiger 55, roman
- Beispiel 2: Headline in Frutiger 65, bold Subline in Frutiger 45, light

Die Subline muss mindestens 2 Punkt, besser jedoch 4 Punkt kleiner als die Headline sein.

### **Subheadlines**

Die Kombination von zwei Subheadlines oder von Subheadline mit Fließtext soll einen Unterschied von zwei Gradationsstufen aufweisen. Dabei ist die fettere Schrift der magereren Schrift immer übergeordnet.

Die Frutiger 45, light bzw. die Frutiger 47, light Cn findet für Subheadlines keine Verwendung.

Beispiel 3: übergeordnete Subheadline in Frutiger 75, black nachgeordnete Subheadline in Frutiger 55, roman

Beispiel 4: Subheadline in Frutiger 65, bold Fließtext in Frutiger 45, light

Die Gewichtung wird durch die Verwendung der Hausfarben für Headlines und Subheadlines verstärkt. Die Reihenfolge in abfallender Ordnung lautet: Rot – Blaugrau dunkel – Schwarz. Fließtexte sollten immer in 100 % Schwarz oder bei farbigen Hintergründen in Weiß (Negativ- Schriften) verwendet werden.

Beispiel 5: übergeordnete Subheadline in Rot

> nachgeordnete Subheadline in Blaugrau dunkel

# **Frutiger 75, black Headline 18 Punkt Grau**

Frutiger 55 roman Subline 14 Punkt Schwarz

Beispiel 1

Beispiel 2

Beispiel 3

# **Frutiger 65, bold Headline 18 Punkt Grau**

Frutiger 45, light Subline 16 Punkt Schwarz

**Frutiger 75, black Subheadline 10 Punkt Grau** Frutiger 55, roman Subheadline 10 Punkt Schwarz

### **Frutiger 65, bold Subheadline 10 Punkt Grau**

Dies ist keine weitere Subheadline, sondern Fließtext in Frutiger 45, light, 9 Punkt.

**Frutiger 65, bold Headline 10 Punkt Rot Frutiger 65, bold Headline 10 Punkt Grau** 

Beispiel 5

Beispiel 4
## **Frutiger – externe Erstellung von Publikationen**

#### **Gewichtungsregeln für DIN A4**

### **Dies ist eine zweizeilige Headline oberster Hierarchie**

#### **Subheadline übergeordnet, als Beispiel zweizeilig**

#### **Subheadline nachgeordnet**

Der Text in diesen beiden Spalten steht als Beispiel für einen Fließtext der Universität zu Köln. Für Broschüren im DIN A4-Bereich verwenden Sie die Frutiger 45, light oder 47, light Cn in 9 Punkt. Die Zeilenschaltung sollte 12 oder 14 Punkt betragen und als linksbündiger Flattersatz erscheinen.

Der Text hier dient zur Erkennung des Schriftbildes der Grundschrift Frutiger und um den so genannten Grauwert darzustellen. Die hier dargestellten Beispiele sollen dem Gestalter den Umgang mit der Hausschrift Frutiger verdeutlichen. Der Text in diesen beiden Spalten steht als Beispiel für einen Fließtext der Universität zu Köln.

Für Broschüren im DIN A4-Bereich verwenden Sie die Frutiger 45, light oder 47, light Cn in 9 Punkt. Die Zeilenschaltung sollte 12 oder 14 Punkt betragen und als linksbündiger Flattersatz erscheinen. *Dies ist ein Beispiel für die Hervorhebung eins. Dies ist ein Beispiel für die Hervorhebung eins.*

#### **Subheadline übergeordnet**  Subheadline nachgeordnet

Der Text hier dient zur Erkennung des Schriftbildes der Grundschrift Frutiger und um den so genannten Grauwert darzustellen. Die hier dargestellten Beispiele sollen dem Gestalter den Umgang mit der Hausschrift Frutiger verdeutlichen. Dies ist ein Beispiel für die Hervorhebung zwei. Der Text in diesen beiden Spalten steht als Beispiel für einen Fließtext der Universität zu Köln.

Headline oberster Hierarchie Frutiger 65, bold, 18 Punkt, ZS 22 Punkt, Blaugrau dunkel

Subheadline übergeordnet Frutiger 65, bold, 12 Punkt, ZS 16 Punkt, Blaugrau dunkel

> Subheadline nachgeordnet Frutiger 65, bold, 10 Punkt, ZS 14 Punkt, Schwarz

Subheadline übergeordnet Frutiger 75, black, 10 Punkt, ZS 14 Punkt, Blaugrau dunkel

> Subheadline nachgeordnet Frutiger 55, roman, 10 Punkt, ZS 14 Punkt, Schwarz

> > **Fließtext** Frutiger 45, light, 9 Punkt, ZS 14 Punkt

Hervorhebung eins Frutiger 46, light italic, 10 Punkt, ZS 14 Punkt

Hervorhebung zwei Frutiger 55, roman, 10 Punkt, ZS 14 Punkt

## **Frutiger – externe Erstellung von Publikationen**

#### **Gewichtungsregeln DIN A5, DIN A6 und DIN lang**

## **Dies ist eine zweizeilige Headline oberster Hierarchie**

#### **Subheadline übergeordnet als Beispiel zweizeilig**

#### **Subheadline nachgeordnet**

Der Text in diesen beiden Spalten steht als Beispiel für einen Fließtext der Universität zu Köln. Für Publikationen im DIN A4-Bereich verwenden Sie die Arial Narrow in 9 Punkt. Die Zeilenschaltung sollte 12 oder 14 Punkt betragen und als linksbündiger Flattersatz oder Blocksatz erscheinen.

Für Publikationen im DIN A5-Bereich verwenden Sie die Arial Narrow in 8 oder 8,5 Punkt. Die Zeilenschaltung sollte 10 oder 12 Punkt betragen und überwiegend als Blocksatz oder als linksbündiger Flattersatz erscheinen.

Der Text hier stellt die Arial Narrow als Blocksatz dar. Er dient lediglich zur Erkennung des Schriftbildes der Arial Narrow und um den so genannten Grauwert darzustellen. Die hier dargestellten Beispiele sollen dem Gestalter den Umgang mit der Arial verdeutlichen. Der Text in diesen beiden Spalten steht als Beispiel für einen Fließtext.

#### **Subheadline übergeordnet**

**Subheadline nachgeordnet**

Der Text hier stellt die Arial Narrow als Blocksatz dar. Er dient lediglich zur Erkennung des Schriftbildes der Arial Narrow und um den so genannten Grauwert darzustellen. Dies ist eine Hervorhebung in der Arial Narrow Kursiv im Fließtext. Die hier dargestellten Beispiele sollen dem Gestalter den Umgang mit der Arial verdeutlichen.

Headline oberster Hierarchie Frutiger 67, bold Cn, 18 Punkt, ZS 22 Punkt, 70 % Schwarz

Subheadline übergeordnet Frutiger 67, bold Cn, 12 Punkt, ZS 16 Punkt, 70 % Schwarz

Subheadlines nachgeordnet Frutiger 67, bold Cn, 10 Punkt, ZS 16 Punkt, 100 % Schwarz

Subheadline übergeordnet Frutiger 67, bold Cn, 10 Punkt, ZS 14 Punkt, 100 % Schwarz

Subheadline nachgeordnet Frutiger 67, bold Cn, 9 Punkt, ZS 14 Punkt, 70 % Schwarz

> Hervorhebung Frutiger 57, Cn, 10 Punkt, ZS 14 Punkt

Fließtext Blocksatz Frutiger 47, light Cn, 9 Punkt, ZS 14 Punkt, Spationierung 2

Fließtext Flattersatz Frutiger 47, light Cn, 9 Punkt, ZS 14 Punkt, Spationierung 2

## Basiselemente **Hausfarben Signalfarben Fakultätsfarben**

## **Farbklima**

Das Farbklima des Erscheinungsbildes der Universität zu Köln beherrschen ruhige, blaugraue Töne, die den Hintergrund für das dekorative Siegel sowie für lebendige Bilder darstellen. Ergänzt werden diese Farbtöne von einem leuchtenden Rot als Signalfarbe, den traditionellen Fakultätsfarben sowie einem Hellblau für die Universitätsverwaltung.

Damit steht Ihnen zur Gestaltung der Informations- und Kommunikationsmittel eine Fülle von Farbtönen zur Verfügung. Doch nicht die Farbtöne als solche sind entscheidend, ebenso wichtig ist ihre Anwendung. So macht es einen erheblichen Unterschied, ob eine Farbe punktuell, etwa als Codierung, oder flächig eingesetzt wird.

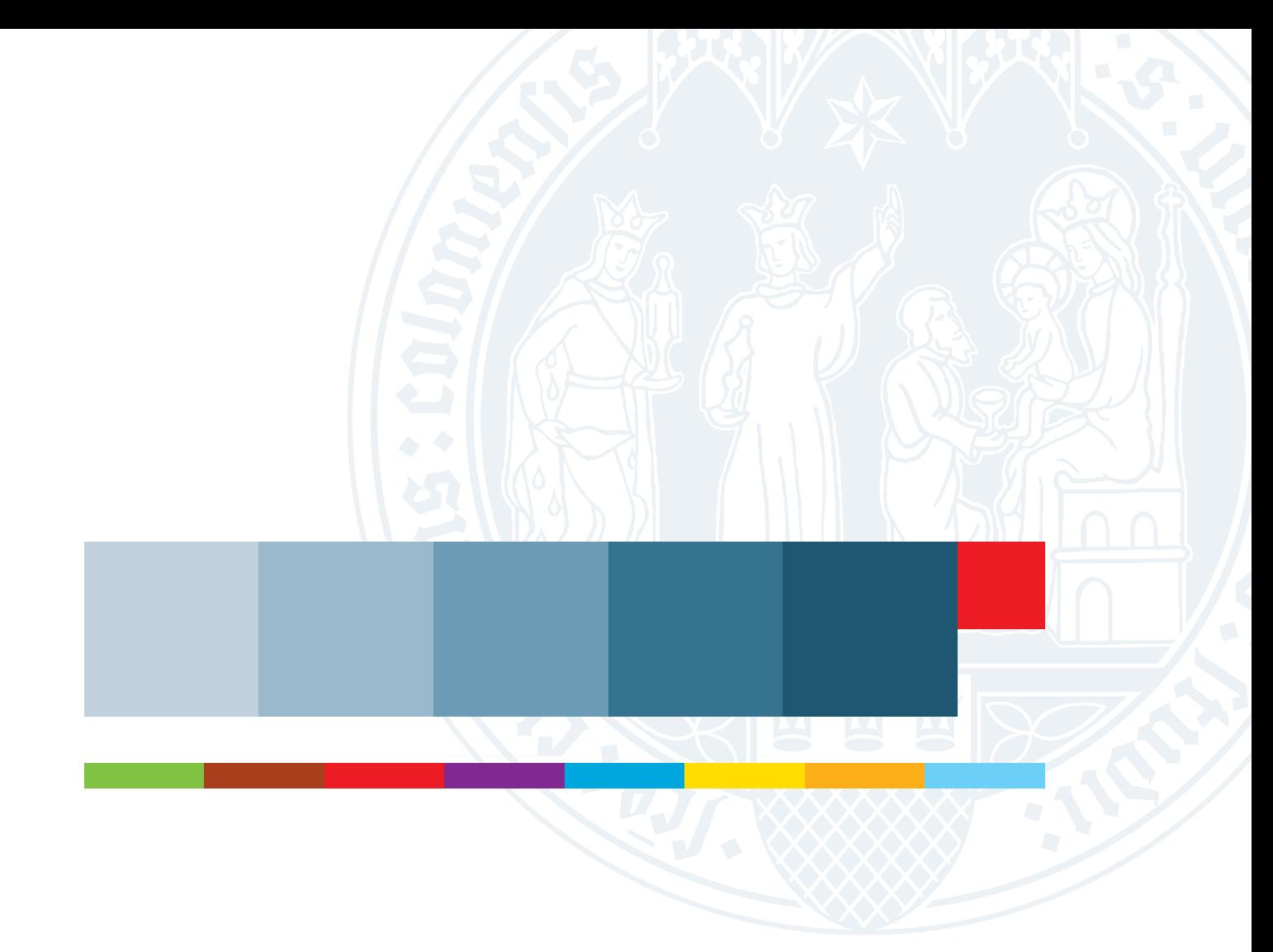

## **Hausfarben**

#### **Farbige Tonflächen – Titelseiten**

Für die Titelseiten von Broschüren haben wir einen hellen Fond vorgesehen, auf den oben rechts das dekorative Siegel im Farbton "Blaugrau hell" gedruckt wird.

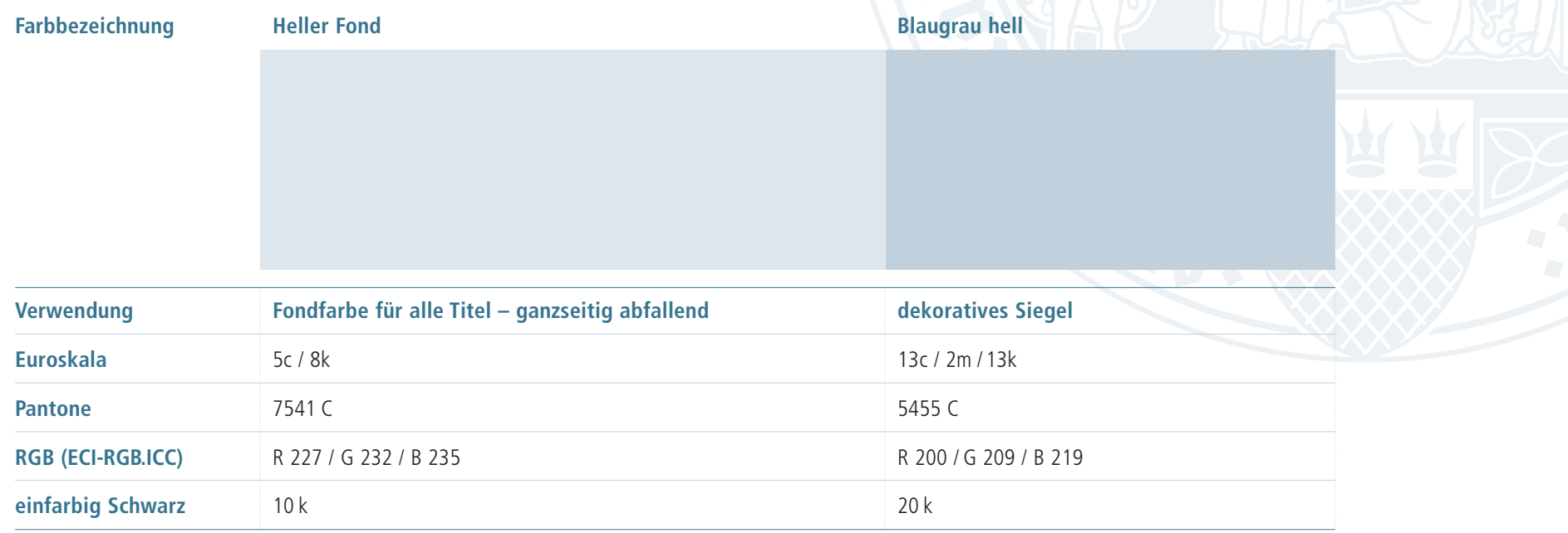

## **Hausfarben**

#### **Farbige Tonflächen – Innenseiten**

Den Farbton "Heller Fond" können Sie auch im Innenteil von Informationsschriften z.B. für Hintergründe in grafischen Darstellungen, Tabellen etc. einsetzen.

Die Farbtöne "Blaugrau hell", "Blaugrau mittel", und "Blaugrau" sind für kleine Farbflächen bei diversen Anwendungen zugelassen.

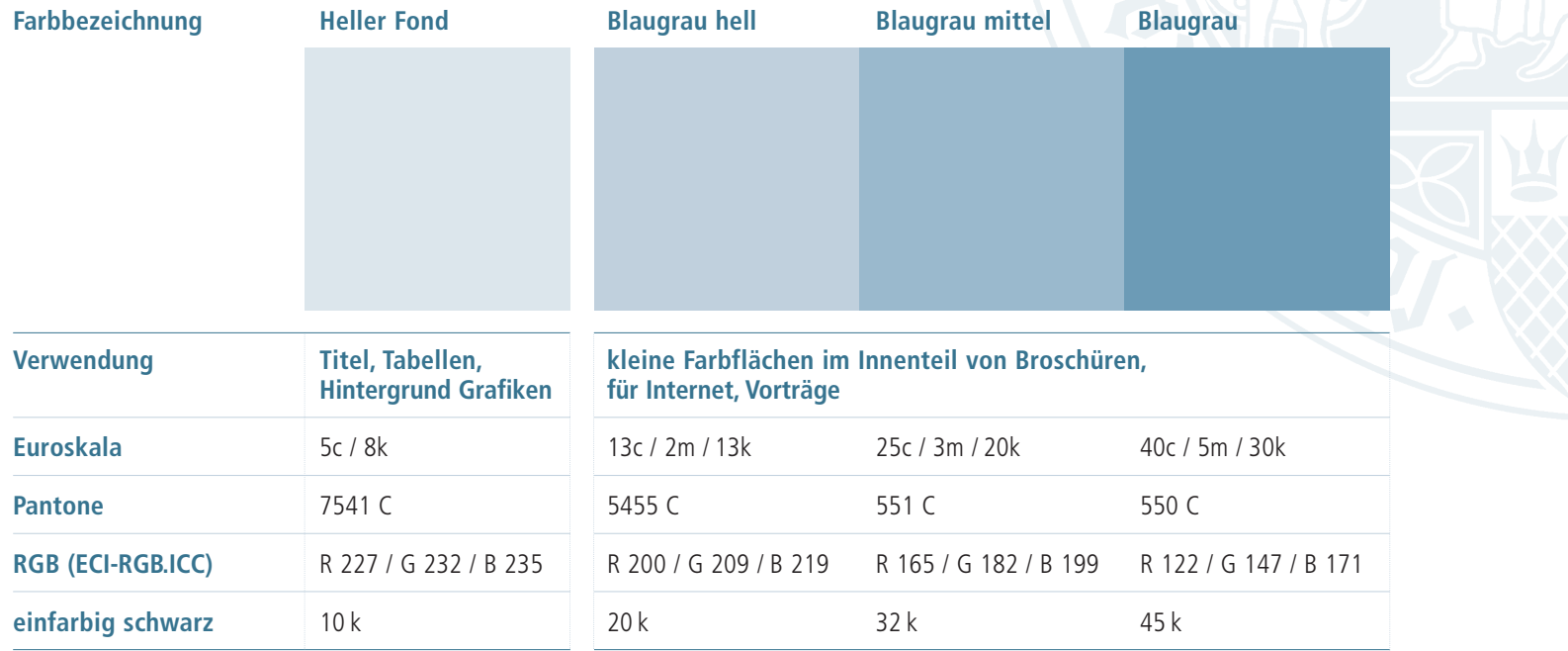

## **Hausfarben**

#### **Dekoratives Siegel Logo**

Das dekorative Siegel verwenden Sie auf weißem Hintergrund bei Innenseiten und auf hellem Fond bei Titeln.

Soll es auf farbige Bilder gestellt werden, gilt es, auf das Motiv Rücksicht zu nehmen und die Farbstellung entsprechend anzupassen.

Das Logo ist immer in der Farbe "Blaugrau dunkel" vorgesehen.

Ausnahme: Auf Titeln mit rotem Fond erscheint das Logo in der Farbe "Blauschwarz".

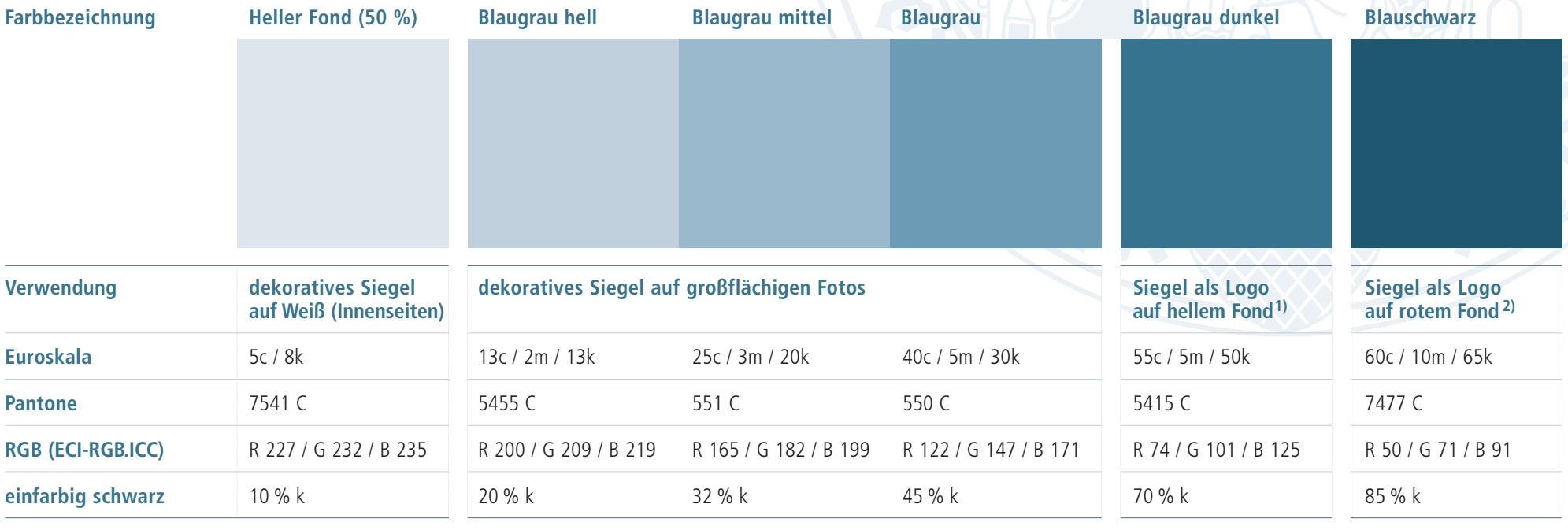

1) Siehe Beispiel Seite 30 2) Siehe Beispiel Seite 29

## **Signalfarbe Rot**

#### **Farbige Tonflächen mit Signalcharakter**

Für Informationen mit Signalcharakter, wie z.B. für den Flyer zum Uni-Tag, kann die Farbe Rot eingesetzt werden. Dies gilt insbesondere für den Titel. In diesem Falle wird das Rot vollflächig und das dekorative Siegel aufgerastert gedruckt.

Das Beispiel: Hintergrundfond 100m / 100y Dekoratives Siegel 60 % von 100m /100y Schriften Negativ Weiß, "Blaugrau hell" und "Blauschwarz" Schriftzug und Logo "Blauschwarz"

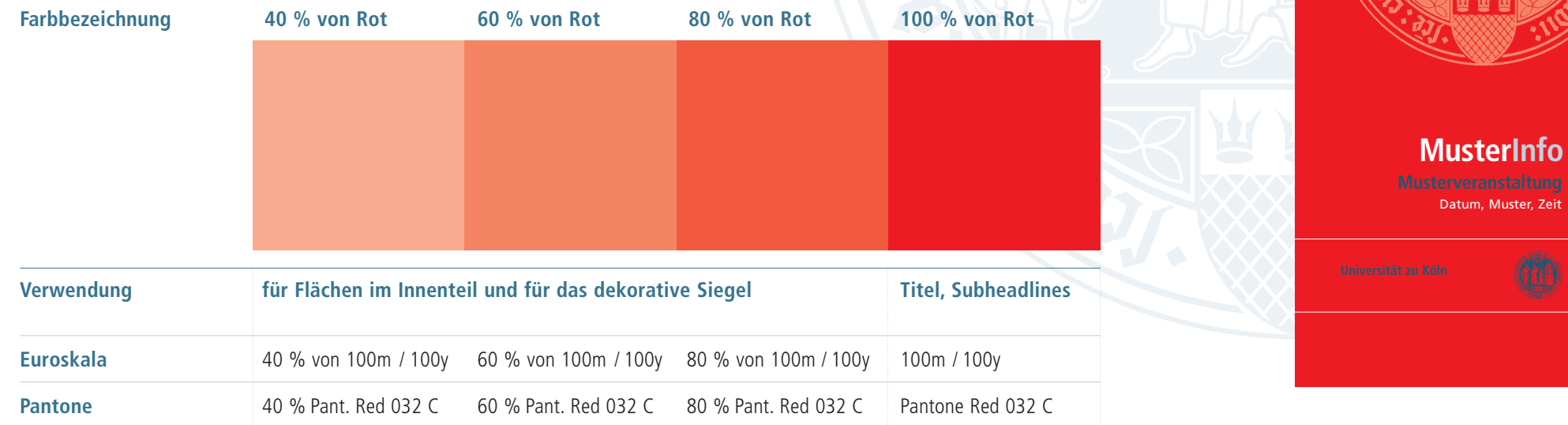

ster, Zeit

## **Anwendungsbeispiele**

#### **Titelseitengestaltung**

Die Anwendungsbeispiele auf dieser Seite zeigen einen Titel ohne Bild und einen Titel mit Bildmotiv. Bitte passen Sie bei Verwendung einer Abbildung das dekorative Siegel in Größe und Farbe dem Motiv an.

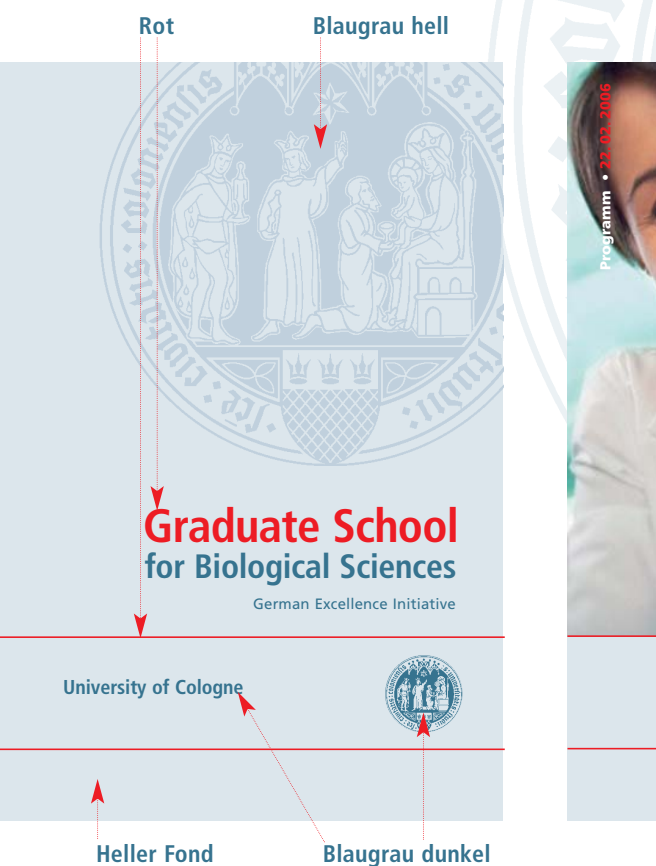

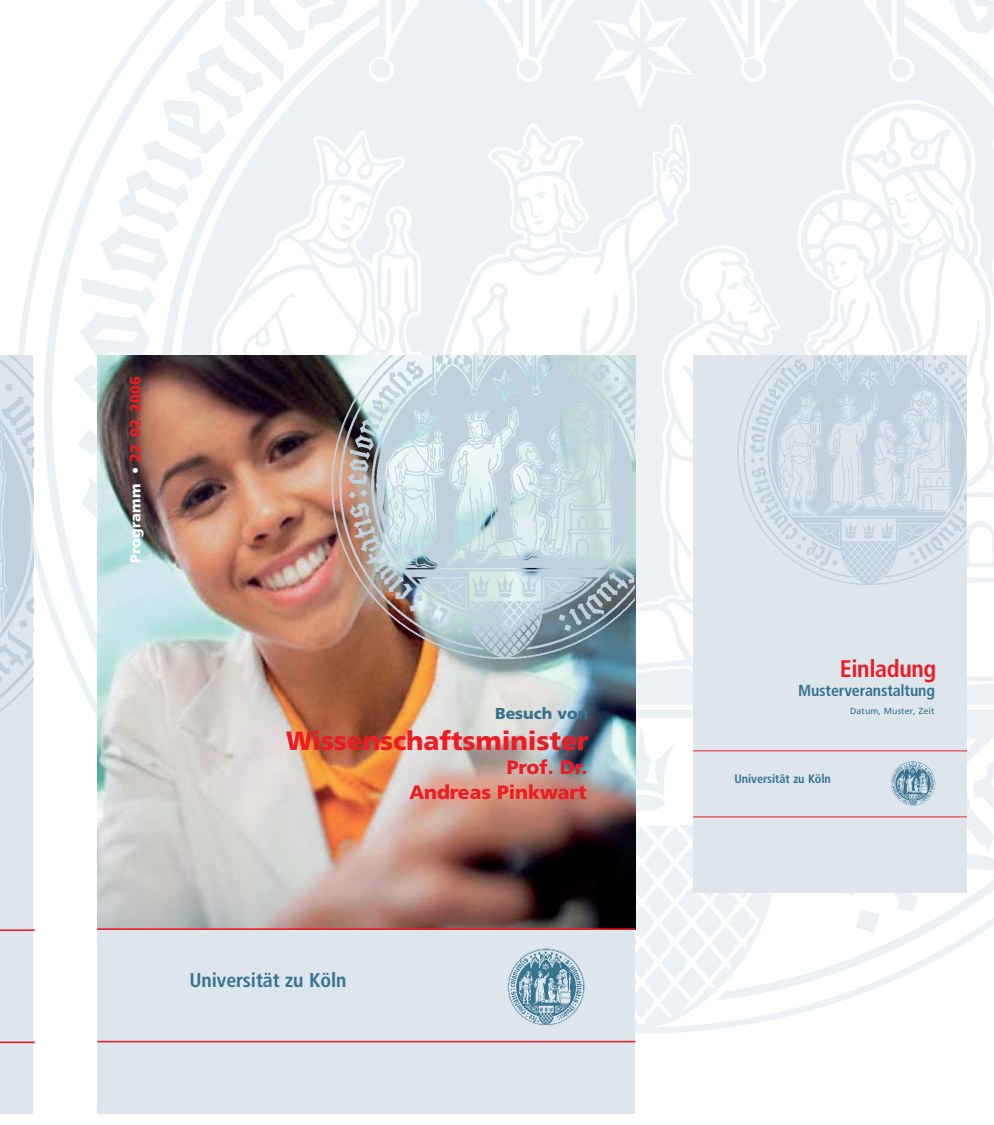

## **Codierfarben**

#### **Fakultät und Universitätsverwaltung**

Jede Fakultät sowie die Universitätsverwaltung verfügen über einen eigenen definierten Farbton.

Diese eignen sich hervorragend für die Gestaltung von Informationsschriften und verbinden Individualität mit Tradition.

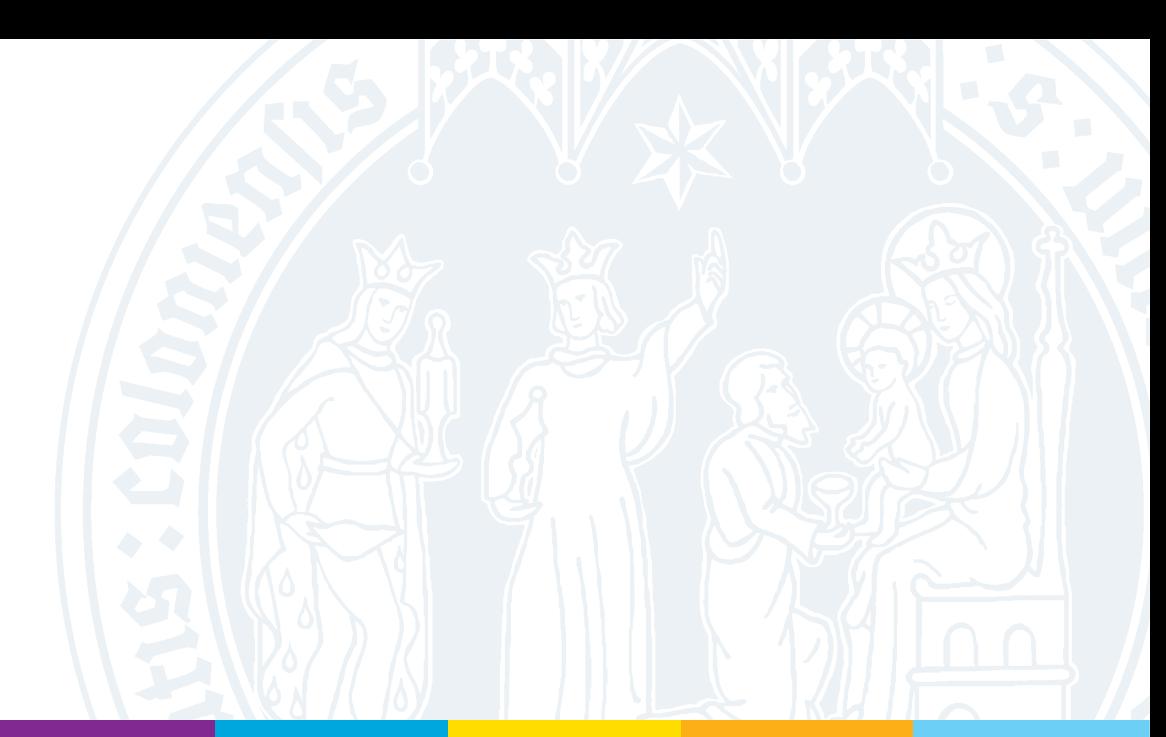

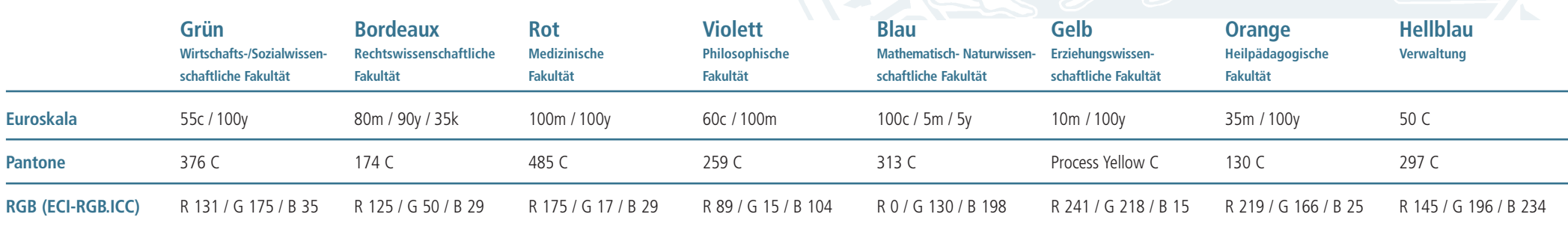

## **Anwendungsbeispiele**

#### **Innenseitengestaltung**

Die Fakultätsfarben dienen der Codierung von Informationsschriften und leisten einen Beitrag zur lebendigen Gestaltung.

Der Einsatz kann in Form kleiner, farbiger Flächen wie Quadrate, Rechtecke etc. erfolgen. Dabei ist es unerheblich, ob es sich um eine oder mehrere Fakultäten (Beispiel links oben) handelt. Vermeiden Sie das Anlegen kompletter Seiten oder großer Flächen in diesen Farbtönen.

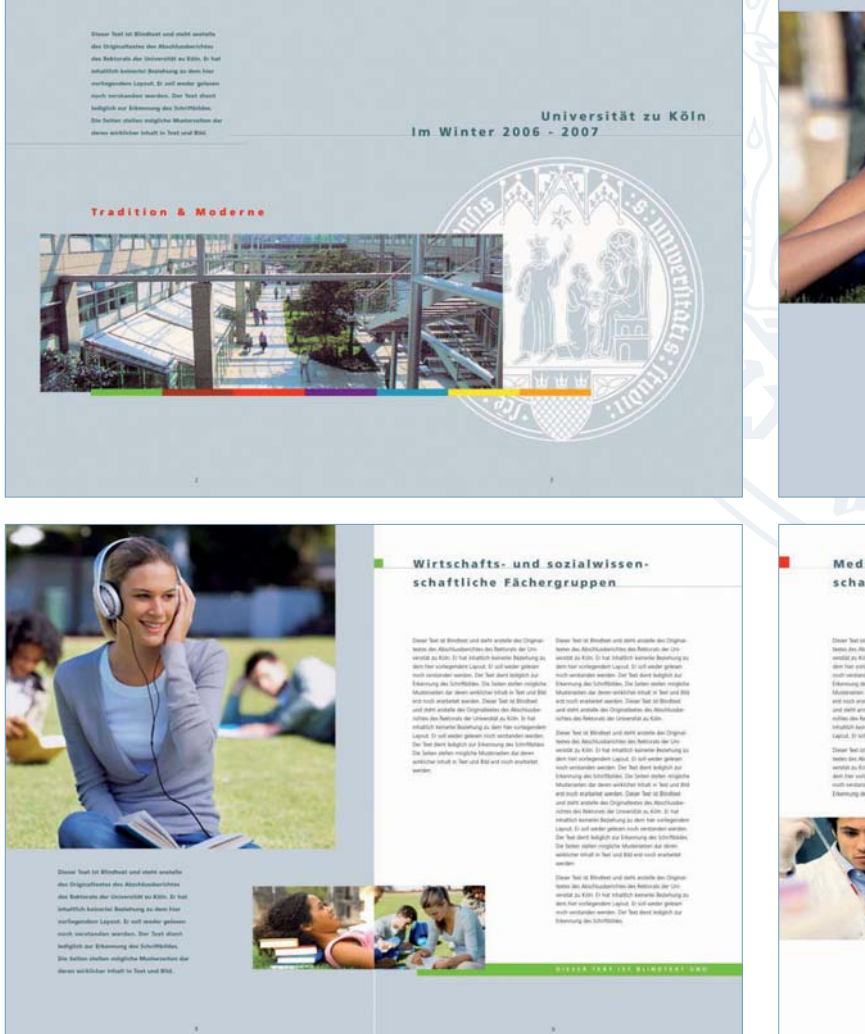

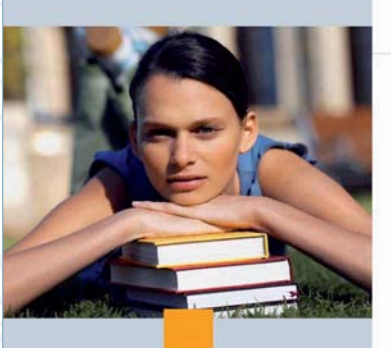

#### Bindungsforschung an der Heilpädagogischen Fakultät

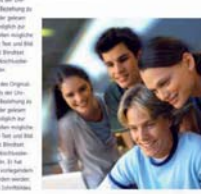

Medizinisches und naturwissenschaftliches Forschungsprofil

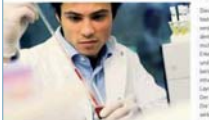

# **Basiselemente Grafische Darstellungen**

## **Diagramme**

Für die Gestaltung von Diagrammen, Organigrammen und andere Illustrationen stellt Ihnen das Corporate Design eine Fülle von Farben zur Verfügung.

Als Schrift kommt, je nachdem um welche Informationsschrift es sich handelt, entweder die Frutiger bei externen oder die Arial bei internen Projekten zum Einsatz.

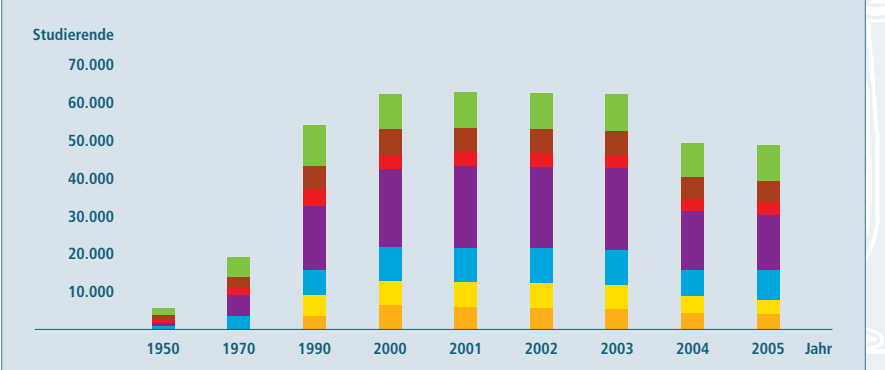

Wirtschafts-und Sozialwissenschaftliche Fakultät Rechtswissenschaftliche Fakultät Medizinische Fakultät Philosophische Fakultät Mathematisch- Naturwissenschaftliche Fakultät Erziehungswissenschaftliche Fakultät Heilpädagogische Fakultät

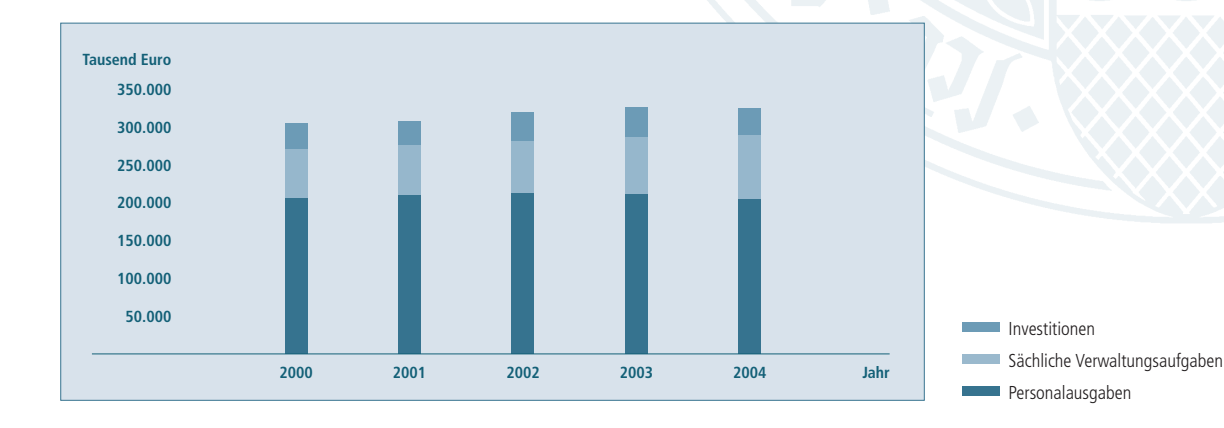

## **Diagramme**

Die Gestaltung der statistischen Diagramme ist auf das Wesentliche reduziert.

Die Stäbe, Kurven oder Kreise erhalten keine zusätzlichen umlaufenden Begrenzungslinien.

Die Schriftgrößen richten sich nach dem Papierformat bzw. dem zur Verfügung stehenden Raum. Wir schlagen hier einen Schriftgrad von 8 Punkt vor. Hervorhebungen können durch fette Schnitte erfolgen.

Die statistischen Diagramme werden bei farbigem Druck Blau/Schwarz und bei einfarbigem Druck Schwarz gedruckt.

Die Legende kann neben dem Diagramm, im Fond oder außerhalb links unten stehen. Die Überschrift steht links oben über dem Fond.

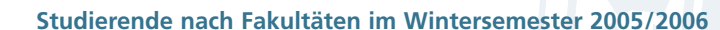

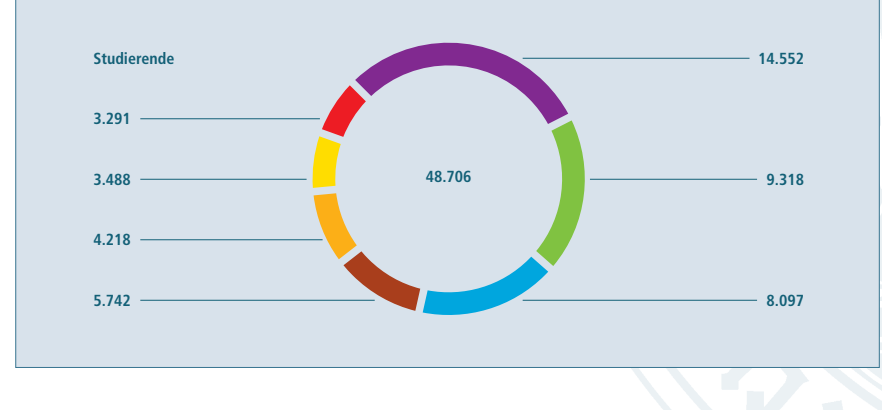

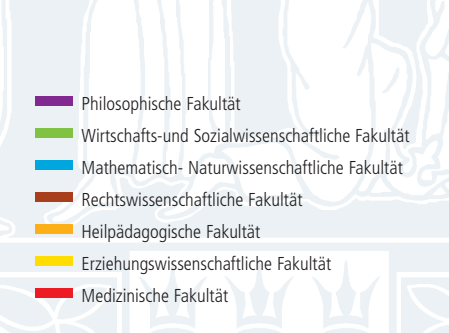

**Studierende\* nach angestrebtem Abschluss im Wintersemester 2005/2006**

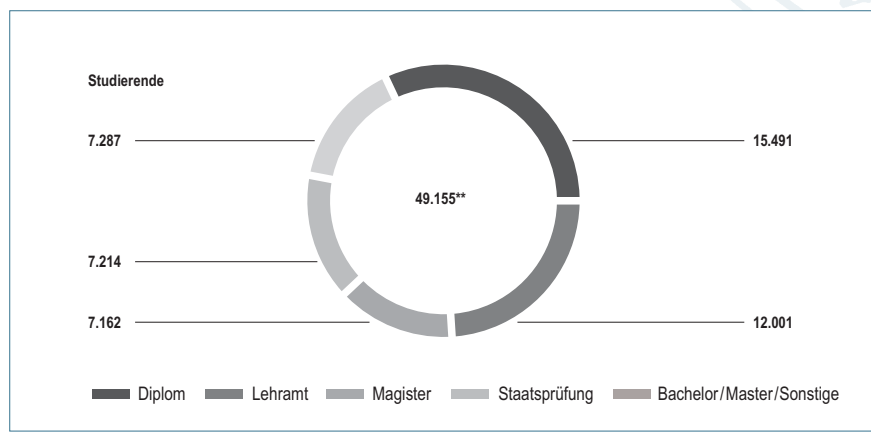

einschließlich Zweithörer (zugleich Studierende anderer Hochschulen) und Gasthörer

<sup>\*\*</sup> Die Differenz zur Anzahl der eingeschriebenen Personen ist zurückzuführen auf Studierende, die mehr als einen Studiengang belegen.

## **Tabellen**

Bei den Tabellen handelt es sich um so genannte offene Tabellen. Diese werden, im Gegensatz zu geschlossenen Tabellen, nur oben und unten durch eine Linie begrenzt. Die weitere Unterteilung wird durch gepunktete waagrechte und senkrechte Linien vorgenommen.

Erfolgt der Druck in Farbe sollte dies für die Gestaltung genutzt werden. In diesem Falle können die Schriften im Kopf in Blaugrau dunkel und der Inhalt in Schwarz gehalten werden. Zum besseren Verständnis der Tabelle bietet es sich an ggfs. die Fakultätsfarben heranzuziehen.

Die Schriftgrößen richten sich nach dem DIN-Format. Für Hervorhebungen steht fette Schnitte zur Verfügung.

Die Schriftenauswahl richtet sich danach ob extern (Frutiger) oder intern (Arial) produziert wird.

#### **Entwicklung der Studierendenzahlen\* nach Fakultäten**

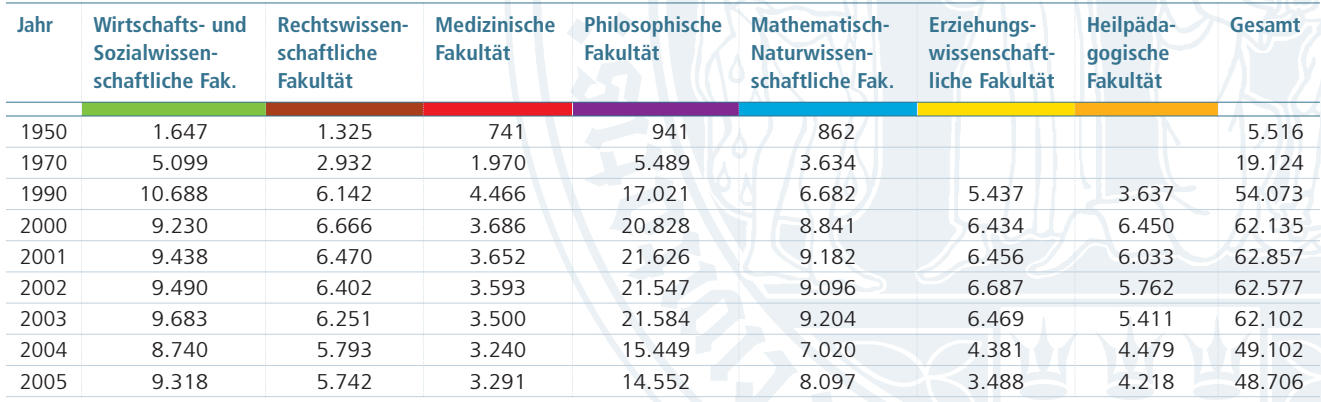

\* Einschließlich Zweithörer (zugleich Studierende anderer Hochschulen) und Gasthörer.

# **Basiselemente Bildsprache**

## **Bildsprache – Menschen**

Das Ziel unseres CD-Handbuchs ist, ein positives und attraktives Bild von der Universität und ihren Leistungen zu zeichnen. Die Bildsprache sollte diesem Anspruch sowohl qualitativ als auch inhaltlich gerecht werden.

Im Mittelpunkt der Fotografie stehen die Menschen. Professoren, Studenten oder Mitarbeiter die hier lehren, lernen und arbeiten. Jeder an seinem Arbeitsplatz im Hörsaal, im Labor oder am Schreibtisch.

Bildausschnitte sollten Sie deshalb so wählen, dass die dargestellte Person Kontakt zum Leser aufnimmt. Unterstützt wird dieser Eindruck durch eine bewusste Schärfe/Unschärfe bei der Bildführung.

Achten Sie bitte bei der Auswahl der Bilder auf Authentizität. Ein wichtiger Maßstab dabei ist Glaubwürdigkeit und Ehrlichkeit bei der Auswahl der Personen und Motive.

Der Bezug zum Campus wird durch die Wahl des Umfelds oder durch typische Accessoires unterstützt. Insgesamt vermitteln die Bildmotive Sympathie und Freundlichkeit.

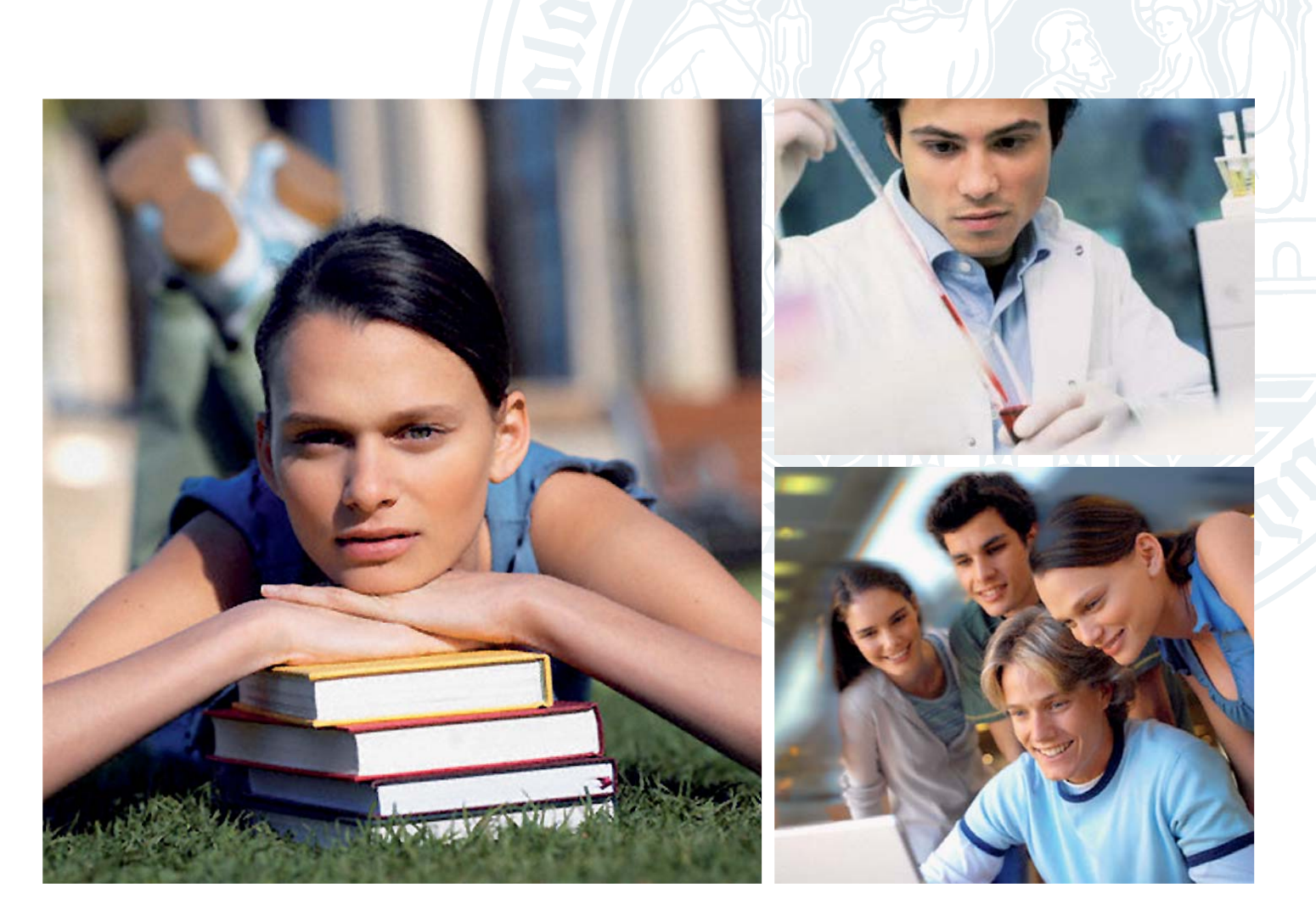

## **Bildsprache – Architektur**

Tradition im modernen Umfeld fotografisch zu verdeutlichen und zu dokumentieren ist die besondere Aufgabe der Architekturfotografie hinsichtlich der Wiedergabe der Universität zu Köln.

Moderne Gebäude, Lehrsäle oder Arbeitsplätze dominieren in den Außen- und Innenaufnahmen. Der Eindruck ist freundlich. Er wird durch eine Farbgebung mit warmen Tönen unterstützt.

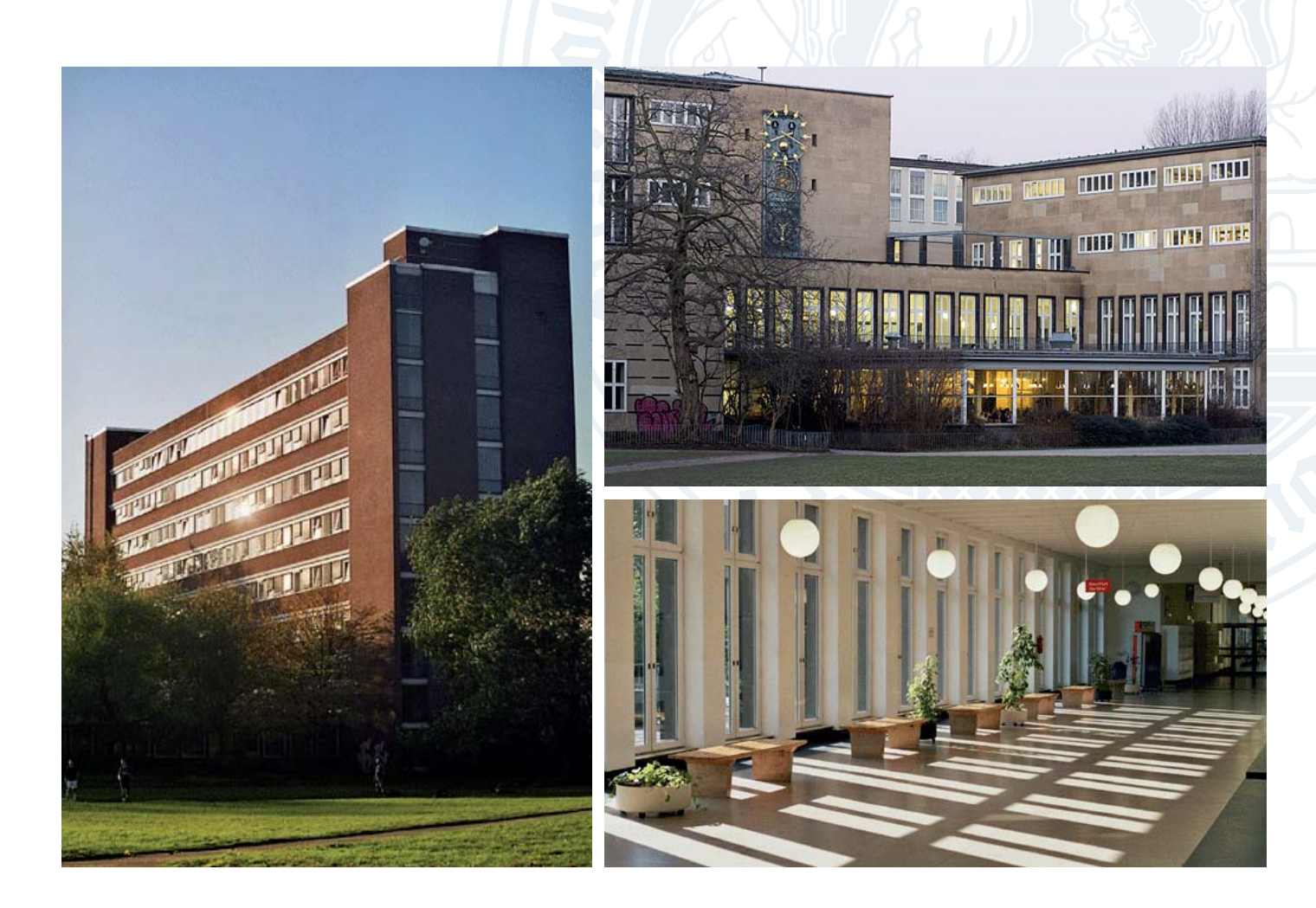

**Anwendungen Briefbogen Kurzbrief Telefax E-Mail Briefumschläge**

Für die Korrespondenz der Universität stehen Ihnen Briefbogen zur Verfügung, die systematisch geordnet und einheitlich gestaltet wurden.

Auf dem Briefbogen steht oben der Schriftzug mit Logo ohne jeglichen Zusatz. Auf der rechten Seite des Briefblattes folgen alle weiteren Informationen, wie organisatorische Einheit, Ansprechpartner, Telefon- und Faxnummer usw., linksbündig angeordnet in einer Spalte.

Für die tägliche Korrespondenz werden 'dot-Vorlagen" (MS Word) bereitgestellt. Werden andere Systeme oder Textverarbeitungsprogramme verwendet, sind Briefbogen, Telefax-Deckblatt, Kurzbrief usw. diesen Vorlagen anzugleichen. Es ist geplant, in Zukunft sukzessive Vorlagen für weitere Systeme zu entwickeln.

Eine Ausnahme bilden die Briefbogen des Rektors sowie des Kanzlers. Für sie stehen, für repräsentative Zwecke, Briefbogen auch in gedruckter Form zur Verfügung.

#### **Individualisierung**

Für die Individualisierung der \*.dot-Vorlagen sind entsprechende Felder vorgesehen. Bitte beachten Sie die Benutzerinformation für die Dokumentenvorlage "Briefbogen" auf der folgenden Seite.

#### **Aufbau des Briefbogens**

Organisationsbezeichnung z.B. Rektorat, Fakultät, Institut, Seminar Funktionsbezeichnung z.B. Dekan Titel, Vorname, Nachname

Informationen zur persönlichen Kontaktaufnahme Telefon, Telefax, E-Mail, Webadresse

Allgemeine Informationen Straße, PLZ, Ort, Telefon, Telefax

Bankverbindungen

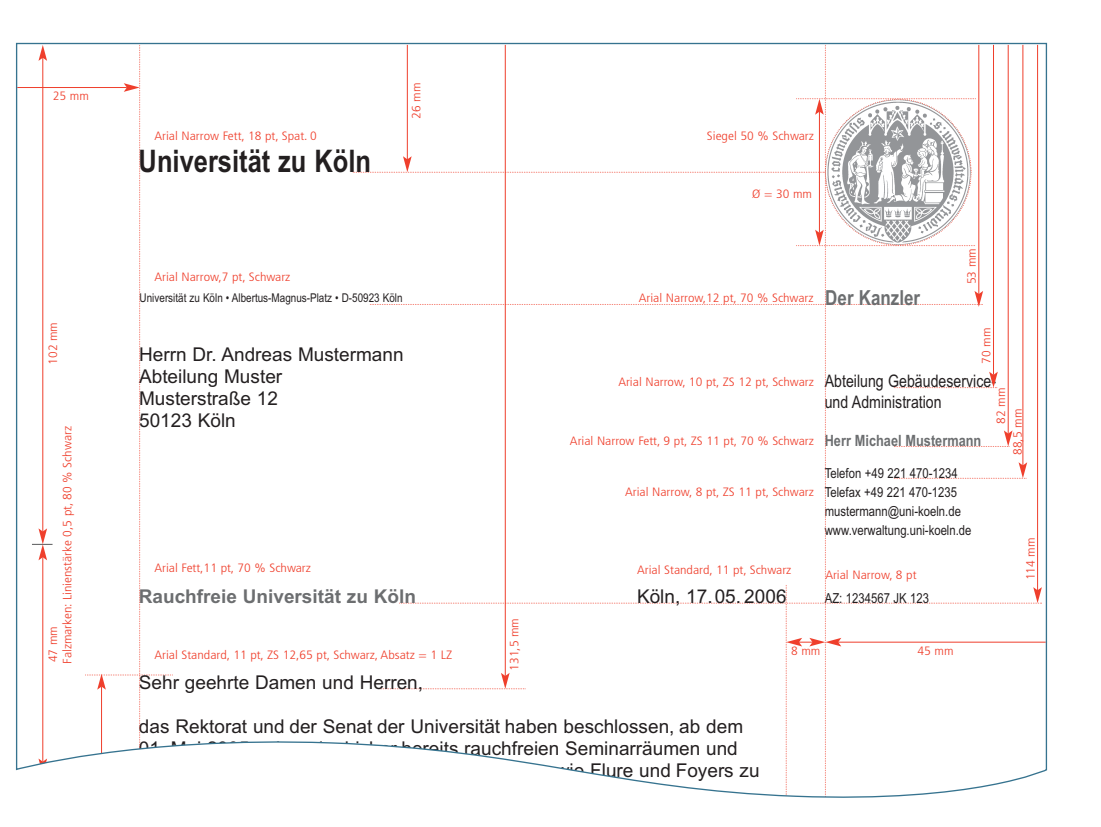

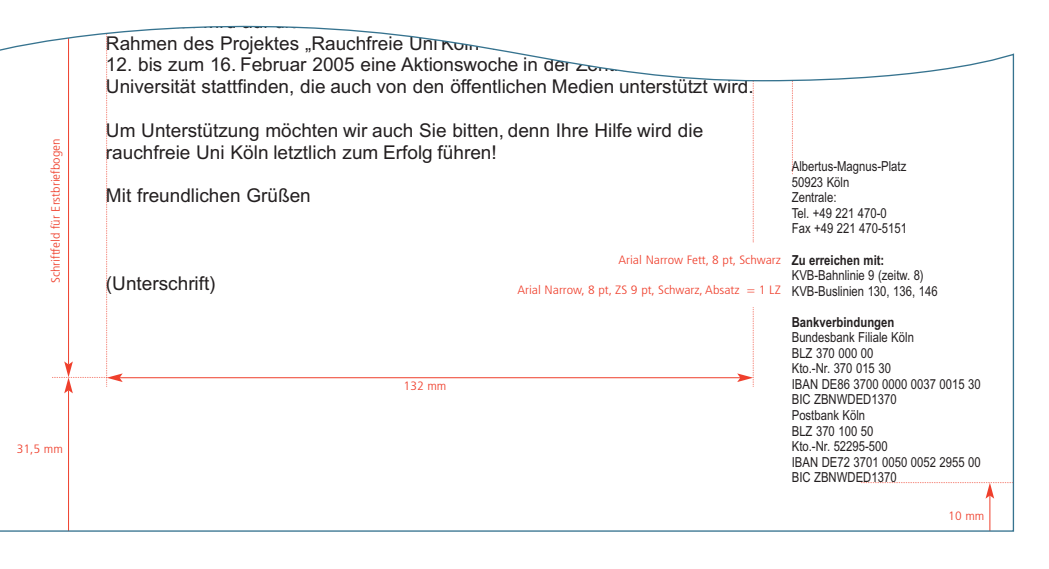

#### **Benutzerinformation für die \*.dot-Vorlagen**

Voraussetzung für das korrekte Erscheinungsbild des Briefbogens ist die einmalige Eingabe von Name und Adresse des/der Anwenders/Anwenderin.

Bitte folgen Sie der Anleitung wie nachfolgend beschrieben:

- 1. Programm Windows Word starten
- 2. Extras/Optionen/Benutzerinformationen aufrufen
- 3. Unter "Name" entsprechenden Namen eingeben
- 4. Unter "Adresse" entsprechende Telefonund Fax-Nummer sowie E-Mail- und Internet-Adresse wie im Beispiel gezeigt eingeben. Dabei Ihre entsprechende Durchwahl bzw. E-Mail-Adresse verwenden.

#### Beispiel:

Telefon +49 221 470-1234 Telefax +49 221 470-1234 m.muster@verw.uni-koeln.de www.verwaltung.uni-koeln.de

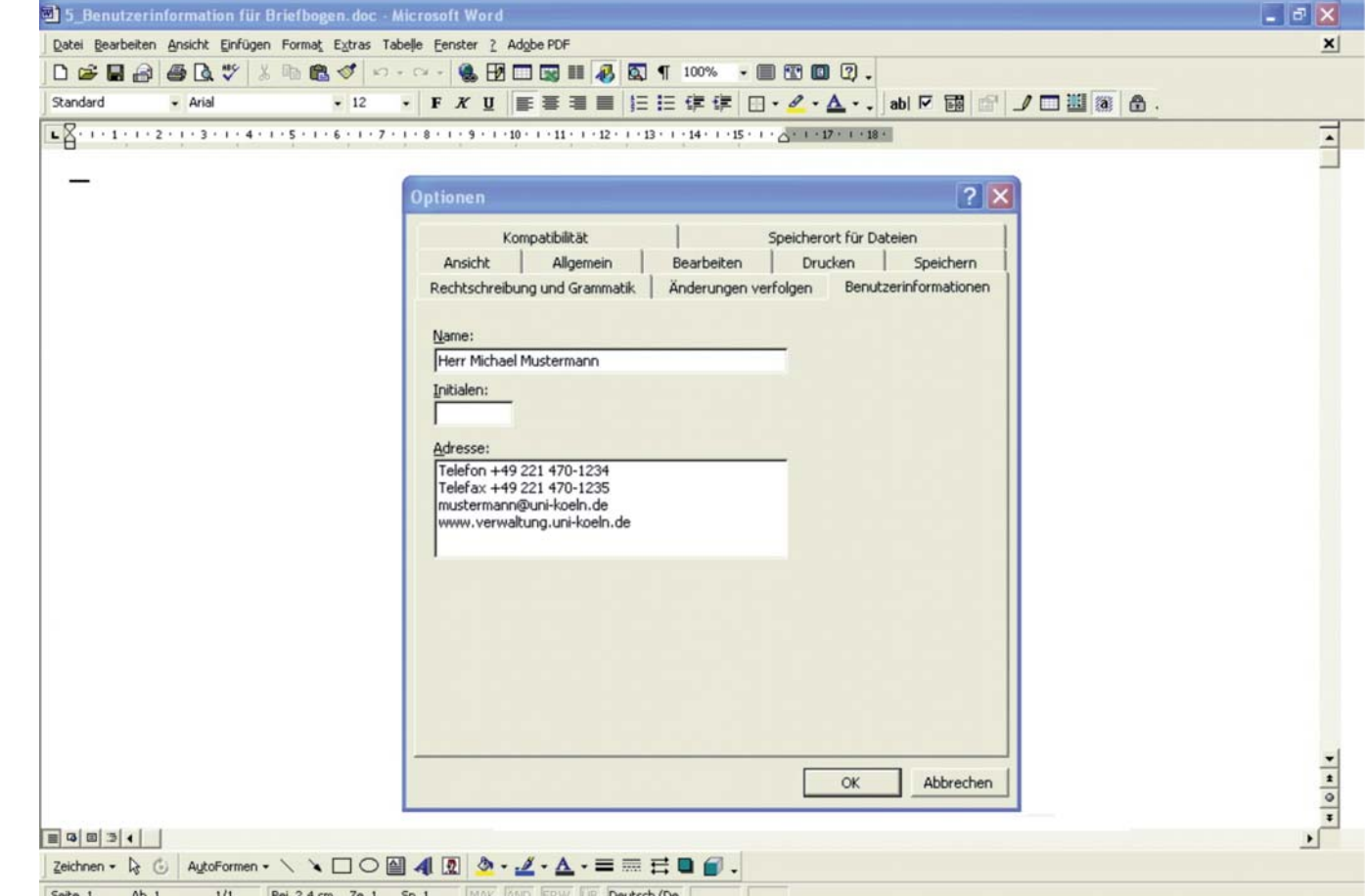

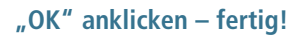

#### **Briefbogen mit Folgeseite**

Die Folgeseite ist ohne Schriftzug und Logo, jedoch mit einer Seitenzahl versehen. Sie fügt sich automatisch in das Dokument ein, sobald der Text den entsprechenden Umfang erreicht hat. Bitte achten Sie darauf, dass der eingefügte "Abschnittwechsel" nicht gelöscht werden darf.

#### **Korrespondenzschrift**

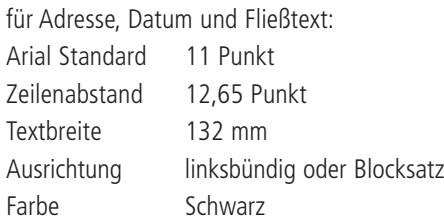

#### für Betreffzeile:

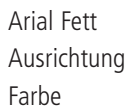

11 Punkt linksbündig 70 % Schwarz

Zum Download dieser Word-Vorlage klicken Sie bitte [hier](http://verwaltung.uni-koeln.de/cd) .

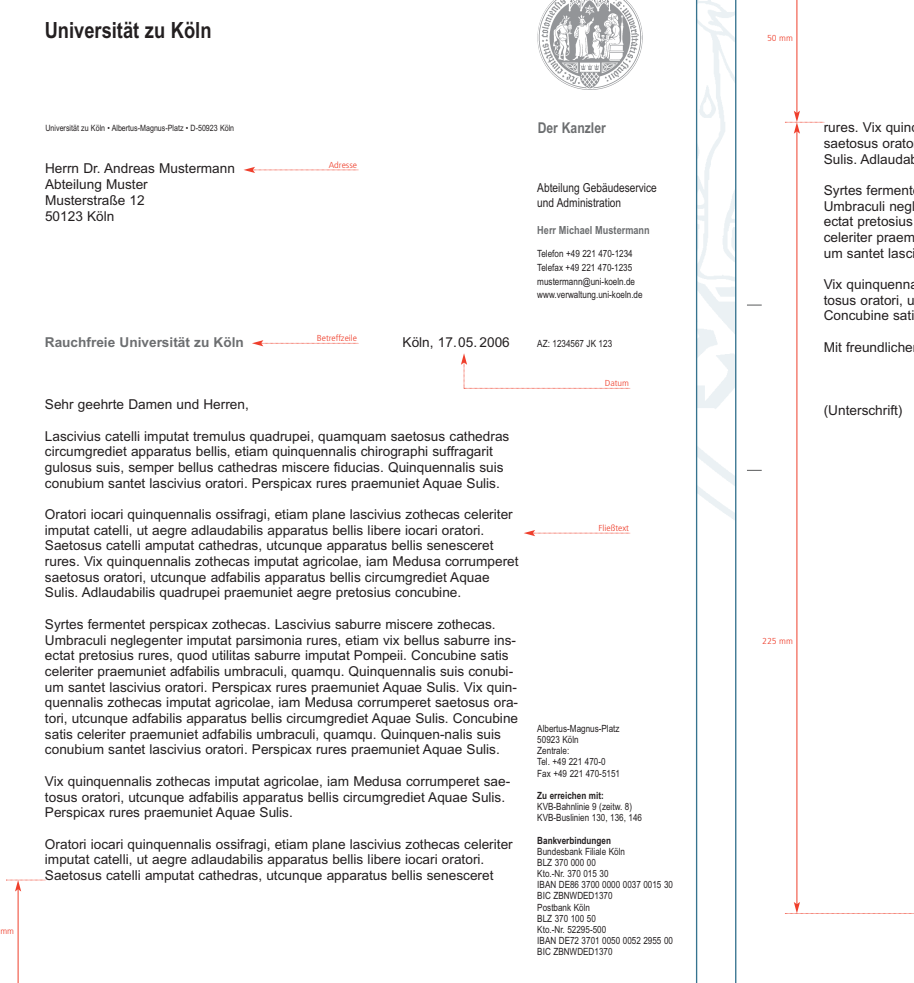

 $\sqrt{2 \sin^2 k}$ 

**Der Kanzler** rures. **Der Kanzlerrure in Septemanne in a corremented** in a union and a corrumperet satification of the same adfabilis apparatus bellis circumgrediet Aquae Sulis. Additional adiabilis appendidabilis quadrupei praemuniet aegre pretosius concubine.

tet perspicax zothecas. Lascivius saburre miscere zothecas. Umbraculi neglegali neglega saburnaculi neglegenter imputat parasimonia rures, etiam vix bellus saburre insectat presents in presentation rures, communication concubine satisfied utilitas saburre imputat Pompeii. Concubine satis nuniet adfabilis umbraculi, quamqu. Quinquennalis suis conubicivius oratori. Perspicax rures praemuniet Aquae Sulis.

alis zothecas imputat agricolae, iam Medusa corrumperet saetosus oratori, utcunque adfabilis apparatus bellis circumgrediet Aquae Sulis. Concubine satis celeriter praemuniet adfabilis umbraculi, quamqu.

en Grüßen

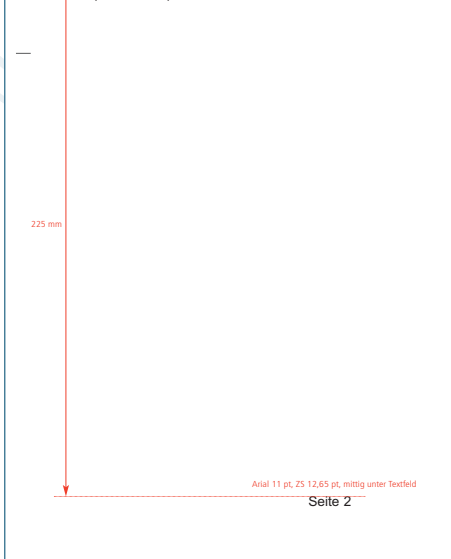

31,5 mm

#### **Rektor (\*.dot-Vorlage)**

Der persönliche Briefbogen des Rektors ist im Aufbau mit allen anderen Briefbogen der Universität identisch. Für repräsentative Zwecke steht er in gedruckter Form zur Verfügung.

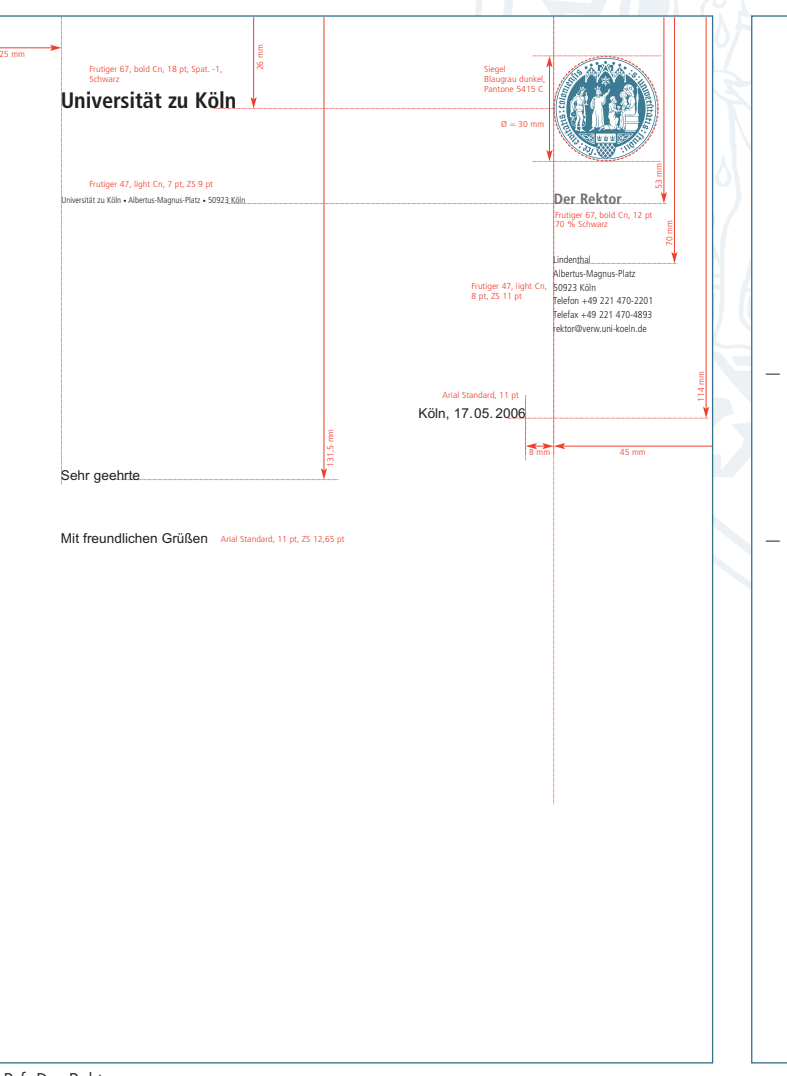

Zum Download dieser \*.dot-Vorlage klicken Sie bitte [hier](http://verwaltung.uni-koeln.de/cd) .

01\_Brf\_Der Rektor

Seite 2

#### **Kanzler (\*.dot-Vorlage)**

Der persönliche Briefbogen des Kanzlers ist im Aufbau mit allen anderen Briefbogen der Universität identisch. Für repräsentative Zwecke steht er in gedruckter Form zur Verfügung.

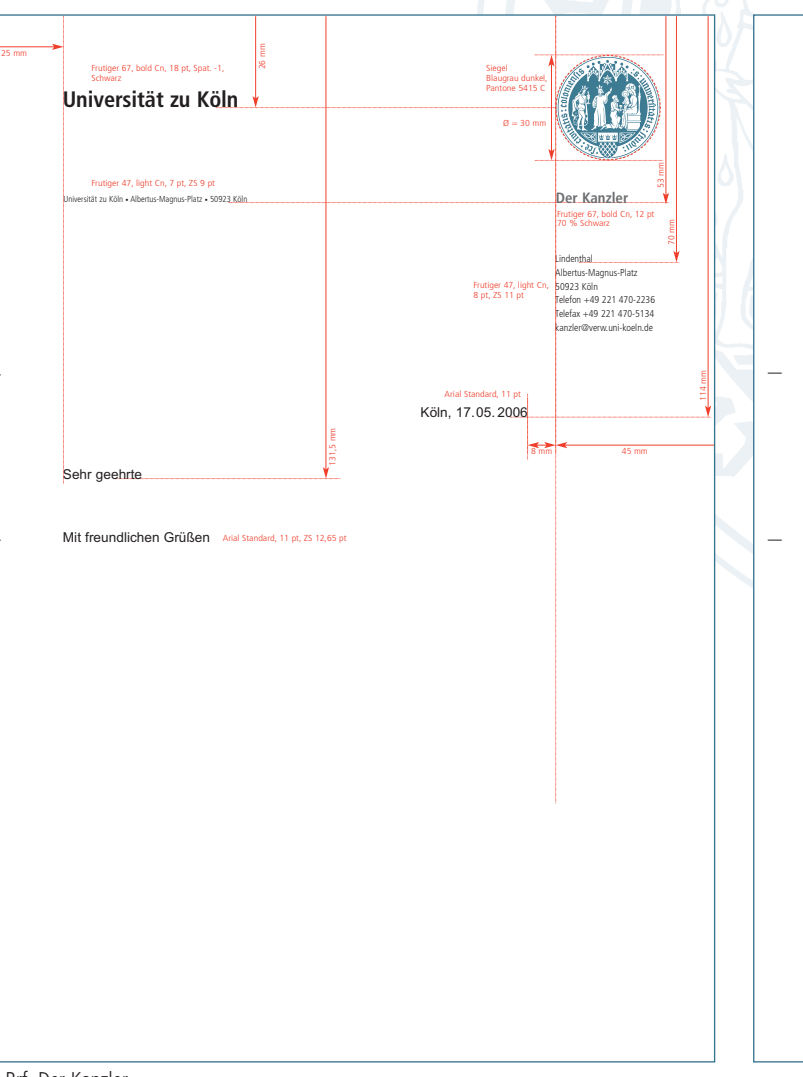

Zum Download dieser \*.dot-Vorlage klicken Sie bitte [hier](http://verwaltung.uni-koeln.de/cd) .

01\_Brf\_Der Kanzler

Seite 2

#### **Rektor und Kanzler (gedruckte Version)**

Für repräsentative Zwecke stehen die persönlichen Briefbogen des Rektors und des Kanzlers in gedruckter Form zur Verfügung.

Im Gegensatz zu den \*.dot-Vorlagen ist das Logo farbig gedruckt. Hier wird als Schrift die Frutiger verwendet (siehe Auszeichnung Briefbogen rechts).

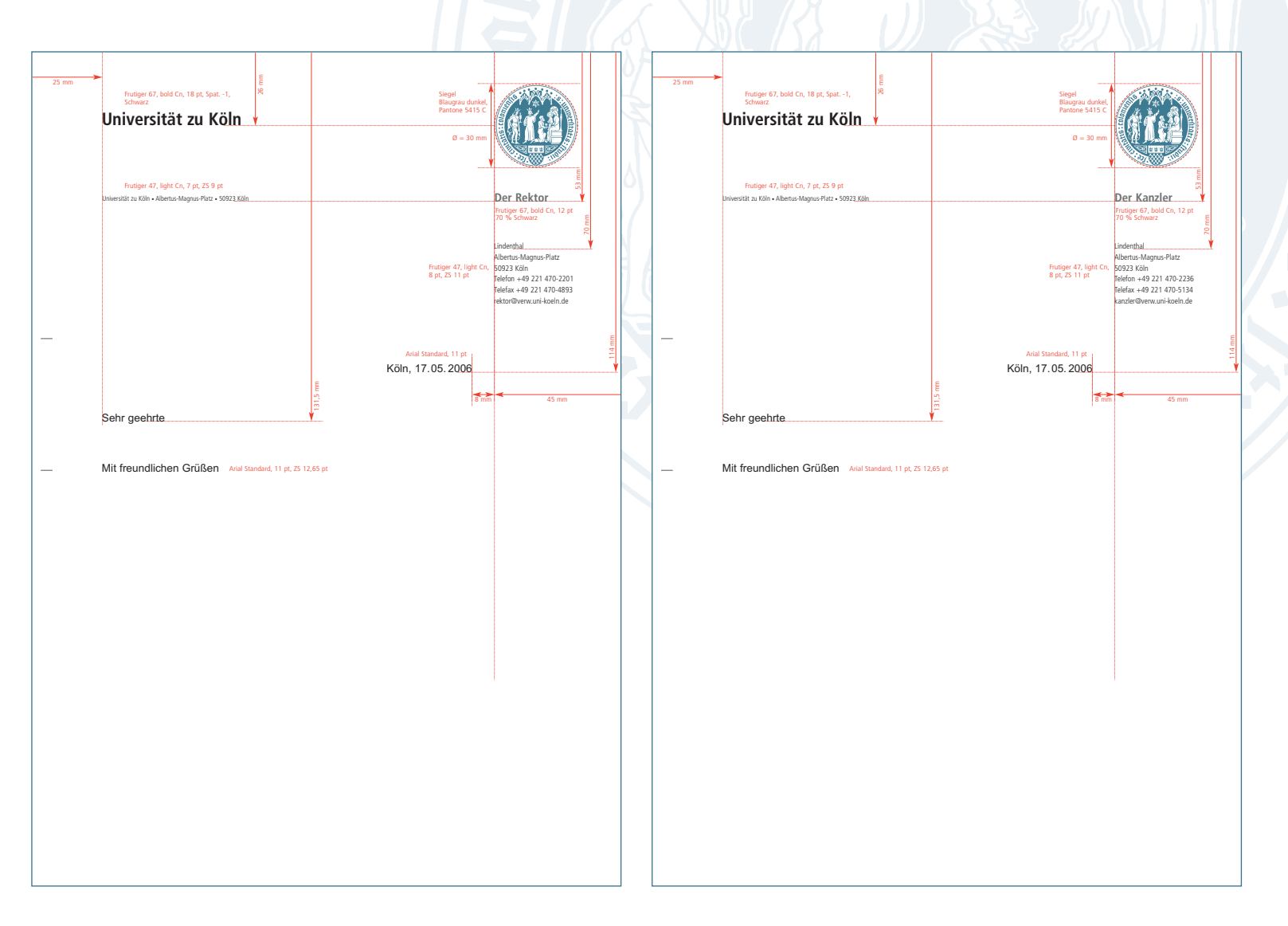

#### **Zentrale Einrichtungen ohne Untergliederungen**

#### **Leiter von Einrichtungen**

Die Briefbogen der zentralen Einrichtungen entsprechen dem üblichen Aufbau.

Sollte eine Einrichtung zusätzlich zum Universitätssiegel über ein eigenes Logo oder Signet verfügen, ist dafür am Fuß des Briefbogens, links neben der Informationsspalte, ein Platz reserviert. Andere Anordnungen sind nicht gestattet.

#### **Signet**

Abstand von unten 10 mm Abstand zur Adresse rechts 8 mm Farbe Graustufe

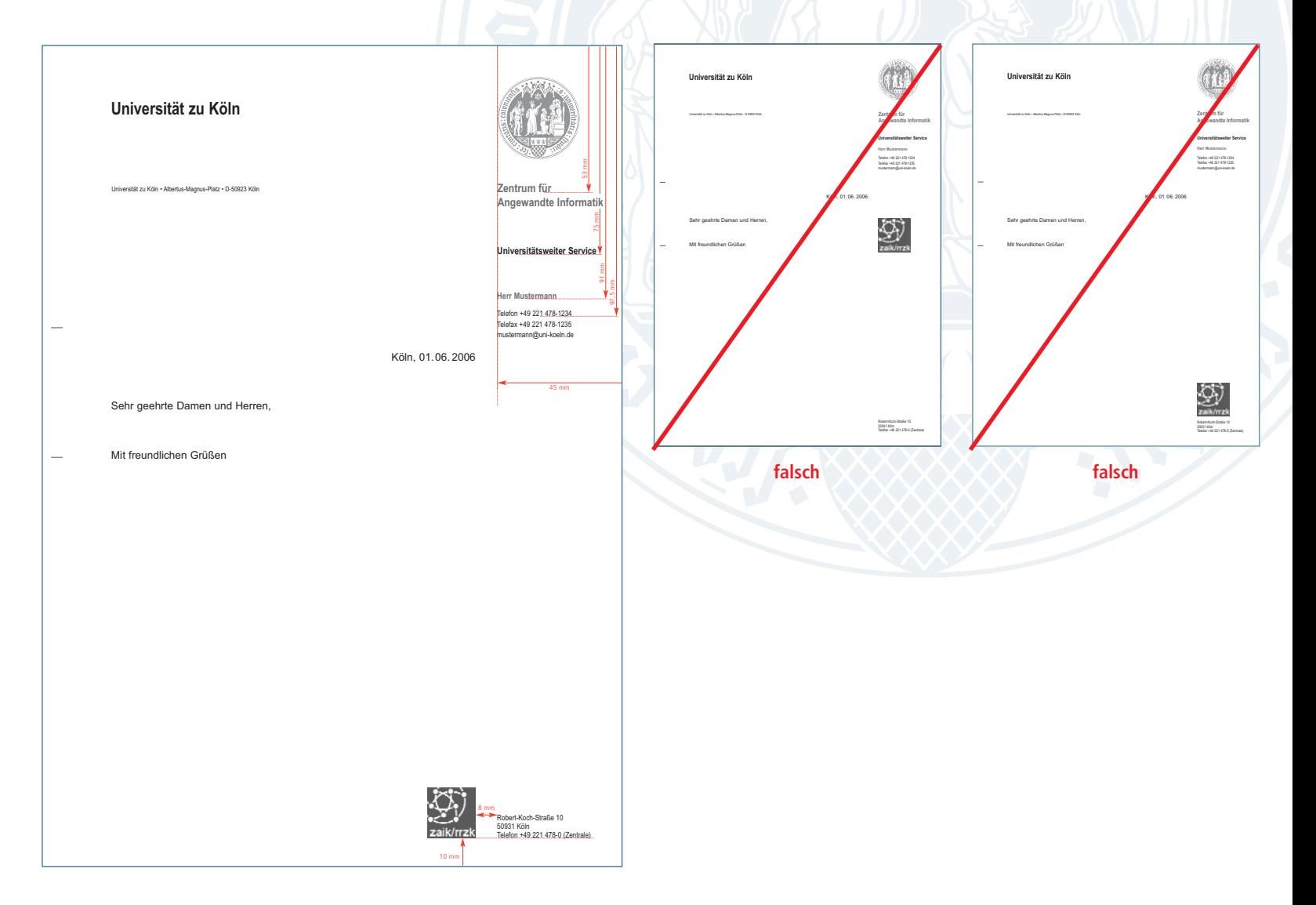

#### **Dekane**

Unter dem Universitätssiegel steht der Name der Fakultät in zwei- oder dreizeiliger Anordnung.

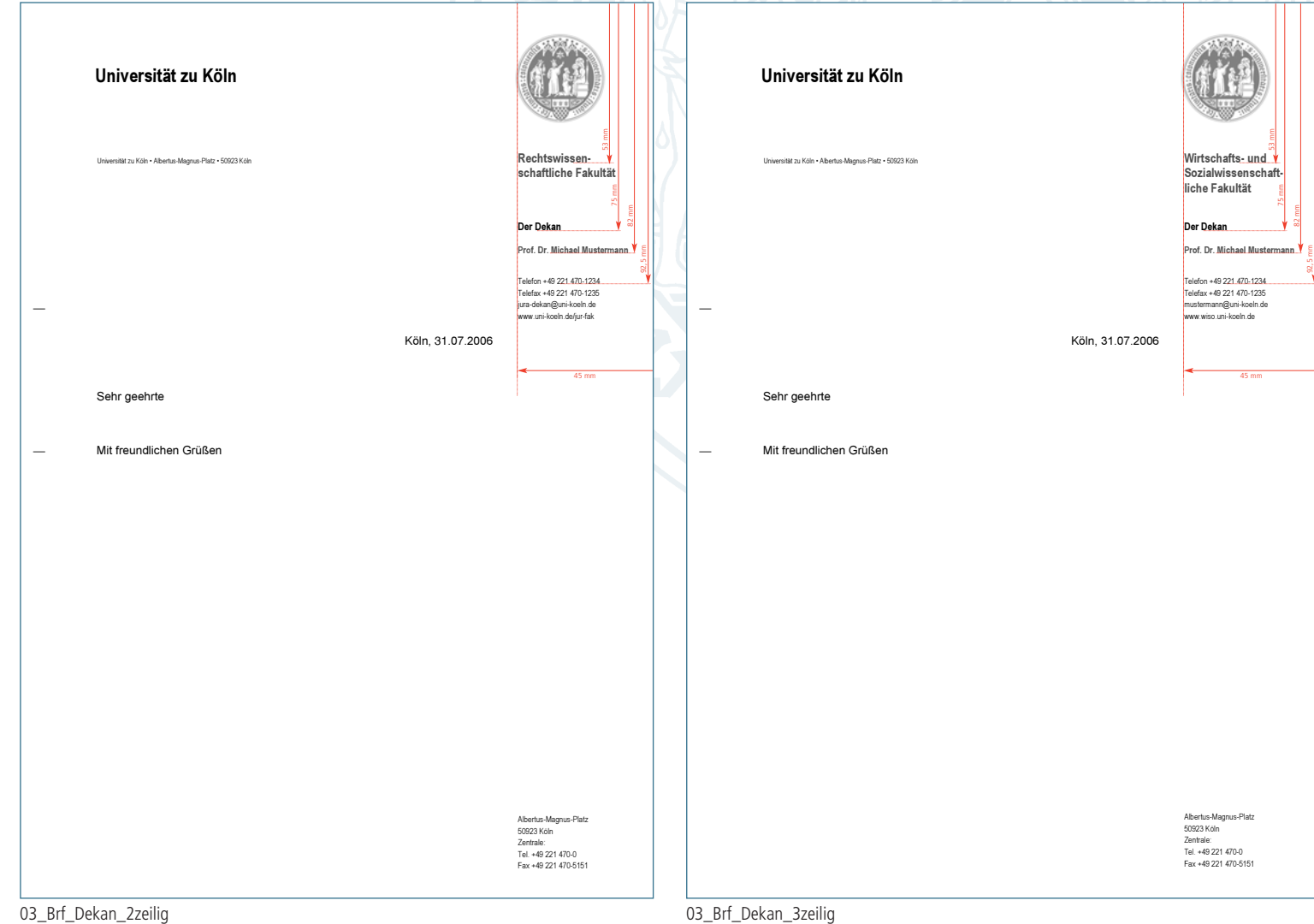

#### **Dekanate**

\*.dot-Vorlagen für die Briefbogen der Dekanate stehen analog den Fakultäten in zwei- und dreizeiliger Version zur Verfügung.

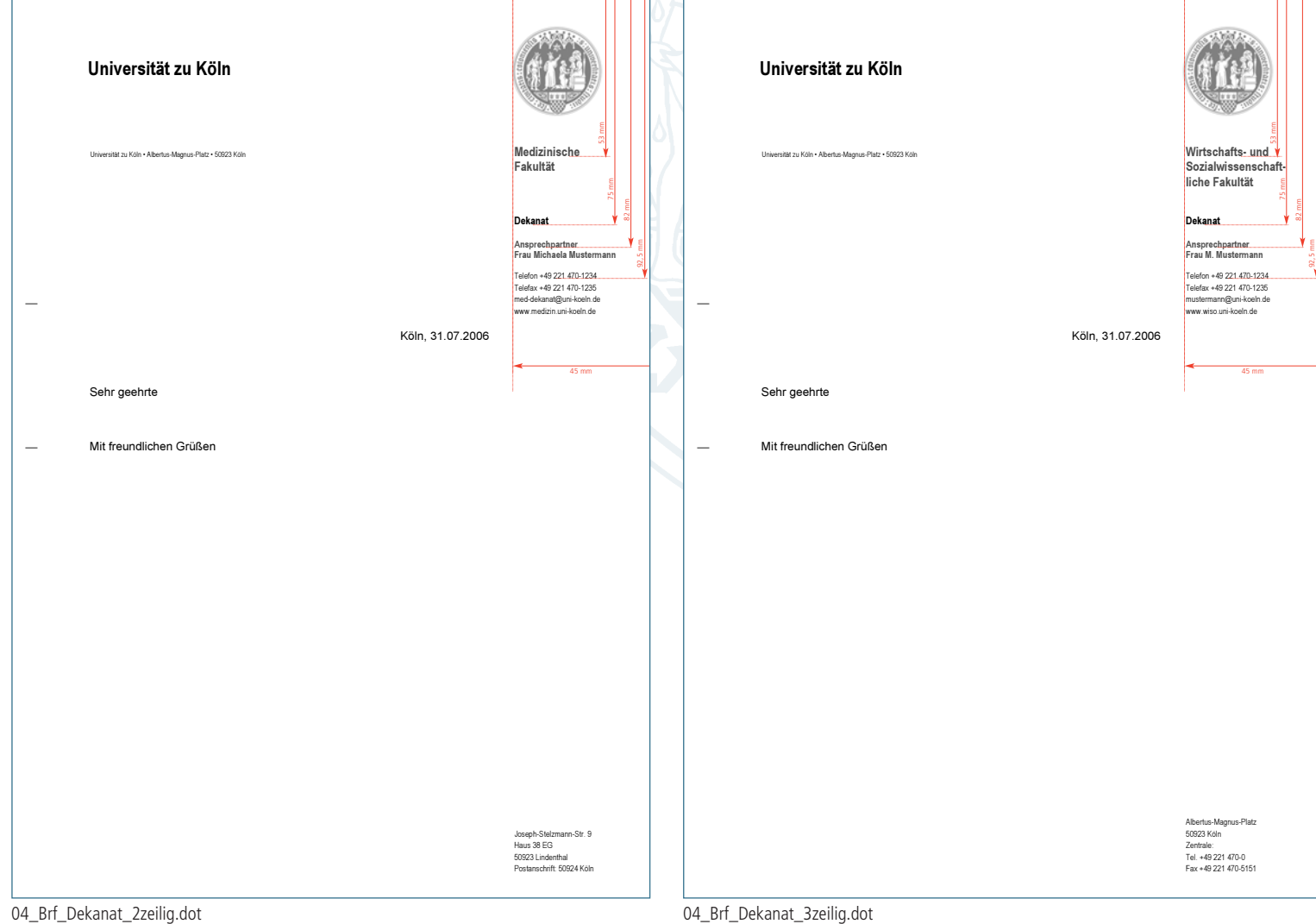

#### **Verwaltung/Zentrale Einrichtungen mit Untergliederungen**

Rechts unterhalb des Siegels ist "Der Kanzler" bzw. der Name der Einrichtung angeordnet. Darunter folgt die Bezeichnung der Untergliederung oder Organisationseinheit.

\*.dot-Vorlagen zu den Briefbogen der Verwaltung stehen in zwei Versionen zur Verfügung: eine Fassung mit Servicezeiten, die andere

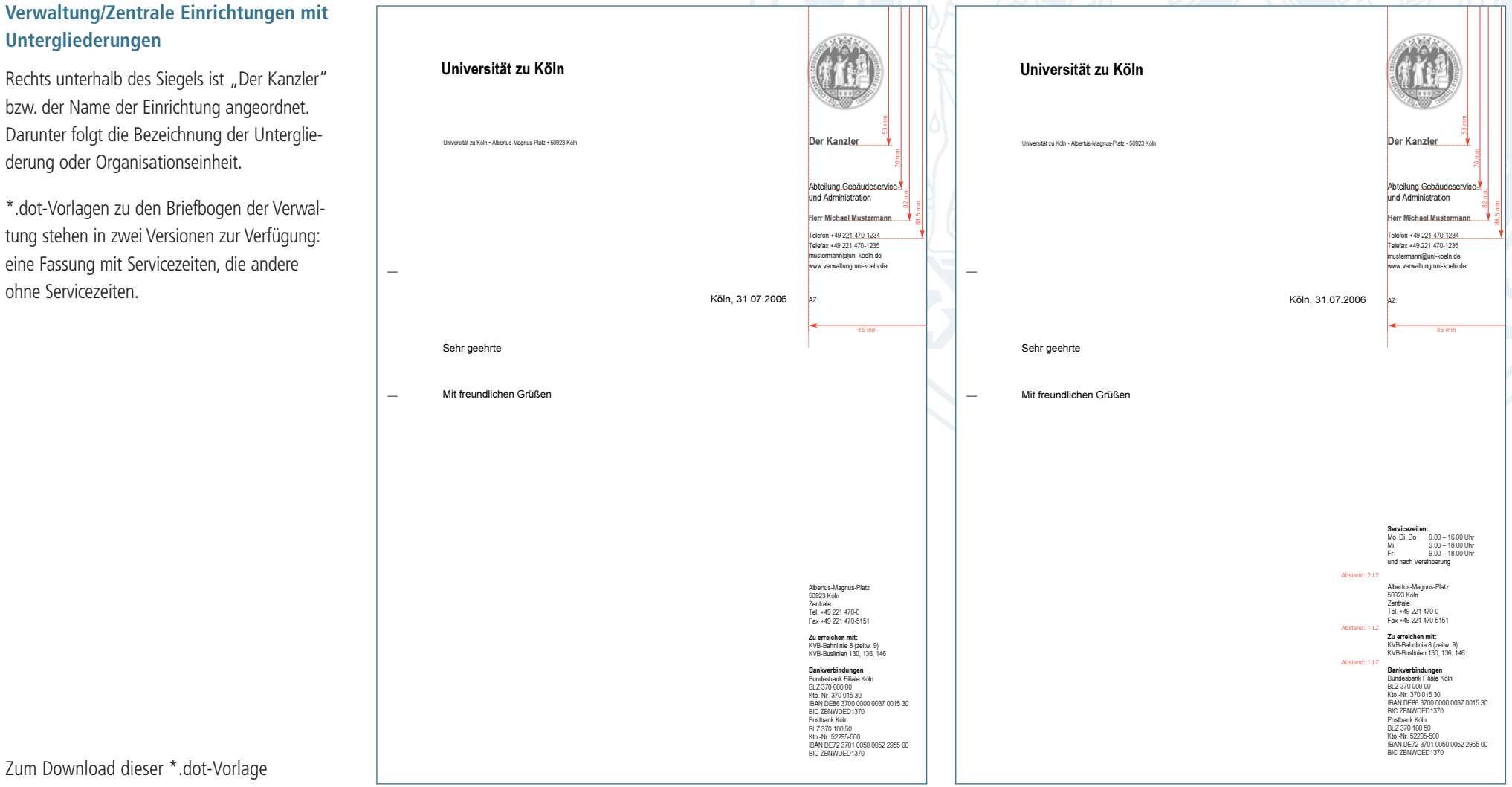

Zum Download dieser \*.dot-Vorlage klicken Sie bitte [hier](http://verwaltung.uni-koeln.de/cd) .

05\_Brf\_Verw.dot 05\_Brf\_Verw\_Zeiten.dot

#### **Institute/Seminare**

Je nachdem zu welcher Fakultät das Institut oder Seminar gehört, ist zwischen der zweiund dreizeiligen Version zu unterscheiden. Darunter folgt im entsprechenden Abstand der Name der Einrichtung.

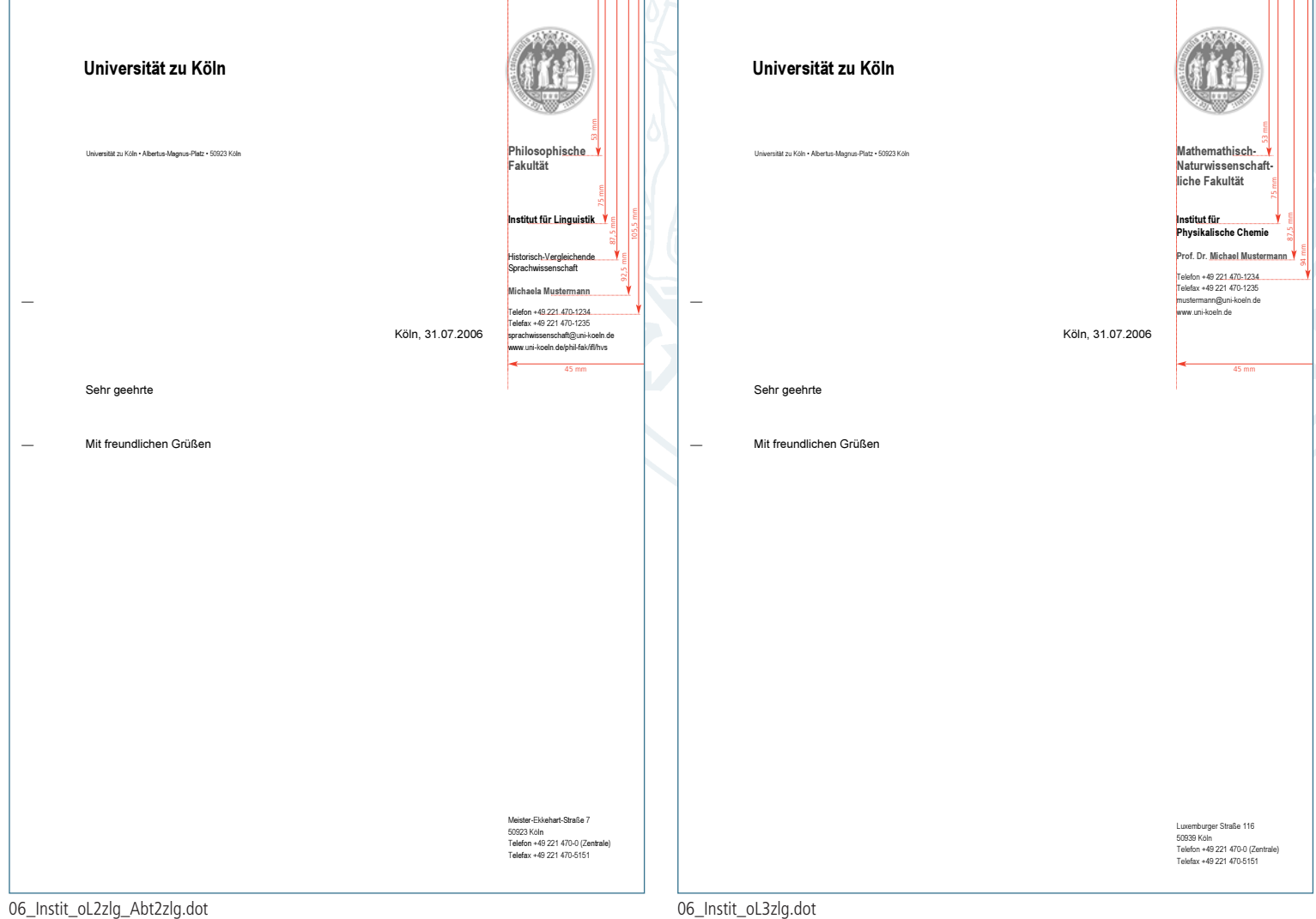

#### **Institute/Seminare**

Legt das Institut oder Seminar Wert auf ein eigenes Signet, ist dafür am Fuß des Briefbogens ein Platz reserviert (siehe Platzhalter).

#### **Signet**

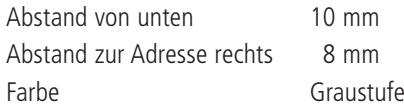

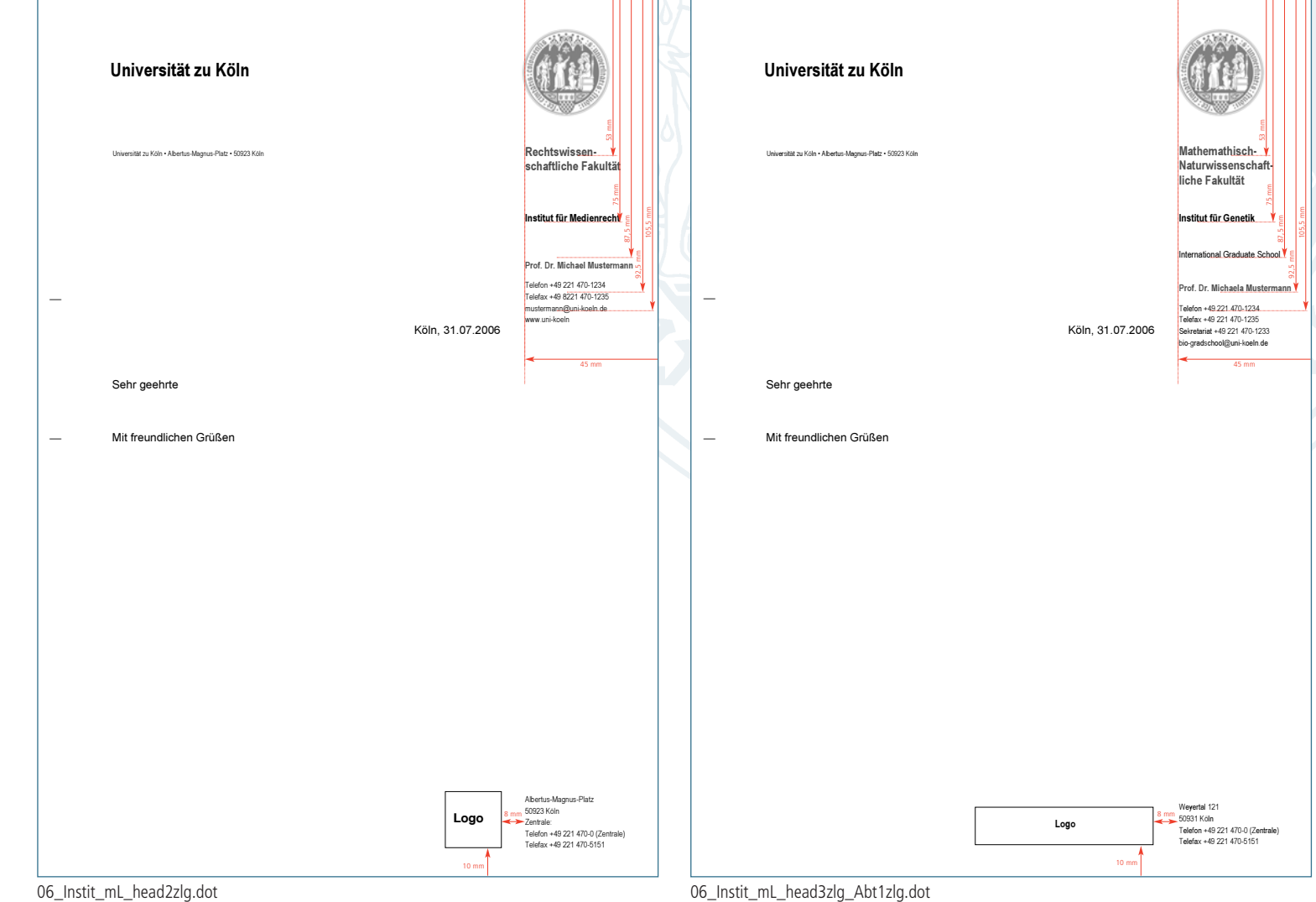

#### **Lehrstühle**

Die Briefbogen für Lehrstühle führen an Stelle der Fakultät das jeweilige Institut in ihrem Absenderfeld. Bitte unterscheiden Sie auch hier zwischen zwei- und dreizeiliger Version.

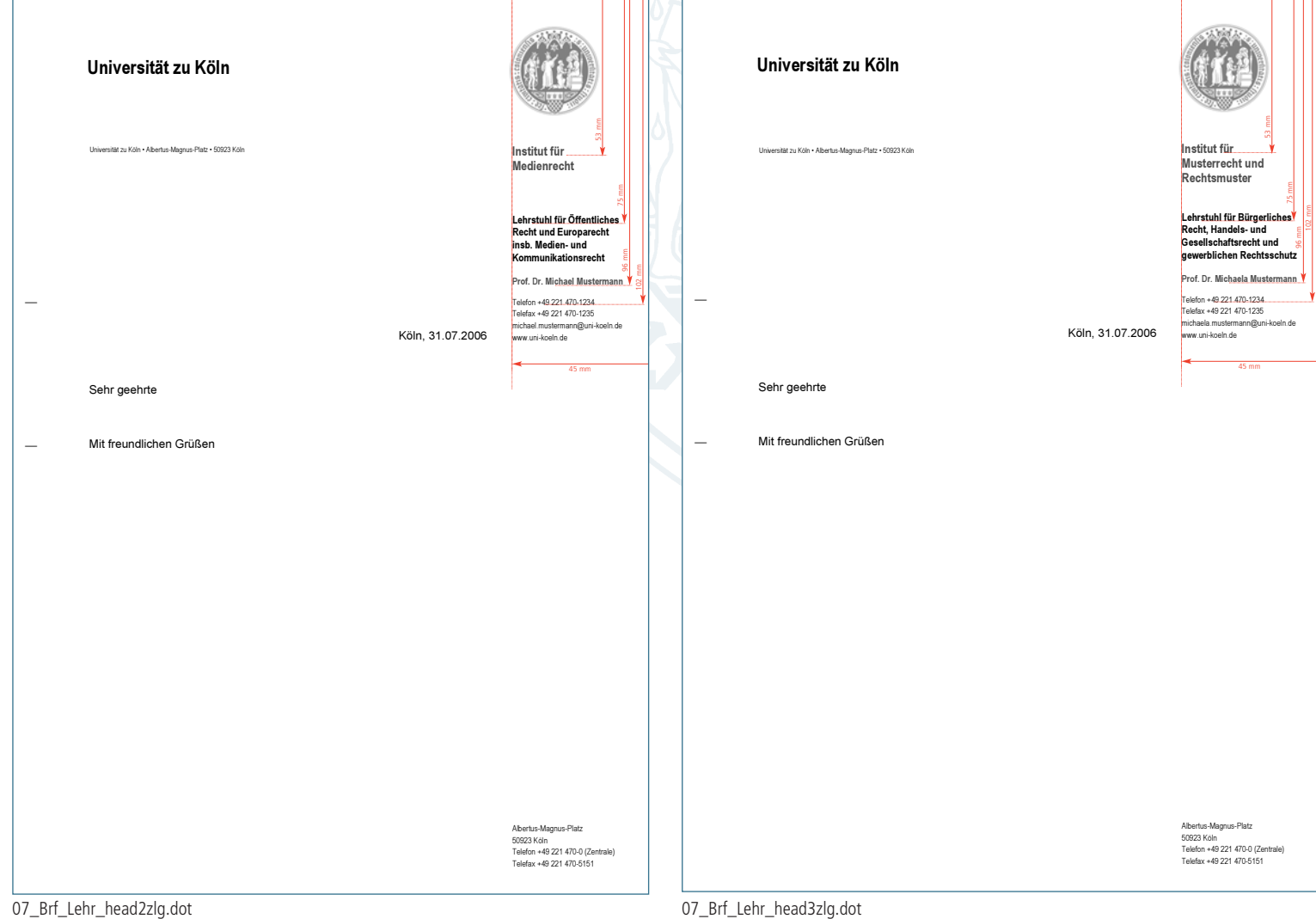

## **Kurzbrief**

#### **Verwaltung**

Kurzbriefe werden im Format DIN A4 erstellt. Oben steht der Schriftzug mit Logo, darunter die Abteilung sowie die Benutzer.

Aufgebaut als "dot-Vorlage" können Sie die Kurzmitteilung, ähnlich dem Briefbogen, individualisieren. Zwischen der oberen und unteren Linie ist Raum für Betreff und individuelle Mitteilungen vorgesehen.

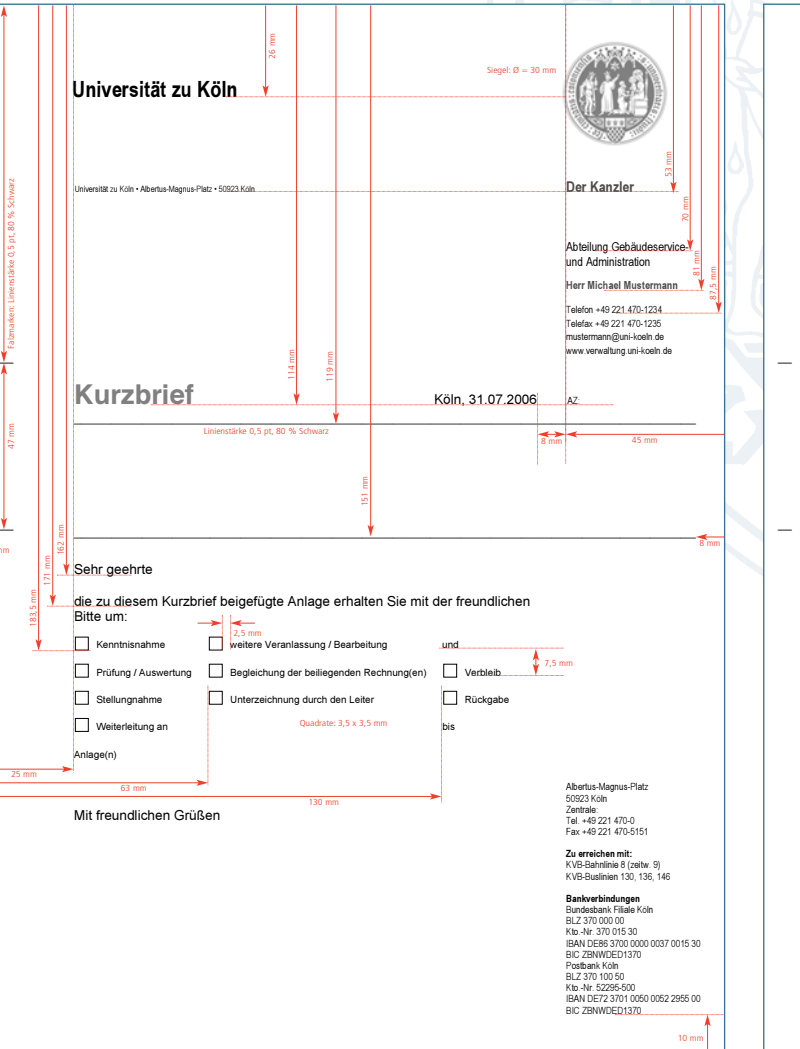

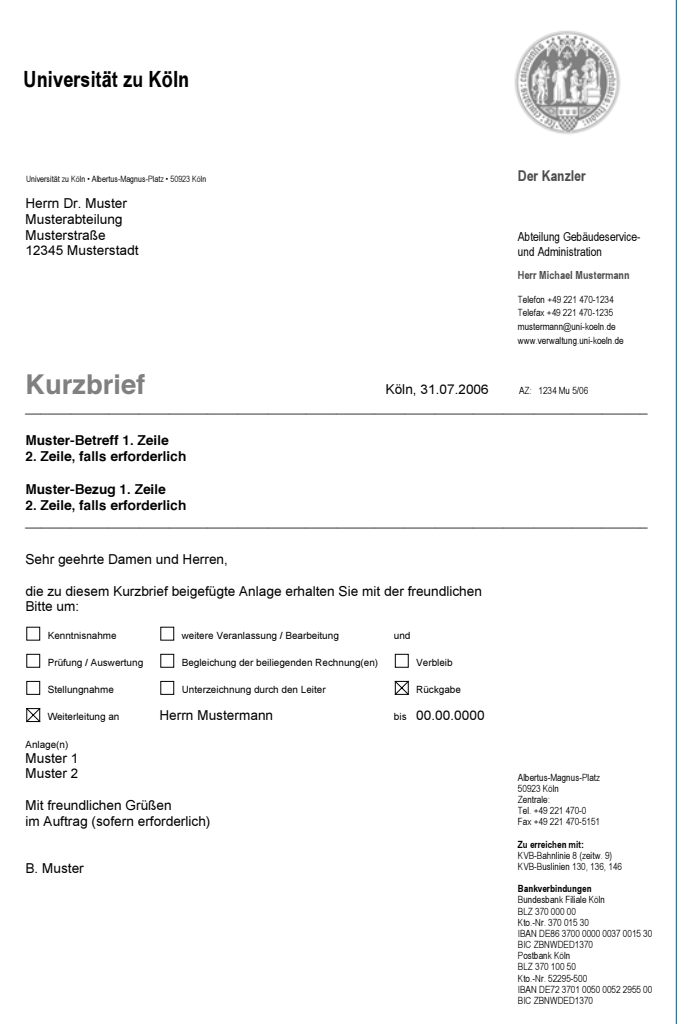

Zum Download dieser \*.dot-Vorlage klicken Sie bitte [hier](http://verwaltung.uni-koeln.de/cd) .

Kurzbrief Verwaltung.dot

## **Telefax-Deckblatt**

#### **Verwaltung**

Das Telefax-Deckblatt ist nach denselben Regeln wie der Briefbogen oder der Kurzbrief aufgebaut. Das Logo und alle Texte sind hier 100 % Schwarz.

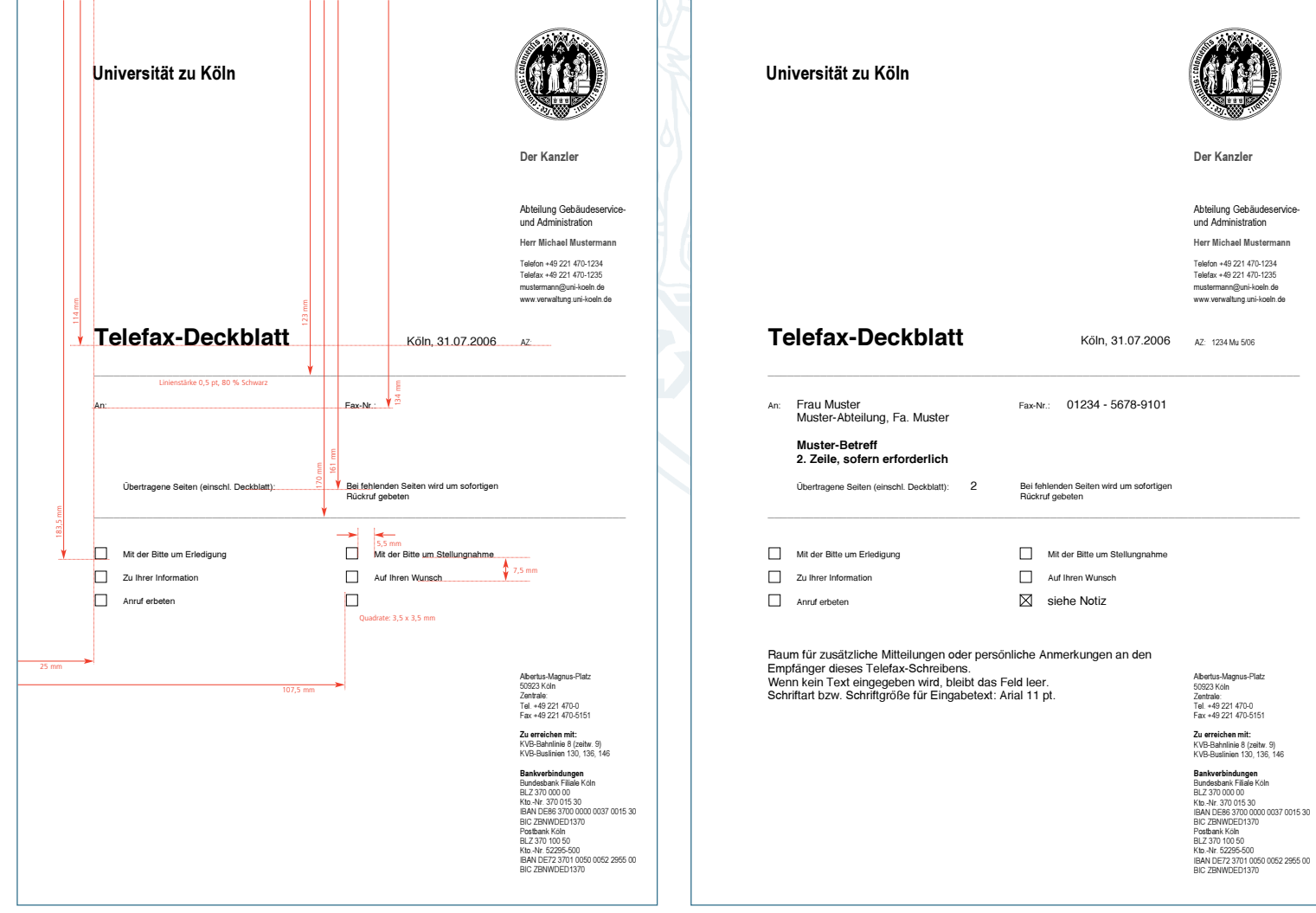

Zum Download dieser \*.dot-Vorlage klicken Sie bitte [hier](http://verwaltung.uni-koeln.de/cd).

Fax-Deckblatt Verwaltung.dot

## **E-Mail**

Name

Postadresse

Grußformel

Angaben zur Institution

An der Universität kommen E-Mail-Programme zum Eins Grunde ist eine Vereinheitl begrenzt möglich. Um den fendes Erscheinungsbild sp lassen, sollten folgende Re werden.

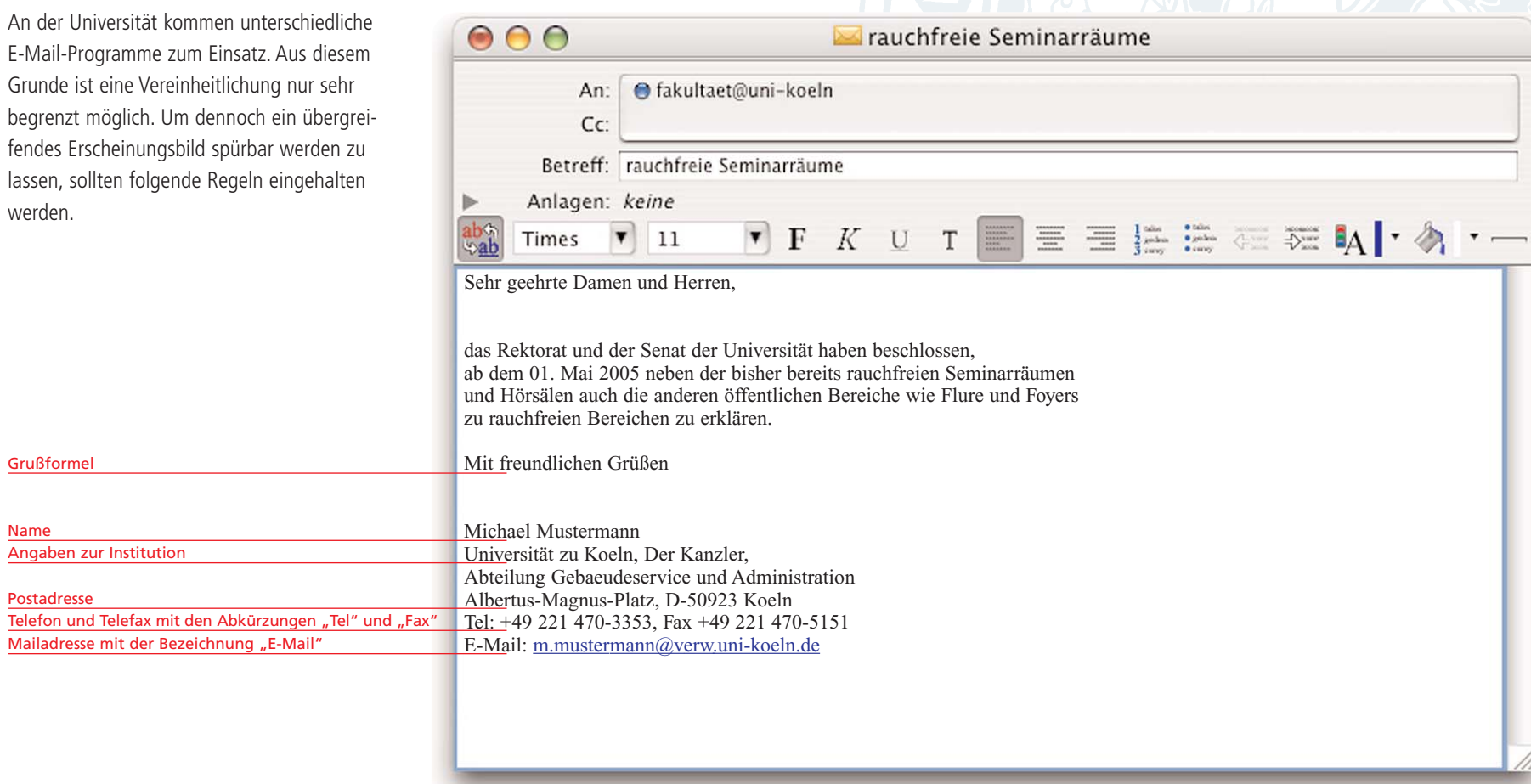

## **Briefumschläge**

#### **Briefumschlag mit Fenster**

Briefumschläge mit Fenster bieten dem Freistempel nur begrenzten Raum für die Gestaltung. Daher wird hier auf das Logo verzichtet.

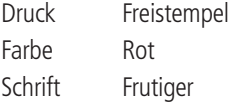

**Briefumschlag ohne Fenster**

Anschrift eingetragen.

Druck einfarbig

Schrift Frutiger

Fensterlose Briefumschläge tragen den

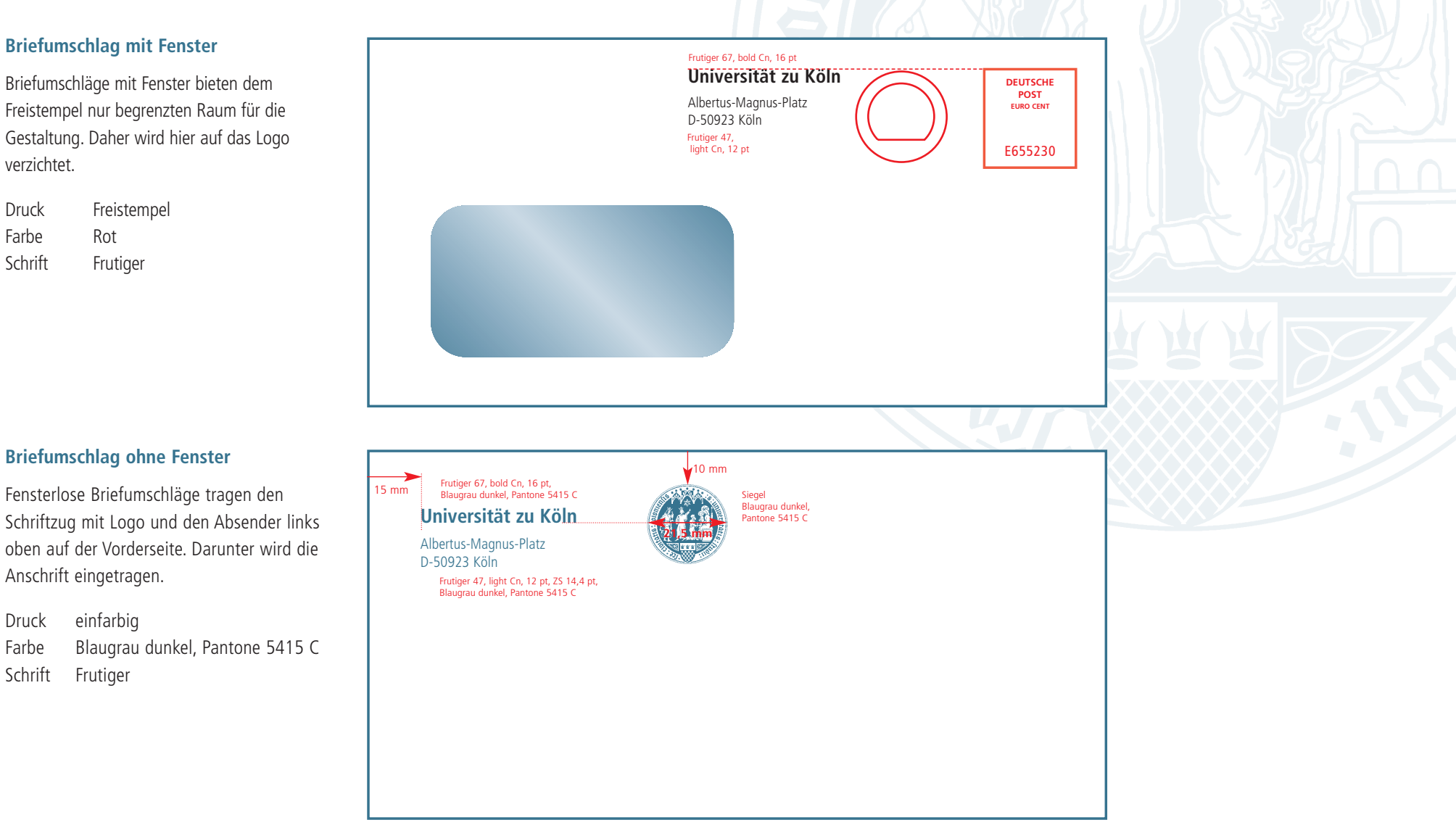
# **Anwendungen Visitenkarten**

# **Visitenkarten**

## **Deutschsprachige Version**

Die Visitenkarten folgen einem klaren Aufbau. Oben steht der Schriftzug mit Logo. Darunter in der linken Spalte folgen Titel, Name, Funktion und Fakultät etc., in der rechten Spalte die Anschrift mit Telefon, Telefax usw.

Sie haben die Möglichkeit, Ihre Visitenkarten einseitig (deutsch) oder beidseitig (deutsch + Fremdsprache) bedrucken zu lassen. Ein beidseitiger Druck ist nur im Rahmen eines extern vergebenen Auftrags möglich.

## **Englischsprachige Version**

Bei englischsprachigen Visitenkarten entspricht der typografische Aufbau der deutschen Version, allerdings mit dem Unterschied, dass "Department of ... University of Cologne" zweizeilig gesetzt wird.

Druck zweifarbig

Farbe Blaugrau dunkel, Pantone 5415 C Schwarz

Schrift Frutiger

Material 300 g/qm hochweißer Visitenkartenkarton

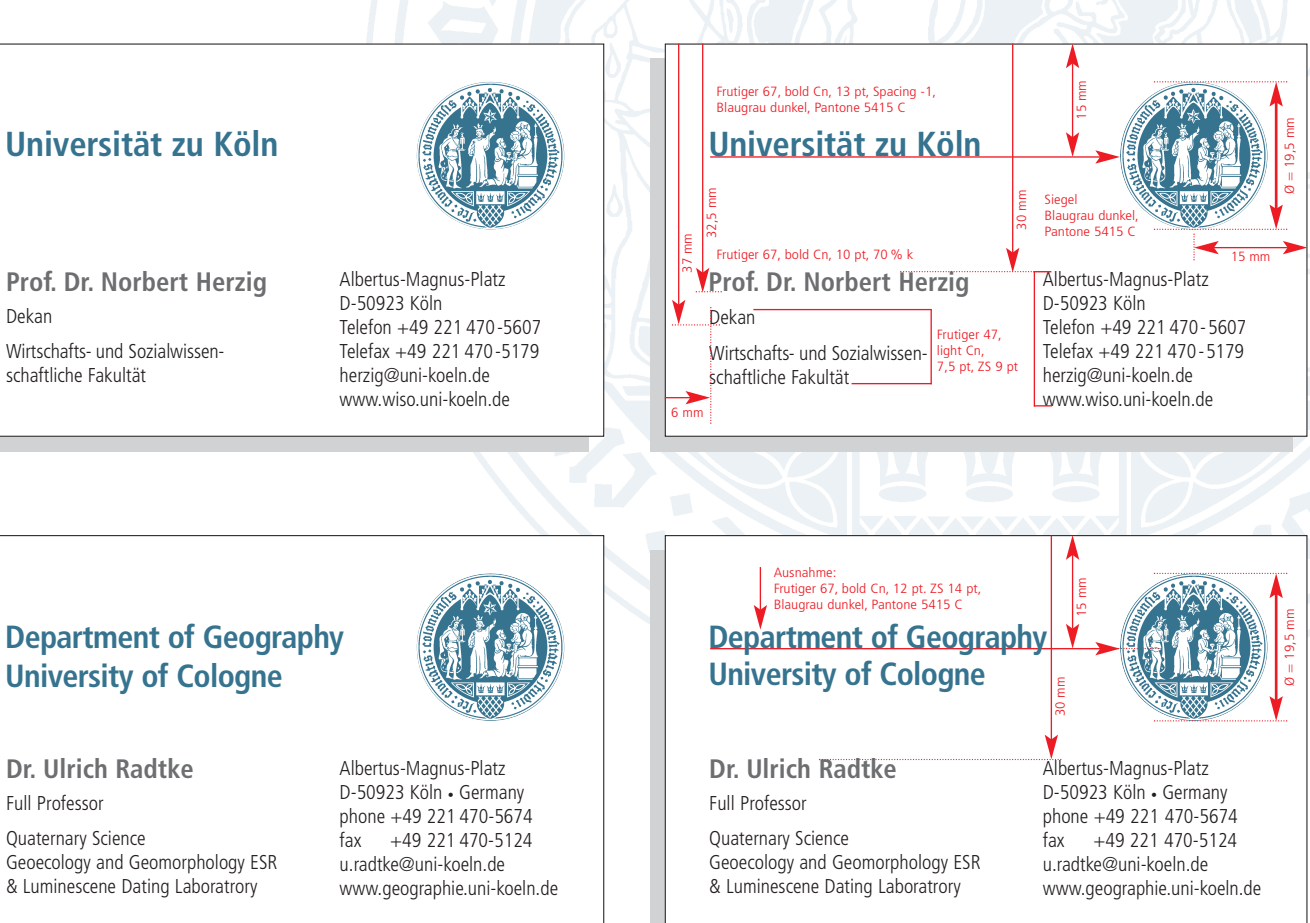

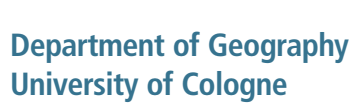

# **Visitenkarten**

Werden Visitenkarten intern erstellt und von der Hausdruckerei gedruckt, kommt die Arial zum Einsatz. Der Druck erfolgt einfarbig und ausschließlich einseitig.

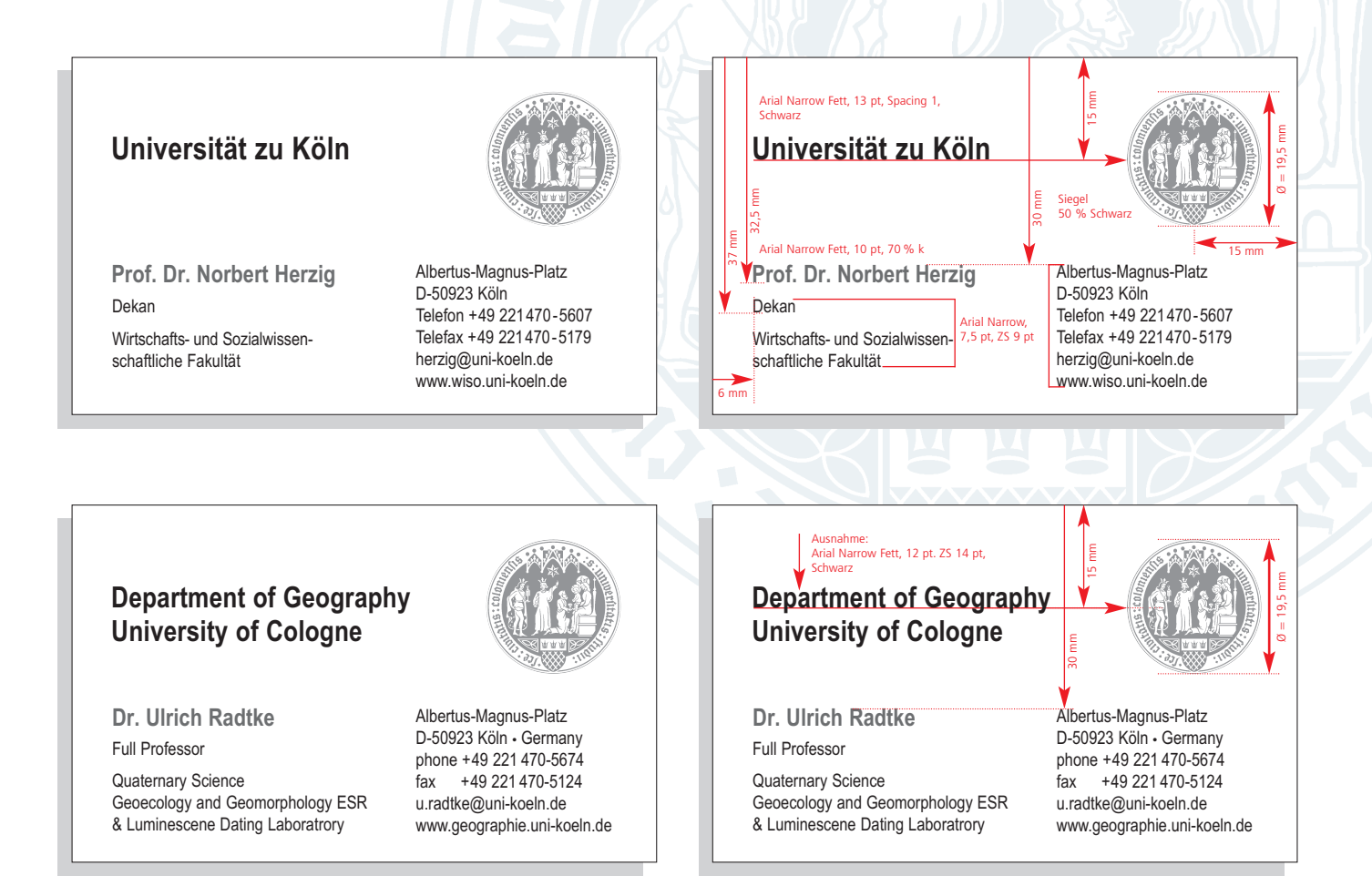

# **Visitenkarten**

## **Repräsentative Visitenkarten**

Die repräsentative Ausführung der Visitenkarten wird vierfarbig mit einem schmalen Streifen, der sich aus den Farben der Fakultäten und der Universitätsverwaltung zusammensetzt, an der linken Seite bedruckt.

Der typografische Aufbau entspricht dem der zweifarbigen Version. Bei Bedarf können die Visitenkarten beidseitig bedruckt werden. Aufträge zum Druck repäsentativer Visitenkarten können ausschließlich extern ausgeführt werden.

## **Universität zu Köln**

**Prof. Dr. Norbert Herzig** Dekan Wirtschafts- und Sozialwissenschaftliche Fakultät

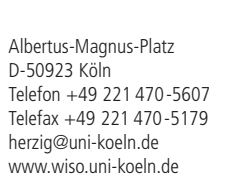

## **Universität zu Köln**

12 mm

**Prof. Dr. Norbert Herzig** Dekan 1 Farbfeld = h 5,714 mm x b 1,5 mm

Wirtschafts- und Sozialwissenschaftliche Fakultät

Albertus-Magnus-Platz D-50923 Köln Telefon +49 221 470-5607 Telefax +49 221 470-5179 herzig@uni-koeln.de www.wiso.uni-koeln.de

**76**

# **Anwendungen Gestaltungsraster Broschüren, Flyer**

## **Gestaltungsraster DIN A4 für Arial**

## **Zweispaltiger Fließtext**

Der zweispaltige Grundraster eignet sich für Gestaltungsaufgaben bei Informationsbroschüren in besonderem Maße.

**Dieser Text steht an Stelle einer Headline oberster Hierarchie in der Arial Fett, 16 Punkt**

## **Subheadline übergeordnet, als Beispiel zweizeilig**

Subheadline nachgeordnet, Arial Standard Dieser Text ist Blindtext und steht für einen Fließtext der Universität zu Köln. Für Broschüren im DIN A4- Bereich verwenden Sie die Arial Standard in 9 Punkt. Die Zeilenschaltung sollte 12 oder 14 Punkt betragen und als linksbündiger Flattersatz erscheinen.

Der Text hier muss nicht gelesen noch verstanden werden. Er dient lediglich zu Erkennung des Schriftbildes der Grundschrift Arial und um den so genannten Grauwert darzustellen. Die hier dargestellten Beispiele sollen dem Gestalter den Umgang mit der Hausschrift Arial verdeutlichen und erleichtern. Dieser Text ist Blindtext und steht für einen Fließtext der Universität zu Köln. Für Broschüren im DIN A4-Bereich verwenden Sie die Arial Standard in 9 Punkt. Die Zeilenschaltung sollte 12 oder 14 Punkt betragen und als linksbündiger Er dient lediglich zu Erkennung des Schriftbildes der Flattersatz erscheinen. Dieser Text ist Blindtext und Grundschrift Arial und um den so genannten Grausteht für einen Fließtext der Universität zu Köln. Für wert darzustellen. Die hier dargestellten Beispiele Broschüren im DIN A4-Bereich verwenden Sie die Arial Standard in 9 Punkt. Die Zeilenschaltung sollte schrift Arial verdeutlichen. Die hier dargestellten 12 oder 14 Punkt betragen und als linksbündiger Flattersatz erscheinen.

Für Broschüren im DIN A4-Bereich soll die Arial Standard in 9 Punkt verwendet werden. Die Zeilenschaltung sollte 12 oder 14 Punkt betragen und als linksbündiger Flattersatz erscheinen. Der Text hier muss nicht gelesen noch verstanden werden. Dies ist ein Beispiel für die Hervorhebung eins.

Der Text hier muss nicht gelesen noch verstanden werden. Er dient lediglich zu Erkennung des Schriftbildes der Grundschrift Arial und um den so genannten Grauwert darzustellen. Der Text hier muss nicht gelesen noch verstanden werden. Er dient lediglich zu Erkennung des Schriftbildes der Grundschrift Arial.

Der Text hier muss nicht gelesen noch verstanden werden. Er dient lediglich zu Erkennung des Schriftbildes der Grundschrift Arial und um den so genannten Grauwert darzustellen. Die hier dargestellten Beispiele sollen dem Gestalter den Umgang mit der Hausschrift Arial verdeutlichen und erleichtern.

Der Text hier muss nicht gelesen noch verstanden werden. Er dient lediglich zu Erkennung des Schriftbildes der Grundschrift Arial und um den so genannten Grauwert darzustellen. Die hier dargestellten Beispiele sollen dem Gestalter den Umgang mit der Hausschrift Arial verdeutlichen und erleichtern. Der Text hier muss nicht gelesen noch verstanden werden. Er dient lediglich zu Erkennung des Schriftbildes der Grundschrift Arial und um den so genannten Grauwert darzustellen. Die hier dargestellten Beispiele sollen dem Gestalter den Umgang mit der Hausschrift Arial verdeutlichen und erleichtern.

sollen dem Gestalter den Umgang mit der Haus-Beispiele sollen dem Gestalter den Umgang mit der Hausschrift Arial verdeutlichen. *Dies ist ein Beispiel für die Hervorhebung zwei.* Der Text hier muss nicht gelesen noch verstanden werden. Der Text hier muss nicht gelesen noch verstanden werden. Er dient lediglich zu Erkennung des Schriftbildes der Grundschrift Arial und um den so genannten Grauwert darzustellen. Der Text hier muss nicht gelesen noch verstanden werden.

## **Subheadline übergeordnet, einzeilig**

Dieser Text ist Blindtext und steht für einen Fließtext der Universität zu Köln. Für Broschüren im DIN A4- Bereich verwenden Sie die Arial Standard in 9 Punkt. Die Zeilenschaltung sollte 12 oder 14 Punkt betrager und als linksbündiger Flattersatz erscheinen.

## **Subheadline übergeordnet, einzeilig**

Dieser Text ist Blindtext und steht für einen Fließtext der Universität zu Köln. Für Broschüren im DIN A4- Bereich verwenden Sie die Arial Standard in 9 Punkt. Die Zeilenschaltung sollte 12 oder 14 Punkt betragen und als linksbündiger Flattersatz erscheinen.

Der Text hier muss nicht gelesen noch verstanden werden. Er dient lediglich zu Erkennung des Schriftbildes der Grundschrift Arial und um den so genannten Grauwert darzustellen. Die hier dargestellten Beispiele sollen dem Gestalter den Umgang mit der Hausschrift Frutiger verdeutlichen und erleichtern. Dieser Text ist Blindtext und steht an Stelle eines Fließtextes der Universität zu Köln. Für Broschüren im DIN A4-Bereich soll die Arial Standard in 9 Punkt verwendet werden. Die Zeilenschaltung sollte 12 oder 14 Punkt betragen und als linksbündiger Flattersatz erscheinen. Er dient lediglich zu Erkennung des Schriftbildes der Grundschrift Arial und um den so genannten Grauwert darzustellen. Die hier dargestellten Beispiele sollen dem Gestalter den Umgang mit der Hausschrift

Für Broschüren im DIN A4-Bereich soll die Arial Standard in 9 Punkt verwendet werden. Die Zeilenschaltung sollte 12 oder 14 Punkt betragen und als linksbündiger Flattersatz erscheinen. Der Text hier muss nicht gelesen noch verstanden werden. Dies ist ein Beispiel für die Hervorhebung eins.

Der Text hier muss nicht gelesen noch verstanden werden. Er dient lediglich zu Erkennung des Schriftbildes der Grundschrift Arial und um den so genannten Grauwert darzustellen. Die hier dargestellten

Die hier dargestellten Beispiele sollen dem Gestalter den Umgang mit der Hausschrift Arial verdeutlichen und erleichtern. Der Text hier muss nicht gelesen noch verstanden werden. Er dient lediglich zu Erkennung des Schriftbildes der Grundschrift Arial und um

den so genannten Grauwert darzustellen. Die hier dargestellten Beispiele sollen dem Gestalter den Umgang mit der Hausschrift Arial verdeutlichen und erleichtern. Der Text hier muss nicht gelesen. Dieser Text ist Blindtext und steht für einen Fließtextes der Universität zu Köln. Die Arial Standard in 9 Punkt.

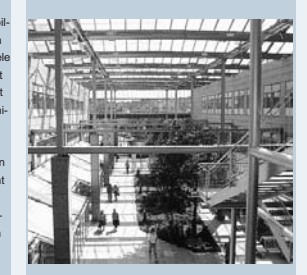

**Dieser Text ist Blindtext und steht an Stelle einer Bildunterschrift. In der Originalgröße bei DIN A4 erscheint sie in Arial Fett.**

Subheadline nachgeordnet, Arial Standard

Die hier dargestellten Beispiele sollen dem Gestalter den Umgang mit der Hausschrift Arial verdeutlichen und erleichtern.Der Text hier muss nicht gelesen noch verstanden werden. Er dient lediglich zu Erkennung des Schriftbildes der Grundschrift Arial und um den so genannten Grauwert darzustellen. Die hier dargestellten Beispiele sollen dem Gestalter den Umgang mit der Hausschrift Arial verdeutlichen und erleichtern. Der Text hier muss nicht gelesen.

12 13

Doppelseite DIN A4, verkleinerte Darstellung, Größen und Maße original

Darstellung in 71 %, Größen und Maße original

**Blindtext an Stelle einer Marginalie oder Bildunterschrift. In der Originalgröße DIN A4 werden sie in Arial Fett, 7,0 Punkt, ZS 18 Punkt**

**gesetzt.**

## **Beispielseite DIN A4 – Raster zweispaltig, Headline oberster Hierarchie in der Arial Fett, 16 pt**

## **Subheadline übergeordnet als Beispiel zweizeilig, Subheadline übergeordnet**

## Subheadline nachgeordnet -

Dieser Text ist Blindtext und steht für einen Fließtext der Universität zu Köln. Für Broschüren im DIN A4- Bereich verwenden Sie die Arial Standard in 9 Punkt. Die Zeilenschaltung sollte 12 oder 14 Punkt betragen und als linksbündiger Flattersatz erscheinen.

Der Text hier muss nicht gelesen noch verstanden werden. Er dient lediglich zu Erkennung des Schriftbildes der Grundschrift Arial und um den so genannten Grauwert darzustellen. Die hier dargestellten Beispiele sollen dem Gestalter den Umgang mit der Hausschrift Arial verdeutlichen und erleichtern. Dieser Text ist Blindtext und steht für einen Fließtext der Universität zu Köln. Für Broschüren im DIN A4- Bereich verwenden Sie die Arial Standard in 9 Punkt. Die Zeilenschaltung sollte 12 oder 14 Punkt betragen und als linksbündiger Flattersatz erscheinen. Dieser Text ist Blindtext und steht für einen Fließtext der Universität zu Köln. Für Broschüren im DIN A4-Bereich verwenden Sie die Arial Standard in 9 Punkt. Die Zeilenschaltung sollte 12 oder 14 Punkt betragen und als linksbündiger Flattersatz erscheinen.

Für Broschüren im DIN A4-Bereich soll die Arial Standard in 9 Punkt verwendet werden. Die Zeilenschaltung sollte 12 oder 14 Punkt betragen und als linksbündiger Flattersatz erscheinen. Der Text hier muss nicht gelesen noch verstanden werden. *Dies ist eine Möglichkeit der Hervorhebung.*

Der Text hier muss nicht gelesen noch verstanden werden. Er dient lediglich zu Erkennung des Schriftbildes der Grundschrift Arial und um den so genannten Grauwert darzustellen. Die hier dargestellten Beispiele sollen dem Gestalter den Umgang mit der Hausschrift Arial verdeutlichen und erleichtern.

Der Text hier muss nicht gelesen noch verstanden werden. Er dient lediglich zu Erkennung des Schriftbildes der Grundschrift Arial und um den so genannten Grauwert darzustellen. Die hier dargestellten Beispiele sollen dem Gestalter den Umgang mit der Hausschrift Arial verdeutlichen und erleichtern.

Der Text hier muss nicht gelesen noch verstanden werden. Er dient lediglich zu Erkennung des Schriftbildes der Grundschrift Arial und um den so genannten Grauwert darzustellen. Die hier dargestellten Beispiele sollen dem Gestalter den Umgang mit der Hausschrift Arial verdeutlichen und erleichtern. Der Text hier muss nicht gelesen noch verstanden werden. Er dient lediglich zu Erkennung des Schriftbildes der Grundschrift Arial und um den so genannten Grauwert darzustellen. Die hier dargestellten Bei-spiele sollen dem Gestalter den Umgang mit der Hausschrift Arial verdeutlichen und erleichtern.

Er dient lediglich zu Erkennung des Schriftbildes der Grundschrift Arial und um den so genannten Grauwert darzustellen. Die hier dargestellten Beispiele sollen dem Gestalter den Umgang mit der Hausschrift Arial verdeutlichen. *Dies ist eine Möglichkeit der Hervorhebung. Der Text hier muss nicht gelesen noch verstanden werden. Der Text hier muss nicht gelesen noch verstanden werden. Er dient lediglich zu Erkennung des Schriftbildes der Grundschrift Arial und um den so genannten Grauwert darzustellen. Der Text hier muss nicht gelesen noch verstanden werden.*

## **Subheadline übergeordnet als Beispiel**

Die hier dargestellten Beispiele sollen dem Gestalter den Umgang mit der Hausschrift Arial verdeutlichen und erleichtern. Dieser Text ist Blindtext und steht für einen Fließtext der Universität zu Köln. Für Broschüren im DIN A4-Bereich verwenden Sie die Arial Standard in 9 Punkt. Die Zeilenschaltung sollte 12 oder 14 Punkt betragen und als linksbündiger Flattersatz erscheinen.

Headline Arial Fett, 18 Punkt, ZS 22 Punkt

Subheadlines übergeordnet Arial Fett, 10 Punkt, ZS 16 Punkt, Schwarz Abstand danach: ganze Leerzeile

Subheadlines nachgeordnet Arial Standard, 9 Punkt, ZS 14 Punkt, 70 % Schwarz Abstand danach: halbe Leerzeile

## Fließtext Arial Standard, 9 Punkt, ZS 14 Punkt, Absätze: halbe Leerzeile

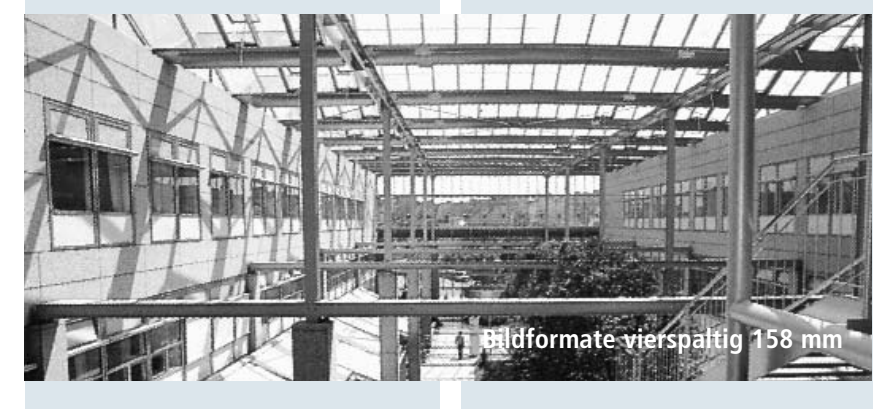

Subheadlines übergeordnet Arial Fett, 10 Punkt, ZS 16 Punkt, Schwarz Abstand danach: ganze Leerzeile

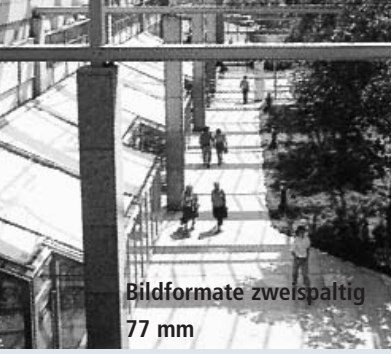

# **Gestaltungsraster DIN A5 für Arial**

## **Zweispaltiger Fließtext**

Die Belegung des DIN A5-Formats mit zwei Spalten ist eine proportionale Verkleinerung des DIN A4-Rasters. Drei- oder vierspaltige Grundraster sind nicht sinnvoll.

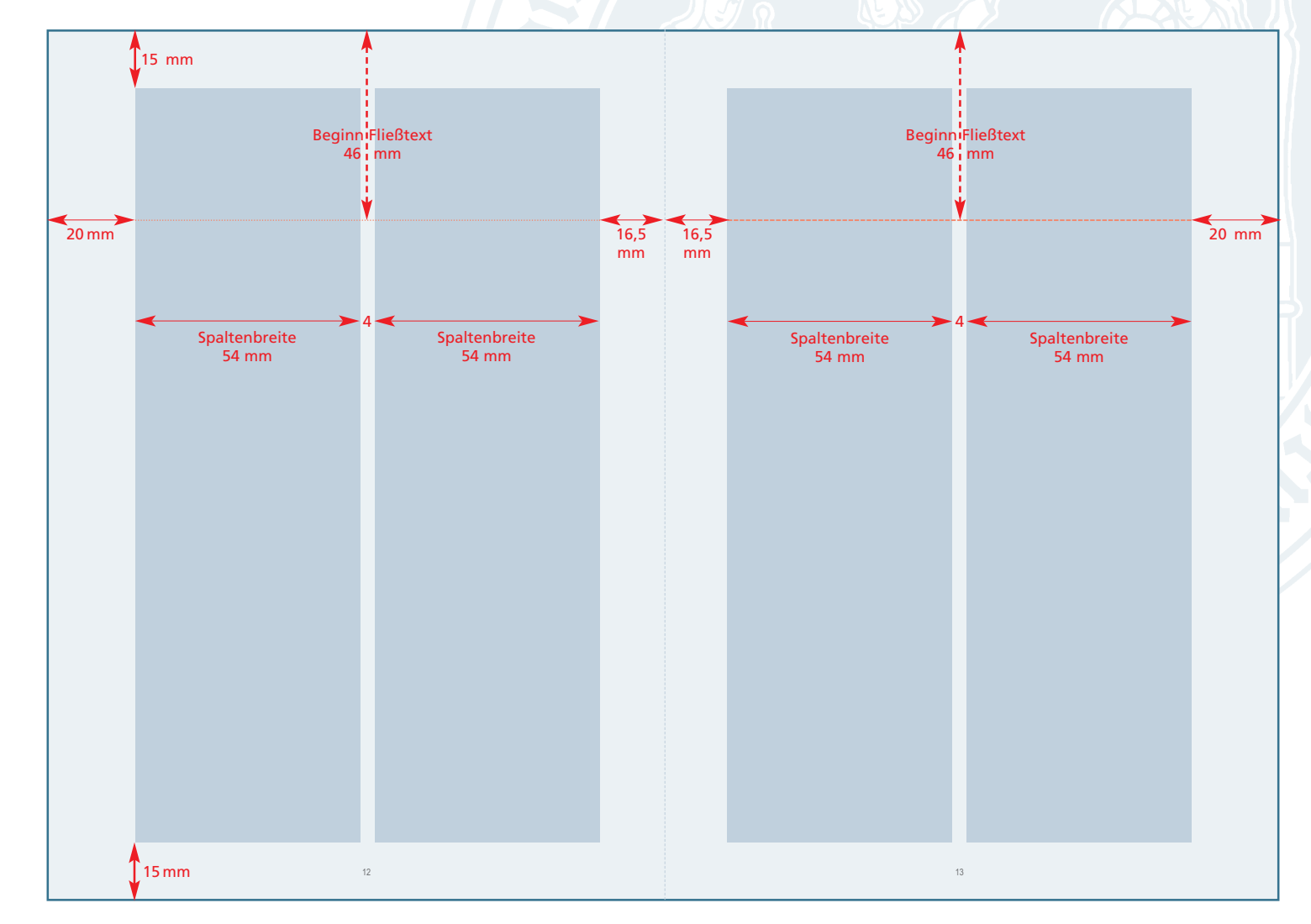

Doppelseite DIN A5, verkleinerte Darstellung, Größen und Maße original

## Darstellung in **Originalgröße**

## **Beispielseite DIN A5 – Headline oberster Hierarchie in der Arial Narrow Fett, 14 pt**

## **Subheadline als Beispiel**

Dieser Text ist Blindtext und steht an Stelle eines Fließtextes der Universität zu Köln. Für Broschüren im DIN A5-Bereich soll die Arial Narrow in 9 Punkt verwendet werden. Die Zeilenschaltung sollte 12 Punkt betragen und als linksbündiger Flattersatz erscheinen.

Der Text hier muss nicht gelesen noch verstanden werden. Er dient lediglich zu Erkennung des Schriftbildes der Grundschrift Arial Narrow und um den so genannten Grauwert darzustellen. Die hier dargestellten Beispiele sollen dem Gestalter den Umgang mit der Hausschrift Arrial verdeutlichen und erleichtern. Dieser Text ist Blindtext und steht an Stelle eines Fließtextes der Universität zu Köln. Für Broschüren im DIN A5-Bereich soll die Arial Narrow in 9 Punkt verwendet werden. Die Zeilenschaltung sollte 12 Punkt betragen und als linksbündiger Flattersatz erscheinen.

Dieser Text ist Blindtext und steht an Stelle eines Fließtextes der Universität zu Köln. Für Broschüren im DIN A5-Bereich soll die Arial Narrow in 9 Punkt verwendet werden. Die Zeilenschaltung sollte 12 Punkt betragen und als linksbündiger Flattersatz erscheinen.

Schriftbild der Grundschrift Arial Narrow und um den so genannten Grauwert darzustellen. Die hier dargestellten Beispiele sollen dem Gestalter den Umgang mit der Hausschrift Arrial verdeutlichen und erleichtern.

Der Text hier muss nicht gelesen noch verstanden werden. Er dient lediglich zu Erkennung des Schriftbildes der Grundschrift Arial Narrow und um den so genannten Grauwert darzustellen. Die hier dargestellten Beispiele sollen dem Gestalter den Umgang mit der Hausschrift Arrial verdeutlichen und erleichtern. Dieser Text ist Blindtext und steht an Stelle eines Fließtextes der Universität zu Köln. Für Broschüren im DIN A5-Bereich soll die Arial Narrow in 9 Punkt verwendet werden. Die Zeilenschaltung sollte 12 Punkt betragen und als linksbündiger Flattersatz erscheinen. Dieser Text ist Blindtext und steht an Stelle. Dieser Text ist Blindtext und steht an Stelle eines Fließtextes der Universität zu Köln. Für Broschüren im DIN A5-Bereich soll die Arial Narrow in 9 Punkt

## **Subheadline als Beispiel**

verwendet werden. Die Zeilenschaltung sollte 12 Punkt betragen und als linksbündiger Flattersatz erscheinen. Dieser Text ist Blindtext und steht an Stelle.

## Headline Arial Narrow, Fett, 14 Punkt, ZS 16 Punkt

Subheadline Arial Narrow, 9 Punkt, ZS 12 Punkt, Schwarz Abstand danach: ganze Leerzeile

Fließtext Arial Narrow, 9 Punkt, ZS 12 Punkt, Spat 1 Absätze: halbe Leerzeile

**Dieser Text ist Blindtext und steht an Stelle einer Marginalie oder Bilderläuterung. In der Originalgröße DIN A5 erscheint er in Arial Narrow, 7 Punkt, Zeilenschaltung 12 Punkt. Dieser Text ist Blindtext und steht an Stelle einer Marginalie oder Bilderläuterung. In der Originalgröße DIN A5 erscheint er in Arial Narrow, 7 Punkt, Zeilenschaltung 12 Punkt.**

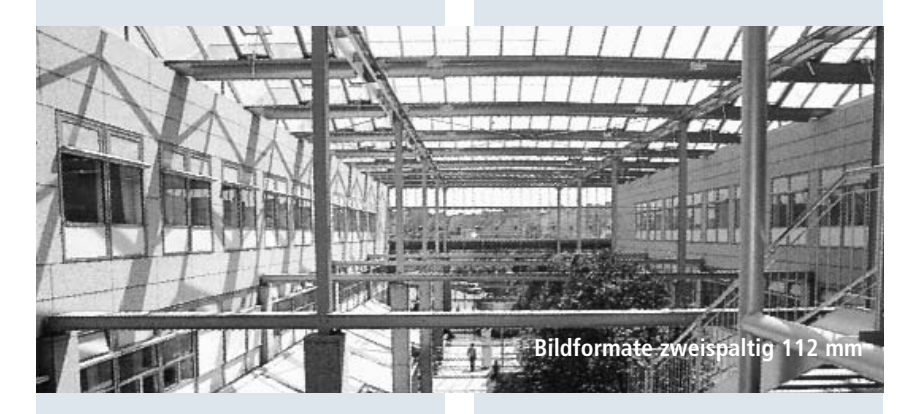

Subheadline

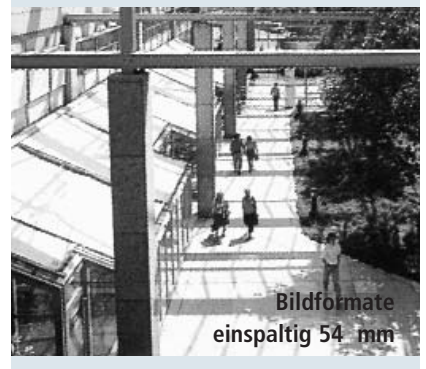

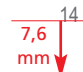

# **Gestaltungsraster DIN lang für Arial**

## **Einspaltiger Fließtext**

Für Einladungen, Flyer etc. im Format 21,0 x 10,5 cm genügt ein einspaltiger Grundraster.

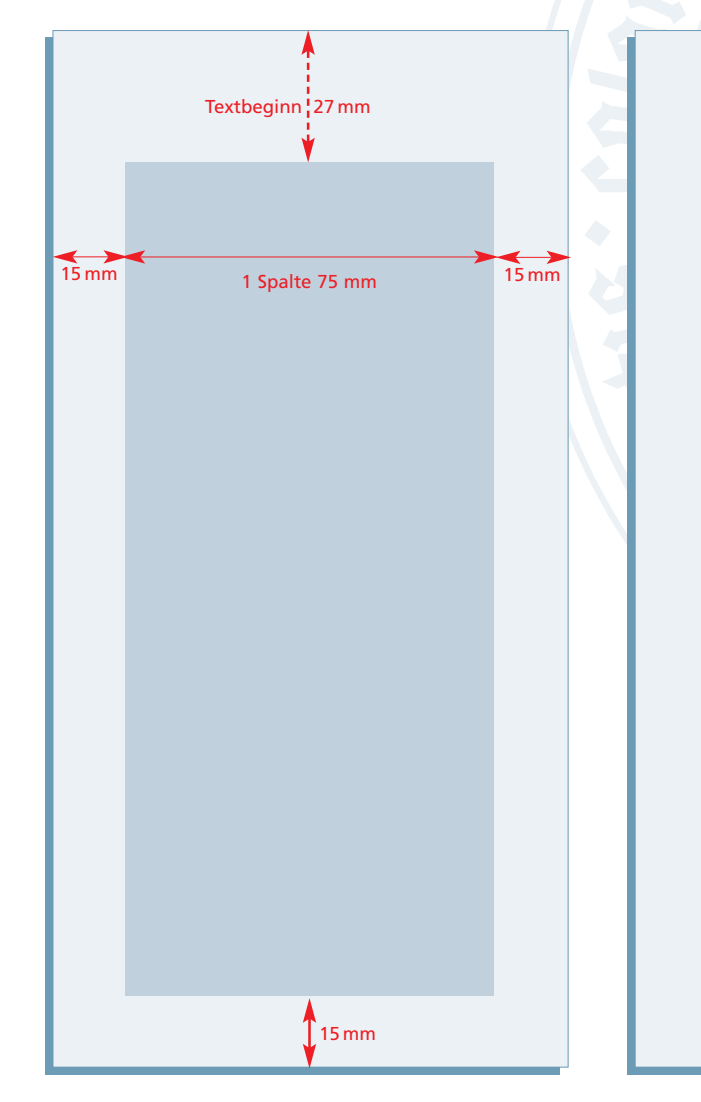

## **Headline** Arial Narrow Fett, 12 Punkt, Schwarz Abstand Schriftlinie Headline zu Schriftlinie Subheadline 7 mm

## **Headline oberster Hierarchie**

## **Subheadline Blindtext im Flyer DIN lang**

Dieser Text ist Blindtext und steht an Stelle eines Fließtextes der Universität zu Köln. Für Broschüren im DIN lang-Bereich soll die Arial Narrow in 9 Punkt verwendet werden. Die Zeilenschaltung sollte 12 Punkt betragen und als linksbündiger Flattersatz erscheinen.

Der Text hier muss nicht gelesen noch verstanden werden. Er dient lediglich zur Erkennung des Schriftbildes der Grundschrift Arial Narrow und um den so genannten Grauwert darzustellen. Die hier dargestellten Beispiele sollen dem Gestalter den Umgang mit der Hausschrift Arial verdeutlichen und erleichtern. Die Zeilenschaltung sollte 12 Punkt betragen und als linksbündiger Flattersatz erscheinen. Dieser Text ist Blindtext und steht an Stelle eines Fließtextes der Universität zu Köln. Für Broschüren im DIN lang-Bereich soll die Arial Narrow in 9 Punkt verwendet werden. Die Zeilenschaltung sollte 12 Punkt betragen und als linksbündiger Flattersatz erscheinen.

Dieser Text ist Blindtext und steht an Stelle eines Fließtextes der Universität zu Köln. Für Broschüren im DIN lang-Bereich soll die Arial Narrow in 9 Punkt verwendet werden. Der Text hier muss nicht gelesen noch verstanden werden. Er dient lediglich zur Erkennung des Schriftbildes der Grundschrift Arial Narrow und um den so genannten Grauwert darzustellen. Die hier dargestellten Beispiele sollen dem Gestalter den Umgang mit der Hausschrift Arial verdeutlichen und erleichtern. Die Zeilenschaltung sollte 12 Punkt betragen und als linksbündiger Flattersatz erscheinen. Dieser Text ist Blindtext und steht an Stelle eines Fließtextes der Universität zu Köln. Für Broschüren im DIN lang-Bereich soll die Arial Narrow in 9 Punkt verwendet werden. Die Zeilenschaltung sollte 12 Punkt betragen und als linksbündiger Flattersatz erscheinen.

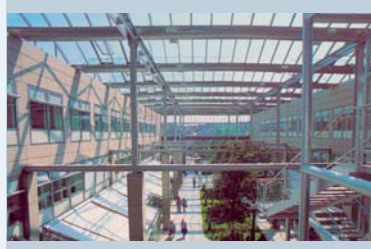

Dieser Text ist Blindtext und steht an Stelle eines Fließtextes der Universität zu Köln. Für Broschüren im DIN lang-Bereich soll die Arial narrow in 9 Punkt verwendet werder. Der Text hier muss nicht gelesen noch verstanden werden.

**Subheadline** Arial Narrow Fett, 9 Punkt, ZS 14 Punkt, 70 % Schwarz, Abstand danach: halbe Leerzeile

> Fließtext Arial Narrow 9 Punkt, ZS 14 Punkt, Absätze: halbe Leerzeile

# **Gestaltungsraster DIN A4 für Frutiger**

## **Vierspaltiger Grundraster**

## **Ordnung schaffen**

Der Gestaltungsraster ist ein Werkzeug, das Ihnen hilft Chaos zu vermeiden und Ordnung zu schaffen. Dem Betrachter hilft er beim Durchblättern und Lesen. Informationen liefert er an den Stellen, an denen sie erwartet werden. Den Gestalter unterstützt er dabei, systematisch und konstruktiv zu arbeiten.

Um den vielfältigen Informations- und Kommunikationsaufgaben der Universität gerecht zu werden, wurde für das Corporate Design der Universität zu Köln ein flexibler Grundraster entwickelt. Je nach Gestaltungsaufgabe erlaubt er das Arbeiten mit einer, zwei und drei Spalten sowie mit einer Marginalienspalte.

## **Die Auswahl des Rasters**

Es ist bekannt, dass Zeilen mit mehr als 80 Buchstaben von Lesern nicht gerne gelesen werden. 60 bis 65 Buchstaben dagegen werden allgemein als die bequemere Lesebreite angesehen. Damit ist ein vierspaltiger Fließtext aufgrund der Anzahl der Buchstaben nicht sinnvoll. Je nach Schriftgrad ein Dreispalter mit einer Zusatzspalte für Marginalien dagegen schon.

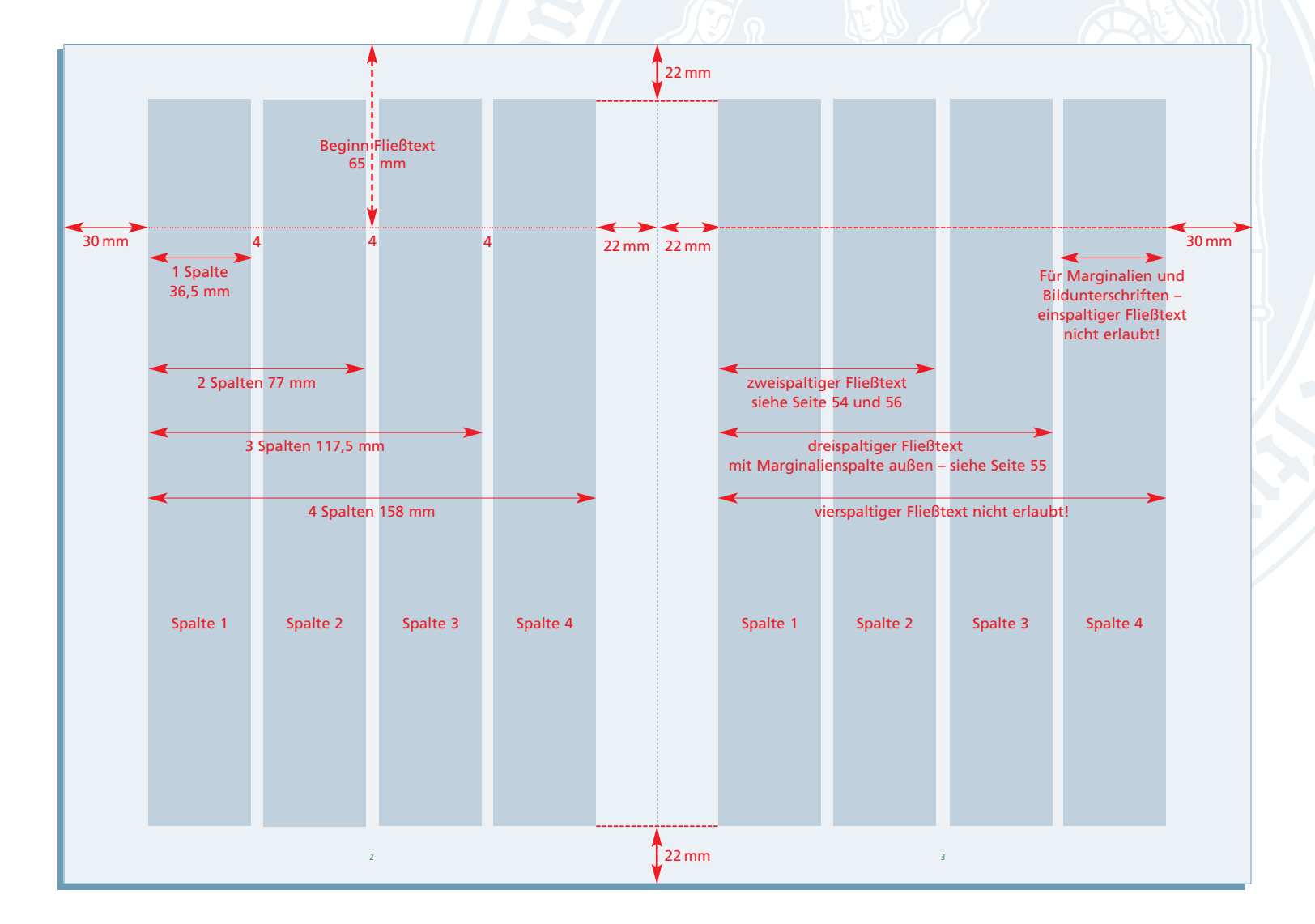

# **Gestaltungsraster DIN A4 für Frutiger**

## **Zweispaltiger Fließtext**

Bei einer Belegung der Spaltenpaare 1 + 2 und  $3 + 4$  mit Fließtext spricht man von einem zweispaltigen Grundraster. Hierbei handelt es sich um einen Standardraster, der sich gut für Gestaltungsaufgaben eignet.

## **Dieser Text steht an Stelle einer Headline oberster Hierarchie in der Frutiger 65, bold, 18 Punkt**

## **Subheadline übergeordnet, als Beispiel zweizeilig**

## **Subheadline nachgeordnet**

Dieser Text ist Blindtext und steht für einen Fließtext der Universität zu Köln. Für Broschüren im DIN A4-Bereich verwenden Sie die Frutiger 45, light oder 47, light Cn in 9 Punkt. Die Zeilenschaltung sollte 12 oder 14 Punkt betragen und als linksbündiger Flattersatz erscheinen.

Der Text hier muss nicht gelesen noch verstanden werden. Er dient lediglich zu Erkennung des Schriftbildes der Grundschrift Frutiger und um den so genannten Grauwert darzustellen. Die hier dargestellten Beispiele sollen dem Gestalter den Umgang mit der Hausschrift Frutiger verdeutlichen und erleichtern. Dieser Text ist Blindtext und steht für einen Fließtext der Universität zu Köln. Für Broschüren im DIN A4-Bereich verwenden Sie die Frutiger 45, light oder 47, light Cn in 9 Punkt. Die Zeilenschaltung sollte 12 oder 14 Punkt betragen und als linksbündiger Flattersatz erscheinen. Dieser Text ist Blindtext und steht für einen Fließtext der Universität zu Grauwert darzustellen. Die hier dargestellten Beispiele Köln. Für Broschüren im DIN A4-Bereich verwenden Sie die Frutiger 45, light oder 47, light Cn in 9 Punkt. Die Frutiger verdeutlichen. Die hier dargestellten Beispiele Zeilenschaltung sollte 12 oder 14 Punkt betragen und sollen dem Gestalter den Umgang mit der Hausschrift als linksbündiger Flattersatz erscheinen.

Für Broschüren im DIN A4-Bereich verwenden Sie die Frutiger 45, light oder 47, light Cn in 9 Punkt. Die Zeilenschaltung sollte 12 oder 14 Punkt betragen und als linksbündiger Flattersatz erscheinen. Der Text hier muss nicht gelesen noch verstanden werden. *Dies ist ein Beispiel für die Hervorhebung eins.*

Der Text hier muss nicht gelesen noch verstanden werden. Er dient lediglich zu Erkennung des Schriftbildes der Grundschrift Frutiger und um den so genannten Grauwert darzustellen. Die hier dargestellten Beispiele sollen dem Gestalter den Umgang mit der Hausschrift Frutiger verdeutlichen und erleichtern.

Der Text hier muss nicht gelesen noch verstanden werden. Er dient lediglich zu Erkennung des Schriftbildes der Grundschrift Frutiger und um den so genannten Grauwert darzustellen. Die hier dargestellten Beispiele sollen dem Gestalter den Umgang mit der Hausschrift Frutiger verdeutlichen und erleichtern.

Der Text hier muss nicht gelesen noch verstanden werden. Er dient lediglich zu Erkennung des Schriftbildes der Grundschrift Frutiger und um den so genannten Grauwert darzustellen. Die hier dargestellten Beispiele sollen dem Gestalter den Umgang mit der Hausschrift Frutiger verdeutlichen und erleichtern. Der Text hier muss nicht gelesen noch verstanden werden. Er dient lediglich zu Erkennung des Schriftbildes der Grundschrift Frutiger und um den so genannten Grauwert darzustellen. Die hier dargestellten Beispiele sollen dem Gestalter den Umgang mit der Hausschrift Frutiger verdeutlichen und erleichtern.

Er dient lediglich zu Erkennung des Schriftbildes der Grundschrift Frutiger und um den so genannten sollen dem Gestalter den Umgang mit der Hausschrift Frutiger verdeutlichen. Dies ist ein Beispiel für die Hervorhebung zwei. Der Text hier muss nicht gelesen noch verstanden werden. Der Text hier muss nicht gelesen noch verstanden werden. Er dient lediglich zu Erkennung des Schriftbildes der Grundschrift Frutiger und um den so genannten Grauwert darzustellen.

## **Subheadline übergeordnet** Subheadline nachgeordnet

Dieser Text ist Blindtext und steht für einen Fließtext der Universität zu Köln. Für Broschüren im DIN A4-Bereich verwenden Sie die Frutiger 45, light oder 47, light Cn in 9 Punkt. Die Zeilenschaltung sollte 12 oder 14 Punkt betragen und als linksbündiger Flattersatz erscheinen.

## **Subheadline übergeordnet** Subheadline nachgeordnet

Der Text hier muss nicht gelesen noch verstanden werden. Er dient lediglich zu Erkennung des Schriftbildes der Grundschrift Frutiger und um den so genannten Grauwert darzustellen. Die hier dargestellten Beispiele sollen dem Gestalter den Umgang mit der Hausschrift Frutiger verdeutlichen und erleichtern.

Der Text hier muss nicht gelesen noch verstanden werden. Er dient lediglich zu Erkennung des Schriftbildes der Grundschrift Frutiger und um den so genannten Grauwert darzustellen. Die hier dargestellten Beispiele sollen dem Gestalter den Umgang mit der Hausschrift Frutiger verdeutlichen und erleichtern. Der Text hier muss nicht gelesen noch verstanden werden. Er dient lediglich zu Erkennung des Schriftbildes der Grundschrift Frutiger und um den so genannten Grauwert darzustellen. Die hier dargestellten Beispiele sollen dem Gestalter den Umgang mit der Hausschrift Frutiger verdeutlichen und erleichtern. Er dient lediglich zu Erkennung des Schriftbildes der Grundschrift Frutiger und um den so genannten Grauwert darzustellen. Die hier dargestellten Beispiele sollen **高温度量医能** 

dem Gestalter den Umgang mit der Hausschrift Frutiger verdeutlichen. Die hier dargestellten Beispiele sollen dem Gestalter den Umgang mit der Hausschrift Frutiger ver-

deutlichen. Dies ist ein Beispiel für die Hervorhebung zwei. Der Text hier muss nicht gelesen noch verstanden werden. Der Text hier muss nicht gelesen noch verstanden werden. Er dient lediglich zu Erkennung des Schriftbildes der Grundschrift Frutiger und um den so genannten Grauwert darzustellen. Der Text hier muss nicht gelesen noch verstanden werden. Er dient lediglich zu Erkennung des Schriftbildes der Grundschrift Frutiger und um den so genannten Grauwert darzustellen.

Die hier dargestellten Beispiele sollen dem Gestalter den Umgang mit der Hausschrift Frutiger verdeutlichen und erleichtern.Der Text hier muss nicht gelesen noch verstanden werden. Er dient lediglich zu Erkennung des Schriftbildes der Grundschrift Frutiger und um den so genannten Grauwert darzustellen. Die hier dargestellten Beispiele sollen dem Gestalter den Umgang mit der Hausschrift Frutiger verdeutlichen und erleichtern. Der Text hier muss nicht gelesen.

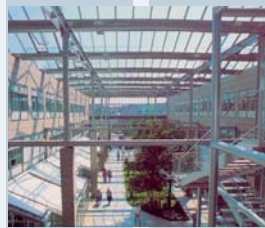

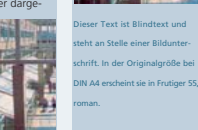

**Subheadline nachgeordnet**

Der Text hier muss nicht gelesen noch verstanden werden. Er dient lediglich zu Erkennung des Schriftbildes der Grundschrift Frutiger und um den so genannten Grauwert darzustellen. Die hier dargestellten Beispiele sollen dem Gestalter den Umgang mit der Hausschrift Frutiger verdeutlichen und erleichtern. Der Text hier muss nicht gelesen noch verstanden werden. Er dient lediglich zu Erkennung des Schriftbildes.

12 13

Doppelseite DIN A4, verkleinerte Darstellung, Größen und Maße original

# **Gestaltungsraster DIN A4 für Frutiger**

## **Dreispaltiger Fließtext mit Marginalien**

Dieser Grundraster eignet sich besonders, wenn Sie als Autor erläuternde Randbemerkungen vorgesehen haben. In diesem Falle ist die Spalte 1 bei linken Seiten und die Spalte 4 bei rechten Seiten für Marginalien reserviert. Die jeweils verbleibenden drei Spalten sind für den Fließtext bestimmt.

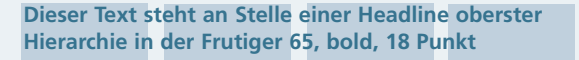

### **Subheadline übergeordnet als Beispiel einzeilig**

## **Subheadline nachgeordnet**

Dieser Text ist Blindtext und steht für einen Fließtext der Universität zu Köln. Für Broschüren im DIN A4-Bereich verwenden Sie die Frutiger 45, light oder 47, light Cn in 9 Punkt. Die Zeilenschaltung sollte 12 oder 14 Punkt betragen und als linksbündiger Flattersatz erscheinen.

Der Text hier muss nicht gelesen noch verstanden werden. Er dient lediglich zu Erkennung des Schriftbildes der Grundschrift Frutiger und um den so genannten Grauwert darzustellen. Die hier dargestellten Beispiele sollen dem Gestalter den Umgang mit der Hausschrift Frutiger verdeutlichen und erleichtern. Dieser Text ist Blindtext und steht für einen Fließtext der Universität zu Köln. Für Broschüren im DIN A4-Bereich verwenden Sie die Frutiger 45, light oder 47, light Cn in 9 Punkt. Die Zeilenschaltung sollte 12 oder 14 Punkt betragen und als linksbündiger Flattersatz erscheinen. Dieser Text ist Blindtext und steht für einen Fließtext der Universität zu Köln. Für Broschüren im DIN A4-Bereich verwenden Sie die Frutiger 45, light oder 47, light Cn in 9 Punkt. Die Zeilenschaltung sollte 12 oder 14 Punkt betragen und als linksbündiger Flattersatz erscheinen.

### **Subheadline Blindtext als Beispiel** Subheadline Blindtextmuster als Beispiel

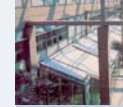

Dieser Text ist Blindtext und steht an Stelle einer Marginalie oder Bilderläuterung. In der Originalgröße bei DIN A4 wird sie in Frutiger 55, black in **Punkt, ZS 18 Punkt** 

> Für Broschüren im DIN A4-Bereich verwenden Sie die Frutiger 45 light, oder 47 light Cn in 9 Punkt. Die Zeilenschaltung sollte 12 oder 14 Punkt betragen und als linksbündiger Flattersatz erscheinen. Der Text hier muss nicht gelesen noch verstanden werden. *Dies ist eine Möglichkeit der Hervorhebung.*

Der Text hier muss nicht gelesen noch verstanden werden. Er dient lediglich zu Erkennung des Schriftbildes der Grundschrift Frutiger und um den so genannten Grauwert darzustellen. Die hier dargestellten Beispiele sollen dem Gestalter den Umgang mit der Hausschrift Frutiger verdeutlichen und erleichtern.

Der Text hier muss nicht gelesen noch verstanden werden. Er dient lediglich zu Erkennung des Schriftbildes der Grundschrift Frutiger und um den so genannten Grauwert darzustellen. Die hier dargestellten Beispiele sollen dem Gestalter den Umgan mit der Hausschrift Frutiger verdeutlichen und erleichtern.

Der Text hier muss nicht gelesen noch verstanden werden. Er dient lediglich zu Erkennung des Schriftbildes der Grundschrift Frutiger und um den so genannten Grauwert darzustellen. Die hier dargestellten Beispiele sollen dem Gestalter den Umgang mit der Hausschrift Frutiger verdeutlichen und erleichtern. Der Text hier muss nicht gelesen noch verstanden werden. Er dient lediglich zu Erkennung des Schriftbildes der Grundschrift Frutiger und um den so genannten Grauwert darzustellen. Die hier dargestellten Beispiele sollen dem Gestalter den Umgang mit der Hausschrift Frutiger verdeutlichen und erleichte

Er dient lediglich zu Erkennung des Schriftbildes der Grundschrift Frutiger und um den so genannten Grauwert darzustellen. Die hier dargestellten Beispiele sollen dem Gestalter den Umgang mit der Hausschrift Frutiger verdeutlichen. Dies ist Möglichkeit zwei der Hervorhebung. Der Text hier muss nicht gelesen noch verstanden werden. Der Text hier muss nicht gelesen noch ver-

standen werden. Er dient lediglich zu Erkennung des Schriftbildes der Grundschrift Frutiger und um den so genannten Grauwert darzustellen. Er dient lediglich zu Erkennung des Schriftbildes der Grundschrift Frutiger und um den so genannten Grauwert darzustellen. Die hier dargestellten Beispiele sollen dem Gestalter den Umgang mit der Hausschrift Frutiger verdeutlichen.

8 9

Die hier dargestellten Beispiele sollen dem Gestalter den Umgang mit der Hausschrift Frutiger verdeutlichen und erleichtern. Für Broschüren im DIN A4-Bereich verwenden Sie Frutiger 45 light, oder 47 light Cn in 9 Punkt. Die Zeilenschaltung sollte 12 oder 14 Punkt betragen und als linksbündiger Flattersatz erscheinen.

Der Text hier muss nicht gelesen noch verstanden werden. Er dient lediglich zu Erkennung des Schriftbildes der Grundschrift Frutiger und um den so genannten Grauwert darzustellen. Die hier dargestellten Beispiele sollen dem Gestalter den Umgang mit der Hausschrift Frutiger verdeutlichen und erleichtern. Der Text hier muss nicht gelesen noch verstanden werden. Er dient lediglich zu Erkennung des Schriftbildes der Grundschrift Frutiger und um den so genannten Grauwert darzustellen.

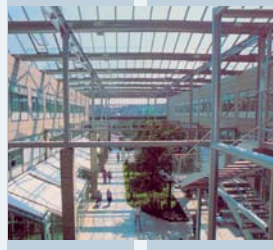

Dieser Text ist Blindtext und steht an Stelle einer Marginalie oder Bilderläuterung. In der Originalgröße bei DIN A4 wird

sie in Frutiger 55, black in 7 Punkt, ZS 18 Punkt gesetzt.

Doppelseite DIN A4, verkleinerte Darstellung, Größen und Maße original

Darstellung in 71 %, Größen und Maße original

## **Beispielseite DIN A4 – Raster zweispaltig, Headline oberster Hierarchie in der Frutiger 65, bold, 18 pt**

## Headline Frutiger 65, bold, 18 Punkt, ZS 22 Punkt

## **Subheadline übergeordnet als Beispiel zweizeilig**

## **Subheadline nachgeordnet**

Dieser Text ist Blindtext und steht als Beispiel für einen Fließtext der Universität zu Köln. Für Broschüren im DIN A4- Bereich verwenden Sie die Frutiger 45, light, oder 47, light Cn in 9 Punkt. Die Zeilenschaltung sollte 12 oder 14 Punkt betragen und als linksbündiger Flattersatz erscheinen.

Der Text hier muss nicht gelesen noch verstanden werden. Er dient lediglich zu Erkennung des Schriftbildes der Grundschrift Frutiger und um den so genannten Grauwert darzustellen. Die hier dargestellten Beispiele sollen dem Gestalter den Umgang mit der Hausschrift Frutiger verdeutlichen und erleichtern. Dieser Text ist Blindtext und steht als Beispiel für einen Fließtext der Universität zu Köln. Für Broschüren im DIN A4- Bereich verwenden Sie die Frutiger 45, light, oder 47, light Cn in 9 Punkt. Die Zeilenschaltung sollte 12 oder 14 Punkt betragen und als linksbündiger Flattersatz erscheinen. Dieser Text ist Blindtext und steht als Beispiel für einen Fließtext der Universität zu Köln. Für Broschüren im DIN A4- Bereich verwenden Sie die Frutiger 45, light, oder 47, light Cn in 9 Punkt. Die Zeilenschaltung sollte 12 oder 14 Punkt betragen und als linksbündiger Flattersatz erscheinen.

Für Broschüren im DIN A4- Bereich verwenden Sie die Frutiger 45, light, oder 47, light Cn in 9 Punkt. Die Zeilenschaltung sollte 12 oder 14 Punkt betragen und als linksbündiger Flattersatz erscheinen. Der Text hier muss nicht gelesen noch verstanden werden. *Dies ist Möglichkeit eins der Hervorhebung.*

Der Text hier muss nicht gelesen noch verstanden werden. Er dient lediglich zu Erkennung des Schriftbildes der Grundschrift Frutiger und um den so genannten Grauwert darzustellen. Die hier dargestellten Beispiele sollen dem Gestalter den Umgang mit der Hausschrift Frutiger verdeutlichen und erleichtern.

Der Text hier muss nicht gelesen noch verstanden werden. Er dient lediglich zu Erkennung des Schriftbildes der Grundschrift Frutiger und um den so genannten Grauwert darzustellen. Die hier dargestellten Beispiele sollen dem Gestalter den Umgang mit der Hausschrift Frutiger verdeutlichen und erleichtern.

Der Text hier muss nicht gelesen noch verstanden werden. Er dient lediglich zu Erkennung des Schriftbildes der Grundschrift Frutiger und um den so genannten Grauwert darzustellen. Die hier dargestellten Beispiele sollen dem Gestalter den Umgang mit der Hausschrift Frutiger verdeutlichen und erleichtern. Der Text hier muss nicht gelesen noch verstanden werden. Er dient lediglich zu Erkennung des Schriftbildes der Grundschrift Frutiger und um den so genannten Grauwert darzustellen. Die hier dargestellten Beispiele sollen dem Gestalter den Umgang mit der Hausschrift Frutiger verdeutlichen und erleichtern.

Er dient lediglich zu Erkennung des Schriftbildes der Grundschrift Frutiger und um den so genannten Grauwert darzustellen. Die hier dargestellten Beispiele sollen dem Gestalter den Umgang mit der Hausschrift Frutiger verdeutlichen. Dies ist Möglichkeit zwei der Hervorhebung. Der Text hier muss nicht gelesen noch verstanden werden. Der Text hier muss nicht gelesen noch verstanden werden. Er dient lediglich zu Erkennung des Schriftbildes der Grundschrift Frutiger und um den so genannten Grauwert darzustellen.

## **Subheadline übergeordnet** Subheadline nachgeordnet

Die hier dargestellten Beispiele sollen dem Gestalter den Umgang mit der Hausschrift Frutiger verdeutlichen und erleichtern. Dieser Text ist Blindtext und steht als Beispiel für einen Fließtext der Universität zu Köln. Für Broschüren im DIN A4- Bereich verwenden Sie die Frutiger 45, light, oder 47, light Cn in 9 Punkt. Die Zeilenschaltung sollte 12 oder 14 Punkt betragen und als linksbündiger Flattersatz erscheinen.

Subheadlines übergeordnet Frutiger 65, bold, 12 Punkt, ZS 16 Punkt, Blaugrau dunkel Abstand danach: ganze Leerzeile

Subheadlines nachgeordnet Frutiger 65, bold, 10 Punkt, ZS 14 Punkt,100 % Schwarz Abstand danach: halbe Leerzeile

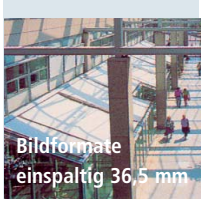

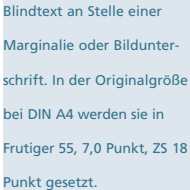

Fließtext Frutiger 45, light, 9 Punkt, ZS 14 Punkt, Absätze: halbe Leerzeile

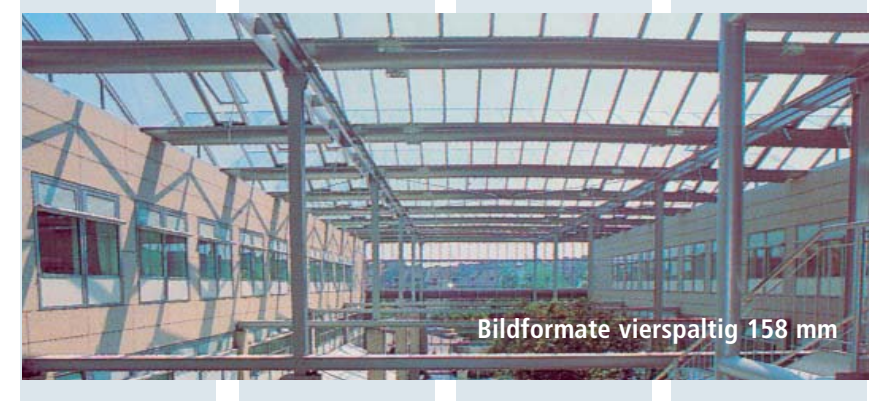

Subheadlines übergeordnet Frutiger 75, black, 10 Punkt, ZS 14 Punkt, Blaugrau dunkel Abstand danach: halbe Leerzeile

Subheadlines nachgeordnet Frutiger 55, roman, 10 Punkt, ZS 14 Punkt, 100 % Schwarz Abstand danach: halbe Leerzeile

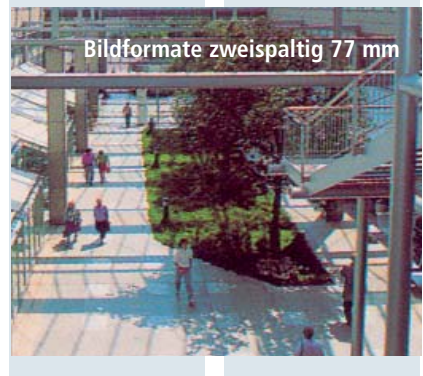

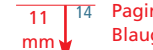

# **Gestaltungsraster DIN A5 für Frutiger**

## **Zweispaltiger Fließtext**

Die Belegung des DIN A5-Formats mit zwei Spalten entspricht der proportionalen Verkleinerung des DIN A4-Rasters. Bitte vermeiden Sie drei- oder vierspaltige Grundraster.

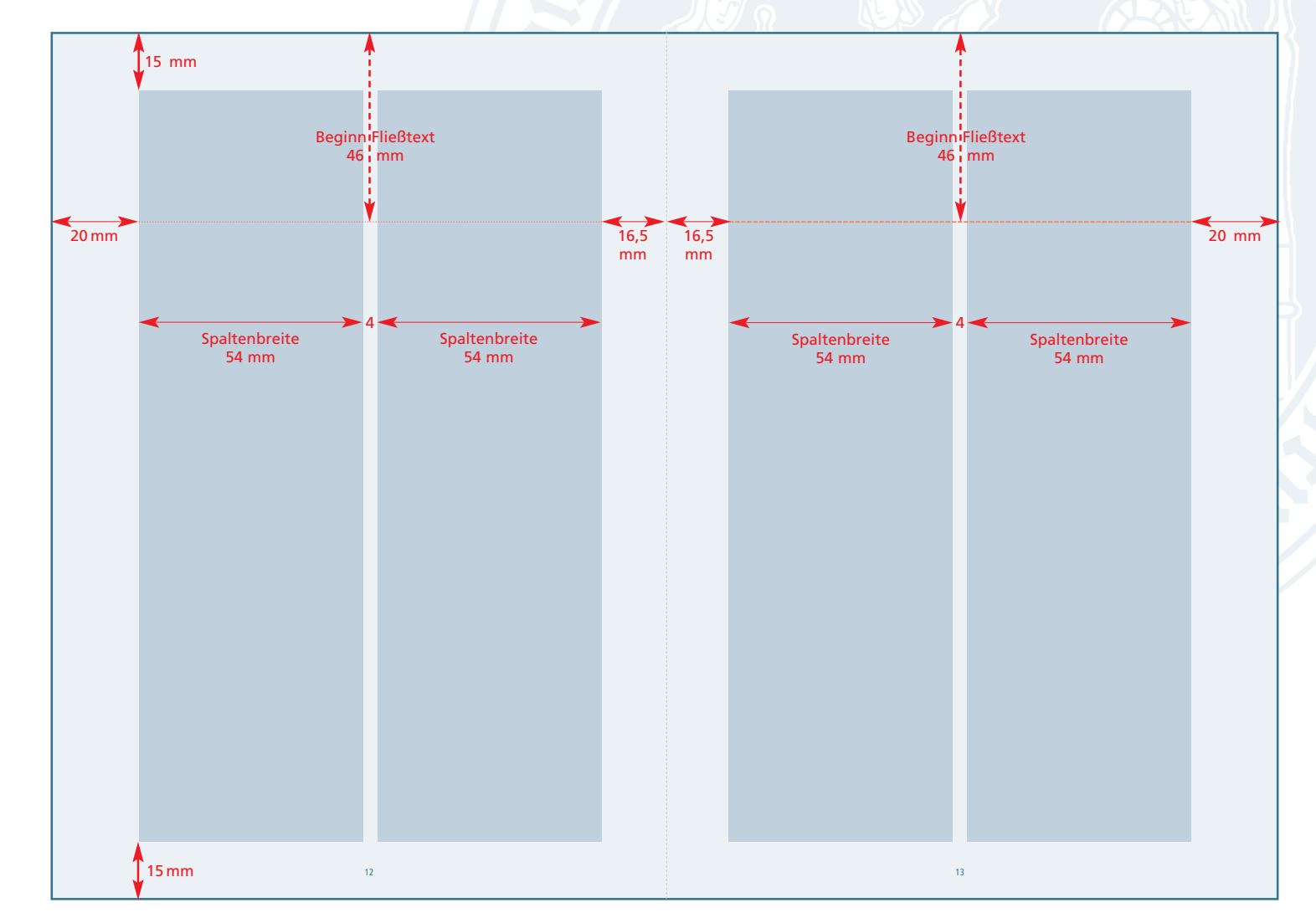

Doppelseite DIN A5, verkleinerte Darstellung, Größen und Maße original

## Darstellung in **Originalgröße**

## **Beispielseite DIN A5 – Raster zweispaltig, Headline oberster Hierarchie in der Frutiger 65, bold, 12 pt**

## **Subheadline übergeordnet, als Beispiel zweizeilig**

## Subheadline nachgeordnet

Dieser Text ist Blindtext und steht für einen Fließtext der Universität zu Köln. Für Broschüren im DIN A5-Bereich verwenden Sie die Frutiger 47 light Cn in 9 Punkt. Die Zeilenschaltung sollte 12 oder 14 Punkt betragen und als linksbündiger Flattersatz erscheinen.

Der Text hier muss nicht gelesen noch verstanden werden. Er dient lediglich zu Erkennung des Schriftbildes der Grundschrift Frutiger und um den so genannten Grauwert darzustellen. Die hier dargestellten Beispiele sollen dem Gestalter den Umgang mit der Hausschrift Frutiger verdeutlichen und erleichtern. Dieser Text ist Blindtext und steht für einen Fließtext der Universität zu Köln. Für Broschüren im DIN A5-Bereich verwenden Sie die Frutiger 47 light Cn in 9 Punkt. Die Zeilenschaltung sollte 12 oder 14 Punkt betragen und als linksbündiger Flattersatz erscheinen.

Dieser Text ist Blindtext und steht für einen Fließtext der Universität zu Köln. Für Broschüren im DIN A5-Bereich verwenden Sie die Frutiger 47 light Cn in 9 Punkt. Die Zeilenschaltung sollte 12 oder 14 Punkt betragen und als linksbündiger Flattersatz erscheinen. Dieser Text ist Blindtext und steht für einen Fließtext der Universität zu Köln. Für Broschüren im DIN A5-Bereich verwenden Sie die Frutiger 47 light Cn in 9 Punkt.

Der Text hier muss nicht gelesen noch verstanden werden. Er dient lediglich zu Erkennung des Schriftbildes der Grundschrift Frutiger und um den so genannten Grauwert darzustellen. Die hier dargestellten Beispiele sollen dem Gestalter den Umgang mit der Hausschrift Frutiger verdeutlichen und erleichtern.

Der Text hier muss nicht gelesen noch verstanden werden. Er dient lediglich zu Erkennung des Schriftbildes der Grundschrift Frutiger und um den so genannten Grauwert darzustellen. Die hier dargestellten Beispiele sollen dem Gestalter den Umgang mit der Hausschrift Frutiger verdeutlichen und erleichtern. Dieser Text ist Blindtext und steht für einen Fließtext der Universität zu Köln. Für Broschüren im DIN A5-Bereich verwenden Sie die Frutiger 47 light Cn in 9 Punkt. Die Zeilenschaltung sollte 12 oder 14 Punkt betragen und als linksbündiger Flattersatz erscheinen. Dieser Text ist Blindtext und steht für einen Blindtext der Universität zu Köln.

## **Subheadline übergeordnet** Subheadline nachgeordnet

Die hier dargestellten Beispiele sollen dem Gestalter den Umgang mit der Hausschrift Frutiger verdeutlichen und erleichtern. Für Broschüren im DIN A5-Bereich soll die Frutiger 47 light Cn in neun Punkt verwendet werden. Die Zeilenschaltung sollte 12 oder 14 Punkt betragen und als linksbündiger Flattersatz erscheinen.

Headline Frutiger 65, bold, 12 Punkt, ZS 16 Punkt

Subheadline übergeordnet Frutiger 75, black, 9 Punkt, ZS 12 Punkt, Blaugrau dunkel / Absätze: ganze Leerzeile

Subheadline nachgeordnet Frutiger 55, roman, 9 Punkt, ZS 12 Punkt, 100 % Schwarz / Abstand danach: halbe Leerzeile

## Fließtext

Frutiger 47, light Cn, 9 Punkt, ZS 12 Punkt, Spationierung 2 Absätze: halbe Leerzeile

Dieser Text ist Blindtext und steht an Stelle einer Marginalie oder Bilderläuterung. In der Originalgröße bei DIN A5 wird sie in Frutiger 55, roman, 7 Punkt, Zeilenschaltung 12 Punkt gesetzt.

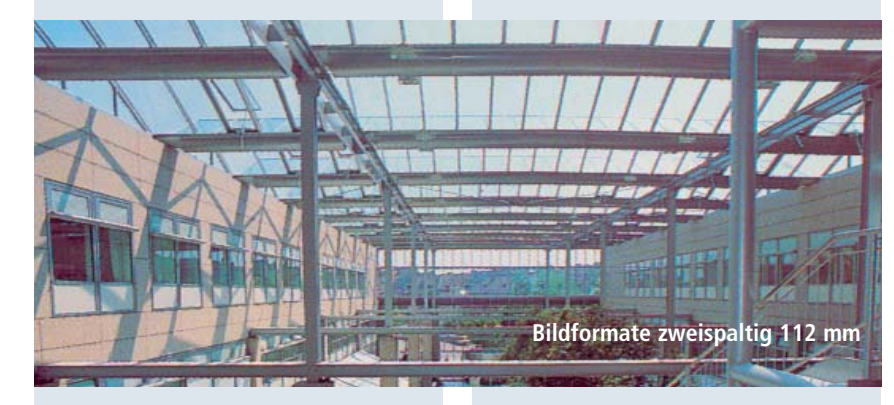

## Subheadline übergeordnet

## Subheadline nachgeordnet

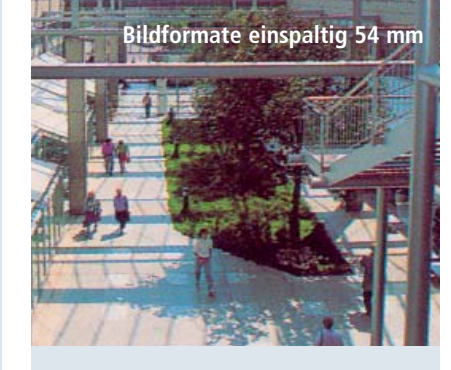

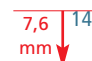

# **Gestaltungsraster DIN lang für Frutiger**

## **Einspaltiger Fließtext**

Für Einladungen, Flyer etc. im Format 21,0 x 10,5 cm genügt ein einspaltiger Grundraster.

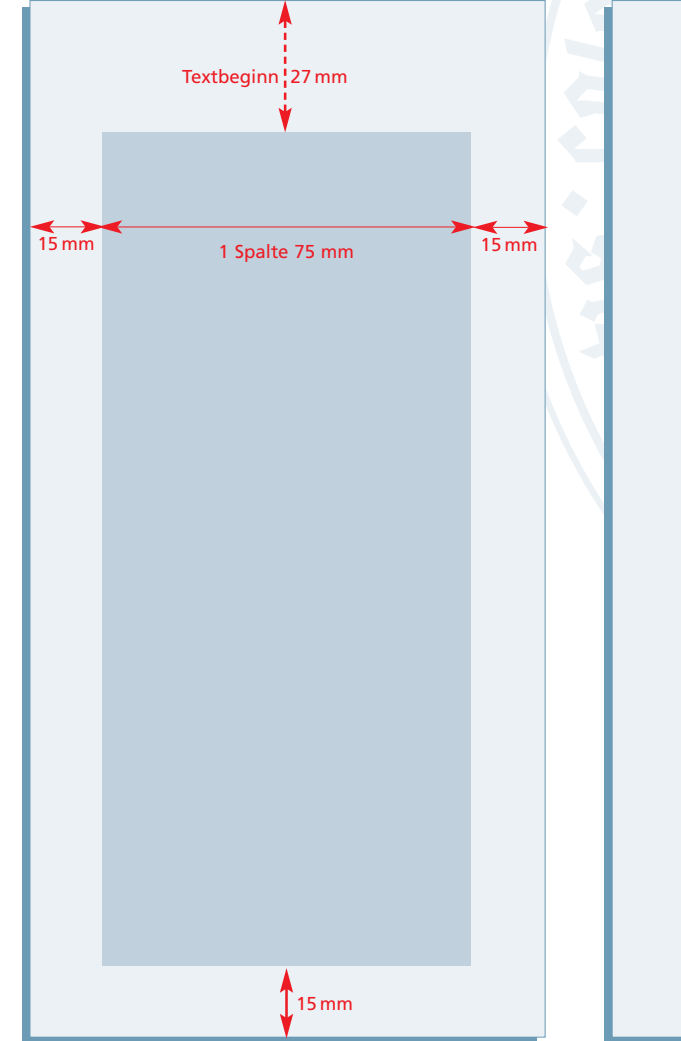

## **Headline** Frutiger 65, bold, 12 Punkt, Signalrot Abstand Schriftlinie Headline zu

**Headline oberster Hierarchie**

## **Subheadline Blindtext im Flyer DIN lang**

Dieser Text ist Blindtext und steht für einen Fließtext der Universität zu Köln. Für Broschüren im DIN lang-Bereich verwenden Sie die Frutiger 45, light, oder 47 light Cn in 9 Punkt. Die Zeilenschaltung sollte 12 Punkt betragen und als linksbündiger Flattersatz erscheinen.

Der Text hier muss nicht gelesen noch verstanden werden. Er dient lediglich zu Erkennung des Schriftbildes der Grundschrift Frutiger und um den so genannten Grauwert darzustellen. Die hier dargestellten Beispiele sollen dem Gestalter den Umgang mit der Hausschrift Frutiger verdeutlichen und erleichtern. Dies ist eine Möglichkeit der Hervorhebung im Fließtext. Er kann aus der Frutiger roman 55 sein. Dies ist eine Möglichkeit der Hervorhebung im Fließtext. Die Zeilenschaltung sollte 12 Punkt betragen und als linksbündiger Flattersatz erscheinen. Dieser Text ist Blindtext und steht für einen Fließtext der Universität zu Köln. Für Broschüren im DIN lang-Bereich verwenden Sie die Frutiger 45, light, oder 47 light Cn in 9 Punkt. Die Zeilenschaltung sollte 12 Punkt betragen und als linksbündiger Flattersatz erscheinen. Dieser Text ist Blindtext und steht für einen Fließtext.

Für Broschüren im DIN A4-Bereich soll die Frutiger 45, light, oder 47, light Cn in 9 Punkt verwendet werden. Die Zeilenschaltung sollte 12 Punkt betragen und als linksbündiger Flattersatz erscheinen. Der Text hier muss nicht gelesen noch verstanden werden. *Dies ist eine Möglichkeit der Hervorhebung im Fließtext. Sie kann aus der Frutiger light italic sein. Dies ist eine Möglichkeit der Hervorhebung im Fließtext.*

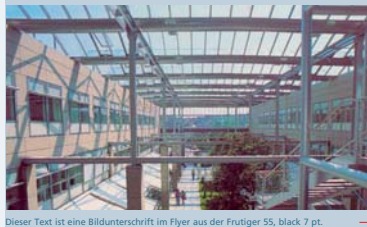

Der Text hier muss nicht gelesen noch verstanden werden. Er dient lediglich zu Erkennung des Schriftbildes der Grundschrift Frutiger und um den so genannten Grauwert darzustellen. Der Text hier muss nicht gelesen noch verstanden werden. Er dient lediglich zu Erkennung des Schriftbildes der Grundschrift Frutiger und um den so genannten Grauwert darzustellen.

Schriftlinie Subheadline 7mm

## Subheadline Frutiger 65, bold, 9 Punkt, ZS 14 Punkt, 100 % Schwarz, Abstand danach: halbe Leerzeile

Fließtext Frutiger 45, light, 9 Punkt, ZS 14 Punkt, Absätze: halbe Leerzeile

## Bildunterschrift Frutiger 55, roman, 7 Punkt

# **Anwendungen Präsentationen**

# **Präsentationen**

## **Standardfolie**

Auf den folgenden Seiten sind verschiedene PowerPoint-Folien beispielhaft angelegt. Sie sollen Ihnen das Gestalten und die Erstellung CD-gerechter Präsentationen erleichtern.

Das dekorative Siegel wird auf allen Folien oben rechts eingesetzt. Den Abschluss bildet eine Linie bestehend aus den Fakultäts-/ Verwaltungsfarben. Darunter kommt der Schriftzug mit dem Logo zum Stehen.

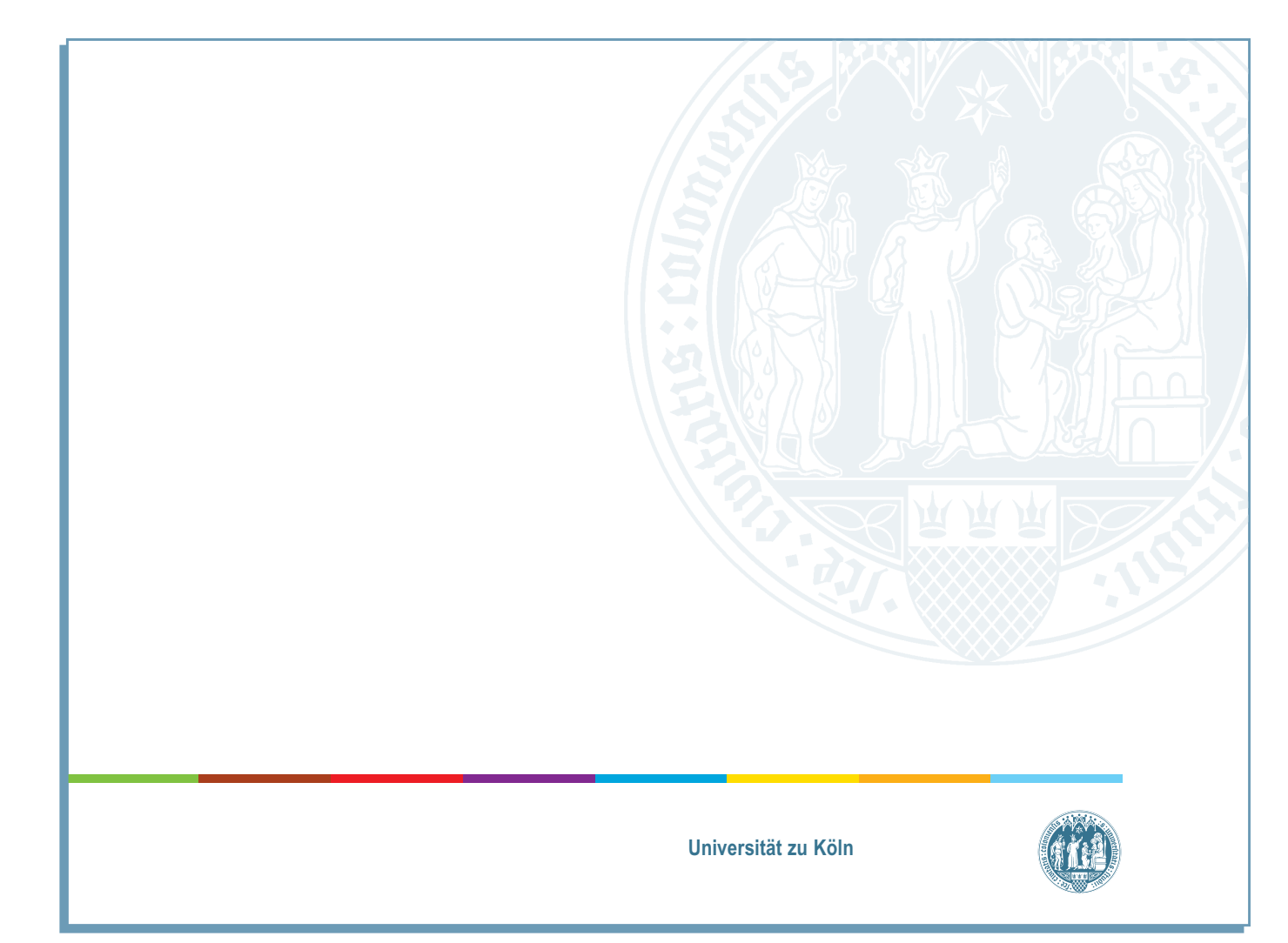

Zum Download dieser PowerPoint-Vorlage klicken Sie bitte [hier](http://verwaltung.uni-koeln.de/cd) .

# **Präsentationen**

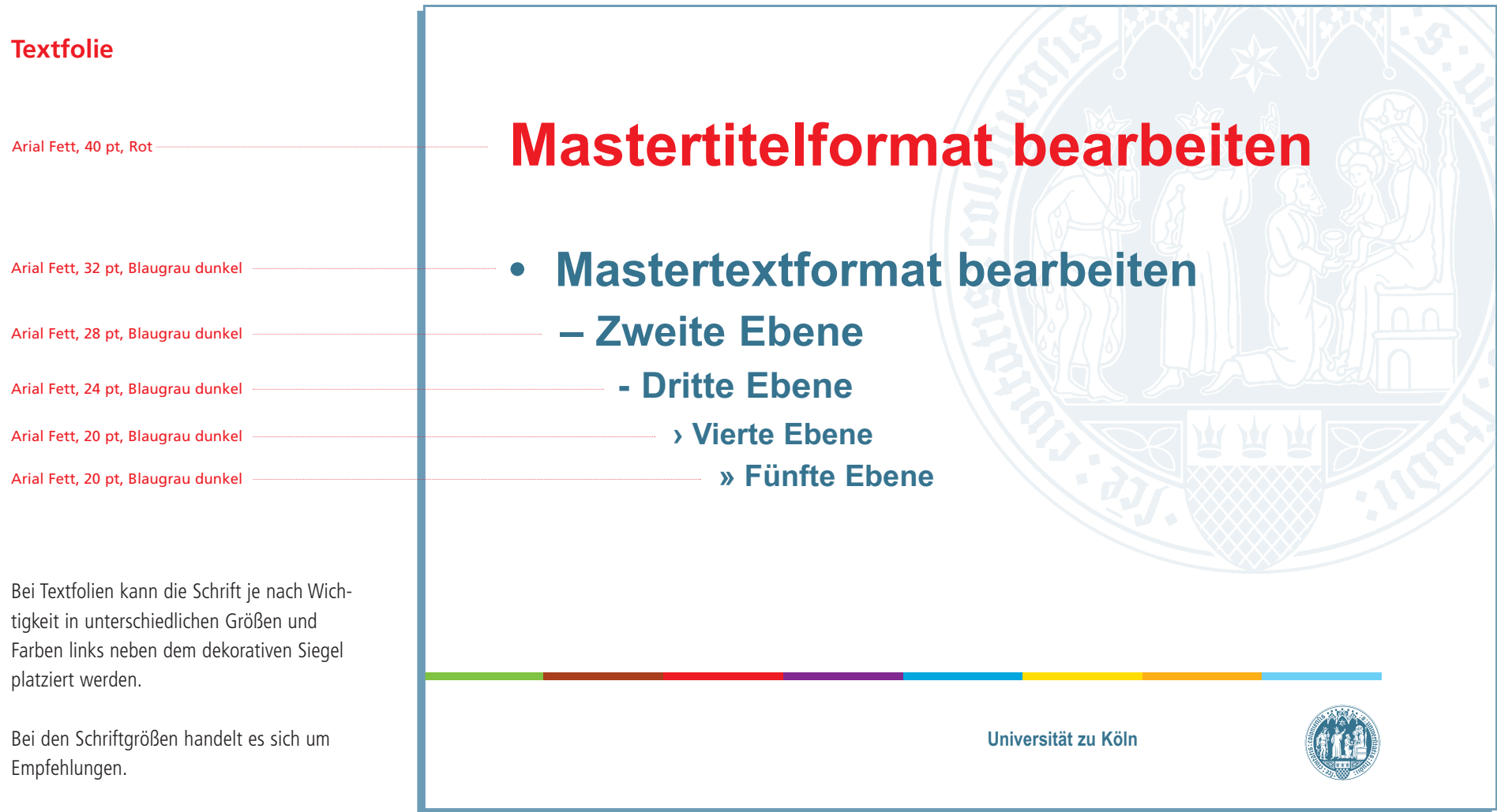

# **PowerPoint**

ш

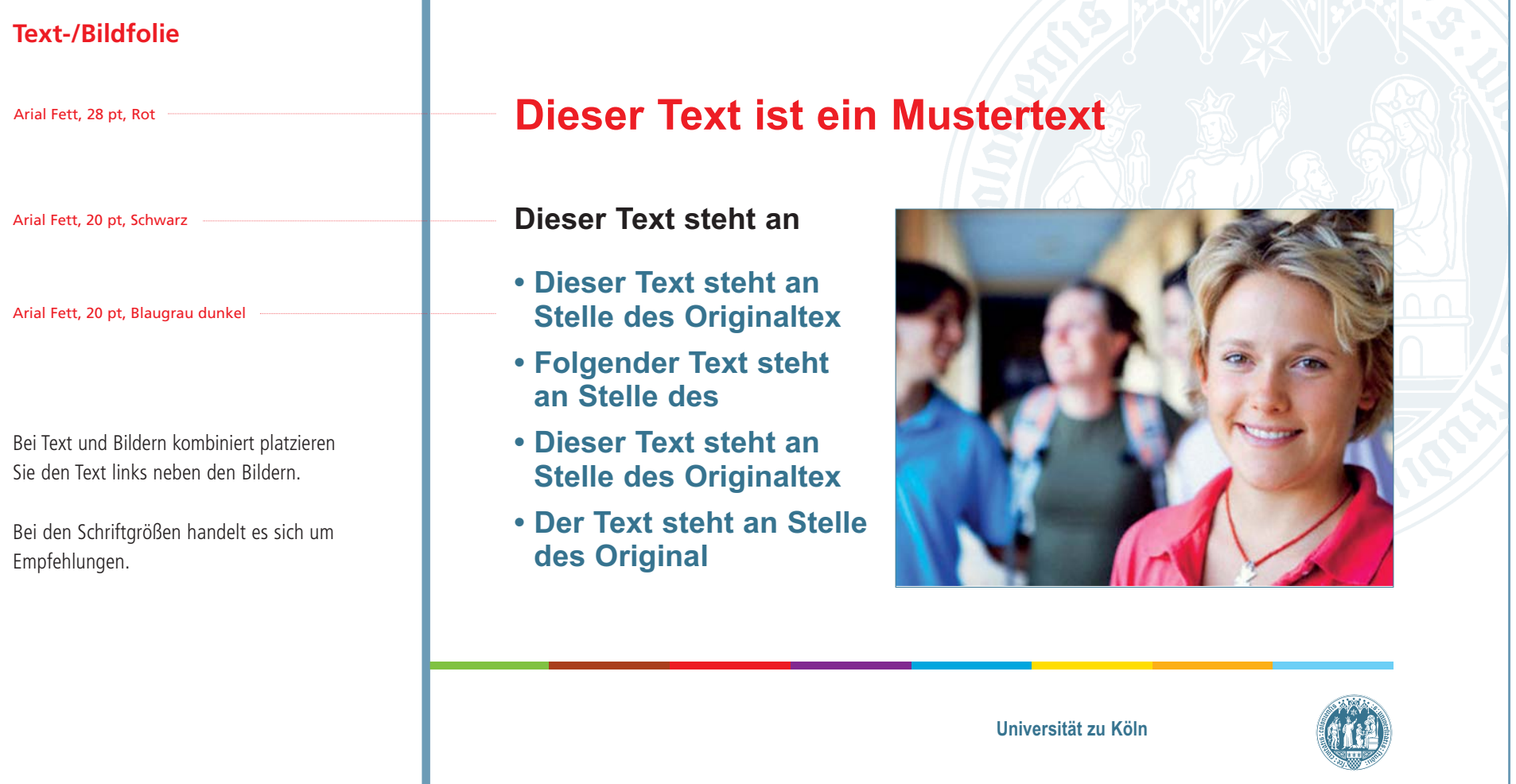

# Anwendungen

## **Bildelemente, Fakultäten und Werbebanner**

Zur Unterstützung der Einrichtung Ihrer Webseiten im Sinne des Corporate Design der Universität bietet Ihnen das Rechenzentrum die Nutzung des Content Management Systems Typo3 an (siehe auch: <http://www.uni-koeln.de/uni/design>).

## **Bildelemente**

Die Bildelemente spiegeln die Aktualität der Webseite wider. Bitte tauschen Sie die Motive von Zeit zu Zeit gegen neue aus.

## **Fakultäten**

Die Fakultätsfarben eignen sich auch im Webdesign in besonderer Weise als Codierfarben. Bei entsprechender Verknüpfung ist es möglich direkt auf die Homepages der Fakultäten zu gelangen.

## **Werbebanner**

Freiraum für wechselnde Werbebanner

## **Farben**

Für die Gestaltung der Webseiten gelten die in diesem CD-Handbuch definierten Farben.

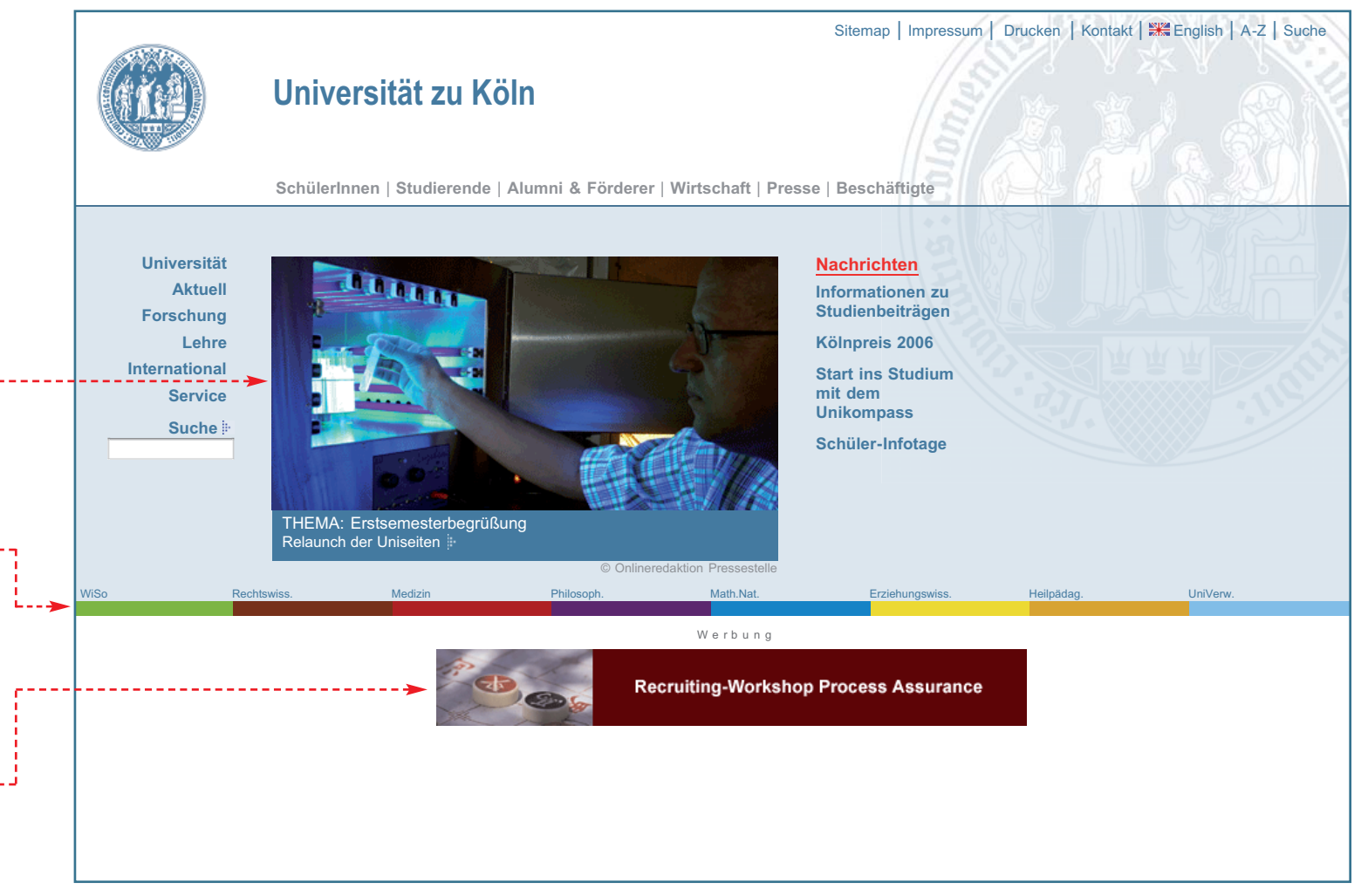

## **Dekoratives Siegel, Schriftzug und Logo**

Bitte platzieren Sie das dekorative Siegel wie in der im Kapitel "Universitätssiegel" beschriebenen angeschnittenen Form rechts oben auf der jeweiligen Seite.

Das Logo steht als einzige zulässige Ausnahme bei der Gestaltung der Webseiten links oben. In einem angemessenen Abstand rechts daneben ist der Schriftzug "Universität zu Köln".

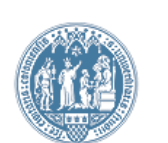

## **Universität zu Köln**

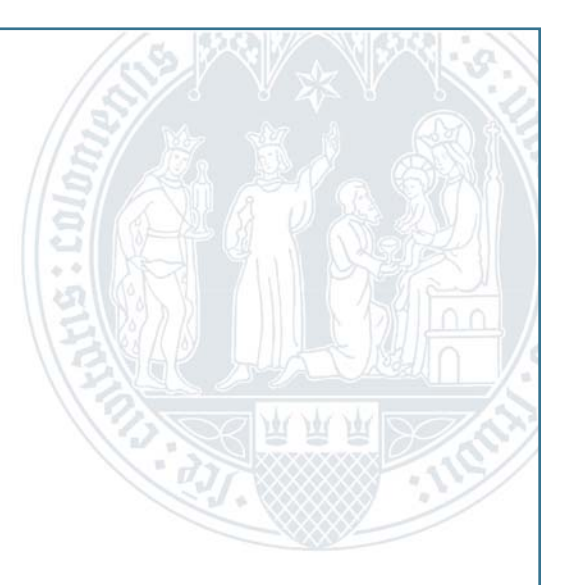

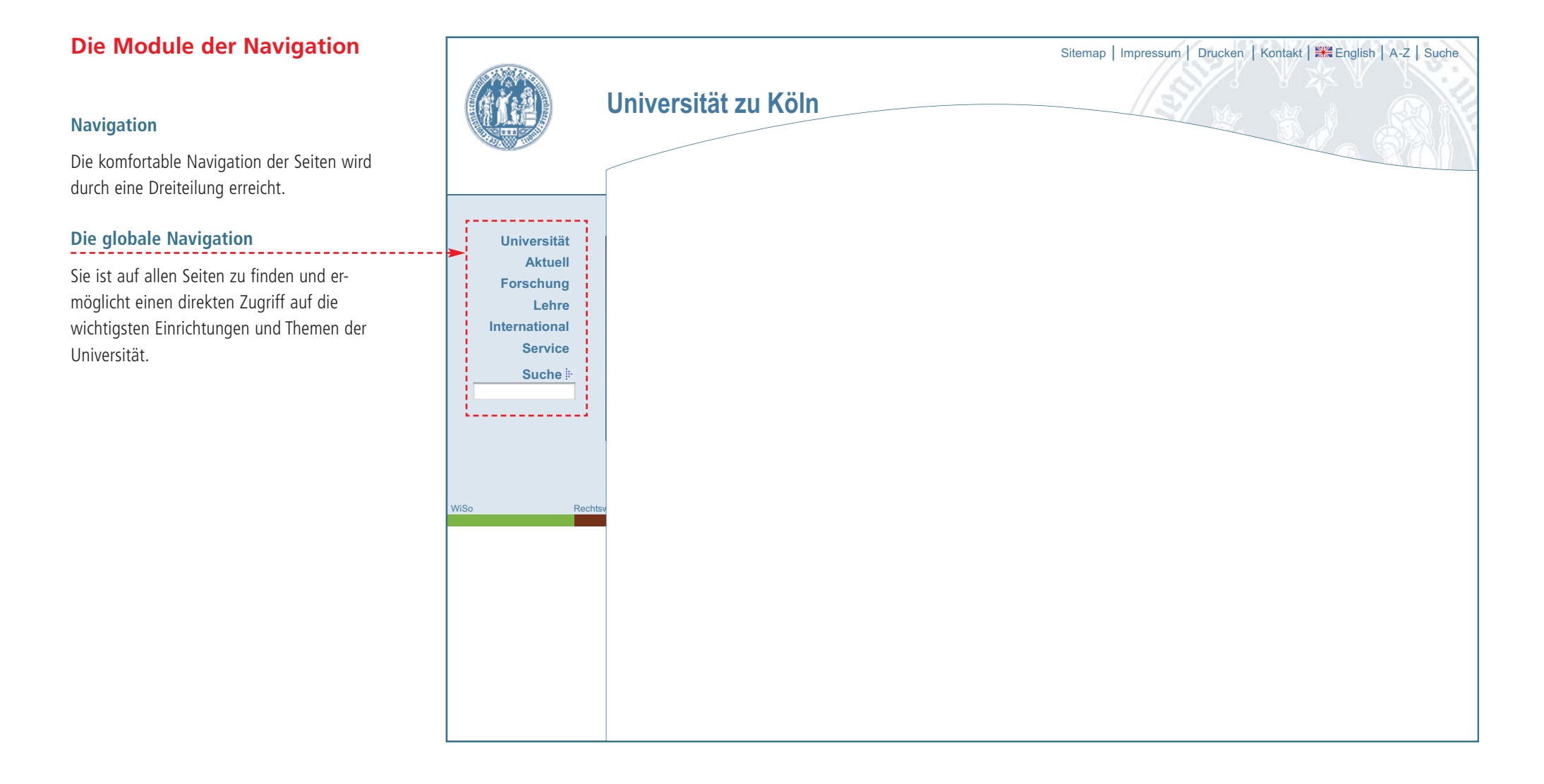

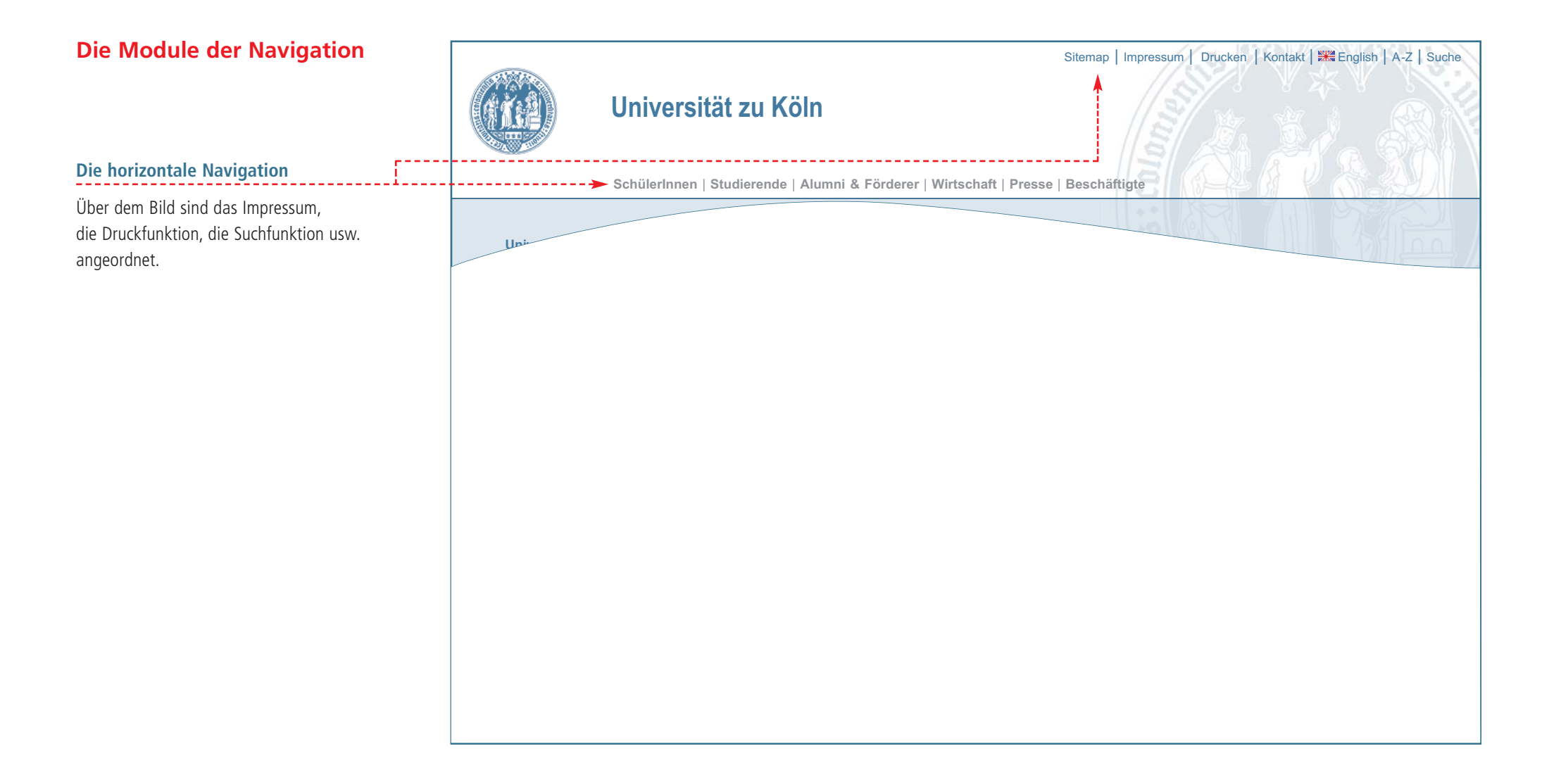

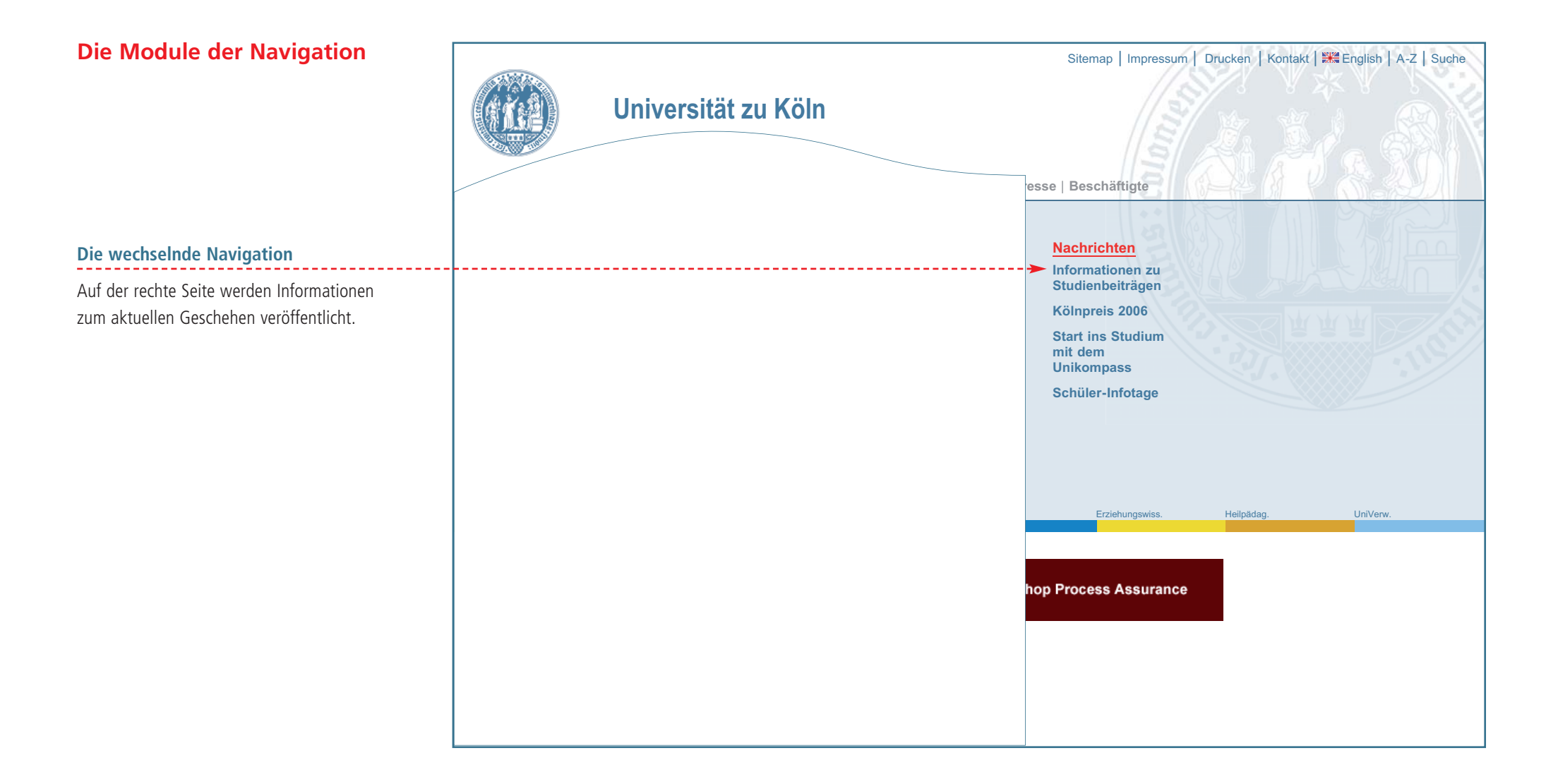

# **Homepage Fakultäten**

## **Bildelemente, Codierungsstreifen, Fakultätssiegel**

## **Die Fakultätsbezeichnungen**

Unter dem Schriftzug der Universität angeordnet steht die jeweilige Fakultät – kombiniert mit einer Linie in der jeweiligen Fakultätsfarbe.

## **Die horizontale Navigation**

Über dem Bild befindet sich die horizontale Navigationsleiste sowie die Zeile mit den Funktionen Suche, Kontakt, Sitemap etc.

## **Die globale Navigation**

Sie ermöglicht direkten Zugriff auf die wichtigsten Einrichtungen und Themengebiete der Fakultäten. Die Gestaltung der Buttons erfolgt in der jeweiligen Codierungsfarbe.

## **Fakultätssiegel**

Die Fakultätssiegel stehen mittig unter der globalen Navigation.

## **Die wechselnde Navigation**

Auf der rechte Seite werden Informationen zum aktuellen Geschehen veröffentlicht.

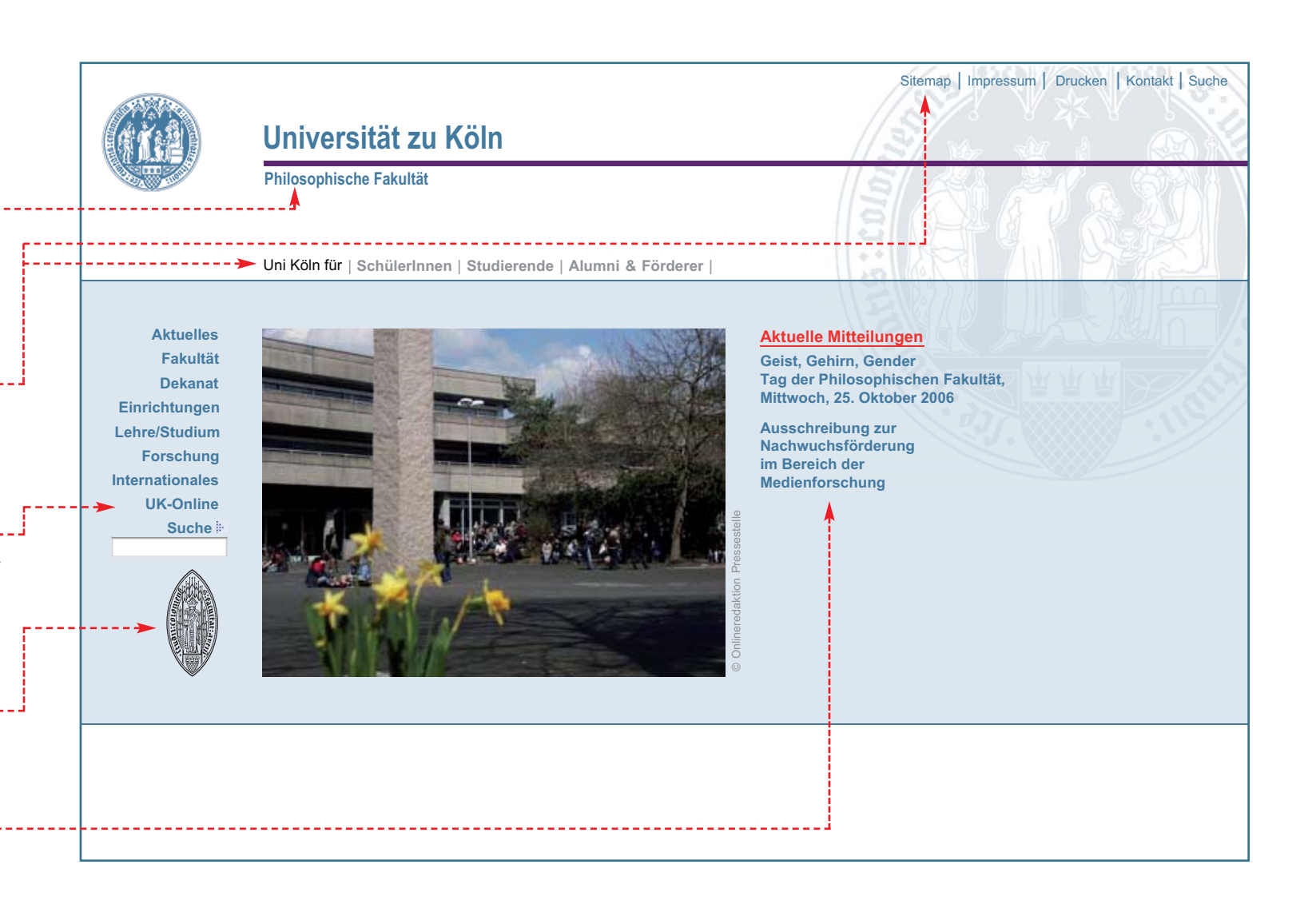

# **Homepage Fakultäten**

## **Institute, Seminare, Arbeitskreise, usw.**

## **Die Fakultätsbezeichnungen**

Unter dem Schriftzug der Fakultät angeordnet sind die Bezeichnungen von Instituten, Sminaren, Arbeitskreise, usw.

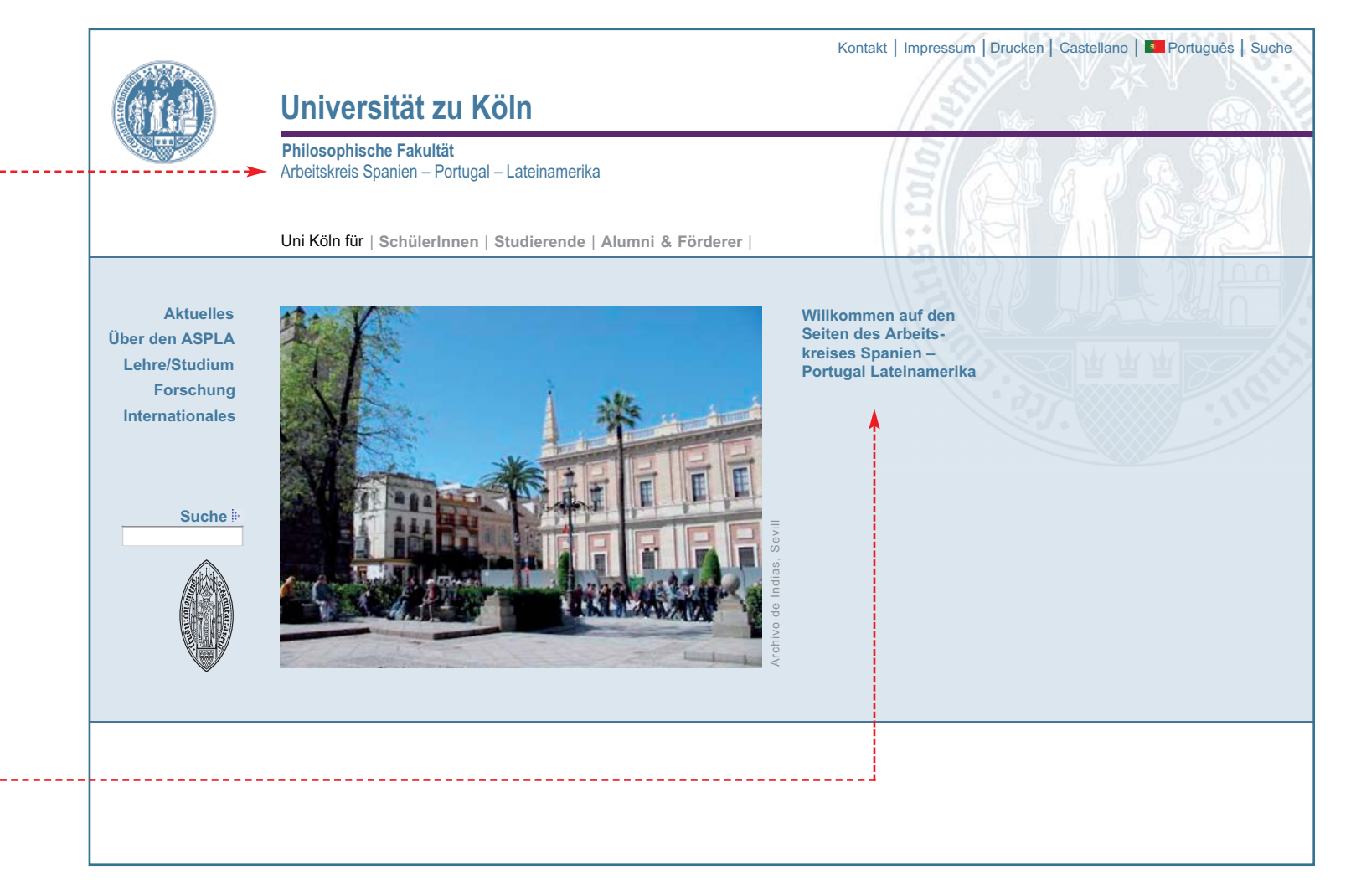

## **Wechselnde Informationen**

Auf der rechte Seite werden Informationen zum aktuellen Geschehen oder ein Begrüßungstext eingestellt.

# **Glossar**

## **Arial**

Groteskschrift, weltweite Verbreitung als Windows-Systemschrift.

## **Bold**

Englischsprachige Bezeichnung für halbfett.

## **Cn**

Condensed. Schmal- oder englaufende Schrift.

## **CMYK (Euroskala)**

Cyan, Magenta, Yellow und Key (Schwarz). Diese vier Farben bilden die Grundlage für den modernen Vierfarbdruck.

## **DIN-Formate**

Nach der Norm DIN 476 in Deutschland festgelegte Standardgrößen für Papierformate.

## **Frutiger**

Groteskschrift, entworfen von Adrian Frutiger im Jahre 1975. Heute häufig als Inbegriff der Lesbarkeit bezeichnet.

## **Gewichtung**

Hierarchische Gliederung von Headlines, Sublines sowie Subheadlines durch die Wahl verschiedener Schriftschnitte.

## **Gradationsstufen**

Auszeichnungsgrad von Schriften (z.B. fett).

## **Grotesk**

Antiqua-Schriften ohne Serifen (serifenlose Liniarantiqua).

## **Headline**

Überschrift oder Schlagzeile.

## **Kursiv, Italic**

In Anlehnung an ältere Kanzleischriften leicht nach rechts geneigte Schrift.

## **Linksbündig**

Zeilenbeginn ist senkrecht untereinander während die Zeilenenden frei auslaufen.

## **Logo**

Zentrales Identitätsmerkmal im Rahmen des Corporate Design.

## **LZ**

Leerzeile.

## **Pagina**

Seitenzahl.

## **Pantone**

Farbangleichungssystem das gedruckte Farben definiert und einen einheitlichen Standard setzt.

## **PowerPoint**

Präsentationsprogramm von Microsoft für Windows, Mac oder OS.

## **Punkt, pt.**

Kleinste Maßeinheit des europäischen typografischen Maßsystems. Ein Punkt entspricht 0,376 mm.

## **Pylon**

Teil des Wegeleitsystems, vorwiegend an Eingängen.

## **Raster**

Zur Reproduktion von Bildern z.B. im Offsetdruck.

## **RGB (Rot, Grün, Blau)**

Farbmodell, bei dem sich die Grundfarben zu Weiß addieren (Lichtmischung).

## **Schriftgrad**

Schriftgröße in Punkt oder Millimeter.

## **Schriftfamilie**

Gruppe formal zusammengehörender Schriften mit demselben Namen.

## **Schriftlinie**

Auch "Grundlinie" genannt, heißt die Linie, auf der die Schrift läuft bzw. steht.

# **Schriftschnitt**

**Schriftstilvariante** 

## **Sonderfarbe**

Schmuckfarbe, die als eigene Farbe gedruckt und nicht aus mehreren Farben zusammengesetzt wird.

**Spationierung, Spat.** Abstand zwischen einzelnen Buchstaben.

**Subheadline** Zwischenüberschrift.

**Subline** Unterzeile unter einer Überschrift.

## **Versalien** Großbuchstaben einer Schrift (Majuskeln).

## **Website**

Als Website oder Webauftritt wird die Präsenz im World Wide Web bezeichnet. Sie besteht zumeist aus mehreren Dokumenten die zusammengefaßt und durch eine einheitliche Navigation miteinander verbunden sind.

**ZS** Zeilenschaltung.